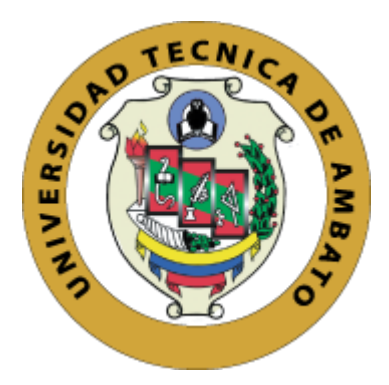

# **UNIVERSIDAD TÉCNICA DE AMBATO**

# **FACULTAD DE INGENIERÍA EN SISTEMAS ELECTRÓNICA E INDUSTRIAL**

# **CARRERA DE INGENIERÍA EN ELECTRÓNICA Y COMUNICACIONES**

**Tema:**

# **DISPOSITIVO ELECTRÓNICO DE APRENDIZAJE ALFABÉTICO TRADUCTOR DE VOZ A BRAILLE**

Trabajo de Titulación Modalidad: Proyecto de Investigación, presentado previo a la obtención de título de Ingeniero en Electrónica y Comunicaciones

> **ÁREA:** Electrónica **LÍNEA DE INVESTIGACIÓN:** Sistemas electrónicos **AUTOR:** Pablo David Villavicencio López **TUTOR:** Ing. Santiago Altamirano Meléndez

> > **Ambato - Ecuador julio 2022**

# **APROBACIÓN DEL TUTOR**

En mi calidad de tutor del Trabajo de Investigación, con el tema: DISPOSITIVO ELECTRÓNICO DE APRENDIZAJE ALFABÉTICO TRADUCTOR DE VOZ A BRAILLE, desarrollado bajo la modalidad Proyecto de Investigación por el Señor Pablo David Villavicencio López, estudiante de la Carrera de Ingeniería en Electrónica y Comunicaciones, de la Facultad de Ingeniería en Sistemas, Electrónica e Industrial, de la Universidad Técnica de Ambato, me permito indicar que el estudiante ha sido tutorado durante todo el desarrollo del trabajo hasta su conclusión, de acuerdo a lo dispuesto en el Artículo 15 del Reglamento para obtener el Título de Tercer Nivel, de Grado de la Universidad Técnica de Ambato, y el numeral 7.4 del respectivo instructivo.

Ambato, julio 2022.

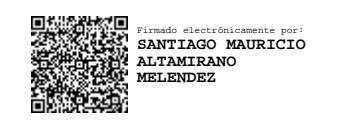

Ing. Santiago Altamirano Meléndez

**………………………………..**

TUTOR

# **AUTORÍA**

El presente Proyecto de Investigación titulado: DISPOSITIVO ELECTRÓNICO DE APRENDIZAJE ALFABÉTICO TRADUCTOR DE VOZ A BRAILLE es absolutamente original, auténtico y personal. En tal virtud el contenido, efectos legales y académicos que se desprenden del mismo son de exclusiva responsabilidad del autor.

Ambato, julio 2022

Pablo David Villavicencio López C.I 180392490-9 **AUTOR** 

# **APROBACIÓN DEL TRIBUNAL DE GRADO**

En calidad de par calificador del Informe Final del Trabajo de Titulación presentado por el señor Pablo David Villavicencio López, estudiante de la Carrera de Ingeniería en Electrónica y Comunicaciones, de la Facultad de Ingeniería en Sistemas, Electrónica e Industrial, bajo la Modalidad Proyecto de Investigación, titulado DISPOSITIVO ELECTRÓNICO DE APRENDIZAJE ALFABÉTICO TRADUCTOR DE VOZ A BRAILLE, nos permitimos informar que el trabajo ha sido revisado y calificado de acuerdo al Artículo 17 del Reglamento para obtener el Título de Tercer Nivel, de Grado de la Universidad Técnica de Ambato, y al numeral 7.6 del respectivo instructivo. Para cuya constancia suscribimos, conjuntamente con la señora Presidenta del Tribunal.

Ambato, julio 2022

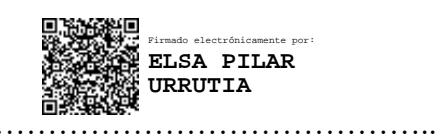

Ing. Pilar Urrutia, Mg. PRESIDENTA DEL TRIBUNAL

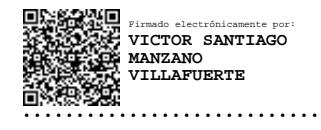

Ing. Santiago Manzano Ing. Andrea Sánchez

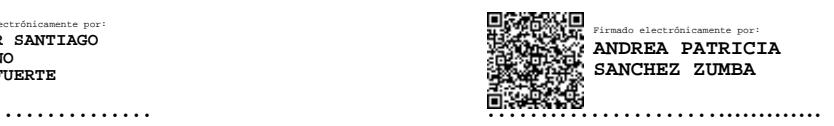

PROFESOR CALIFICADOR PROFESOR CALIFICADOR

## DERECHOS DE AUTOR

Autorizo a la Universidad Técnica de Ambato, para que haga uso de este Trabajo de Titulación como un documento disponible para la lectura, consultas y procesos de investigación.

Cedo los derechos de mi Trabajo de Titulación en favor de la Universidad Técnica de Ambato, con fines de difusión pública. Además, autorizo su reproducción total o parcial dentro de las regulaciones de la institución.

Ambato, julio 2022

Pablo David Villavicencio López C.I 180392490-9 **AUTOR** 

#### **DEDICATORIA**

<span id="page-5-0"></span>*El presente proyecto de investigación está dedicado a mi madre por todo su esfuerzo, sus enseñanzas, su inmensa fortaleza y ejemplo de perseverancia necesaria en la vida para seguir cumpliendo con mis metas, sin su ayuda y compresión, no hubiera podido llegar hasta aquí.*

*A mi padre por haberme ayudado a no decaer en culminar mis estudios superiores y aconsejarme con su experiencia para mejora continua.*

*A mi hermano por siempre haber sido una guía en mi vida, por haber afrontado las cosas difíciles para poder ayudarme en mi formación personal, la enseñanza de la firmeza en la vida y persistencia en cada uno de mis objetivos.*

*A mi novia por siempre ser mi mejor amiga, por haberme apoyado moralmente y por luchar por poder cumplir con este objetivo, por haberme reafirmado el sentido de la frase "en las buenas y en las malas"*

*Pablo David Villavicencio López*

## **AGRADECIMIENTO**

<span id="page-6-0"></span>*Agradezco a Dios por su infinito amor, sus bendiciones y por mostrarme el camino en la vida*

*A mi familia por el apoyo infinito y la persistencia en que este sueño se cumpla.*

*Al Ingeniero Santiago Altamirano por su guía e inmenso apoyo durante toda la carrera universitaria y a lo largo del desarrollo del proyecto de titulación*

*A mis seres queridos por todo el apoyo brindado para la realización de este proyecto*

*A mi amigo Daniel que hasta el final me apoyó dentro y fuera de clases, por su ayuda desinteresada durante el proceso de formación académica y en el apoyo para que este proyecto sea concluido.*

*A mis amigos y compañeros que formaron parte a través de la carrera universitaria dentro y fuera de clases*

*Pablo David Villavicencio López*

# ÍNDICE GENERAL

<span id="page-7-0"></span>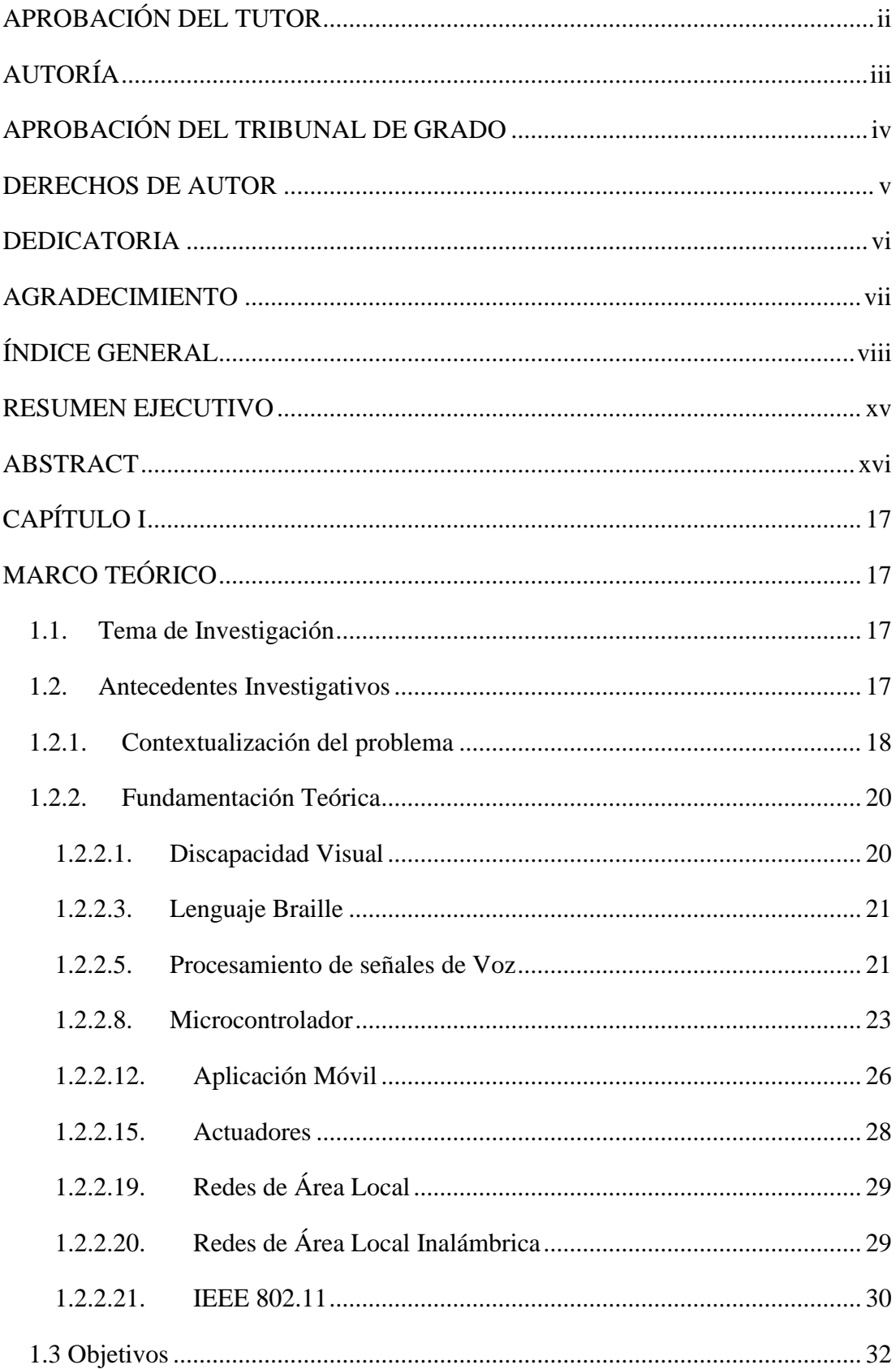

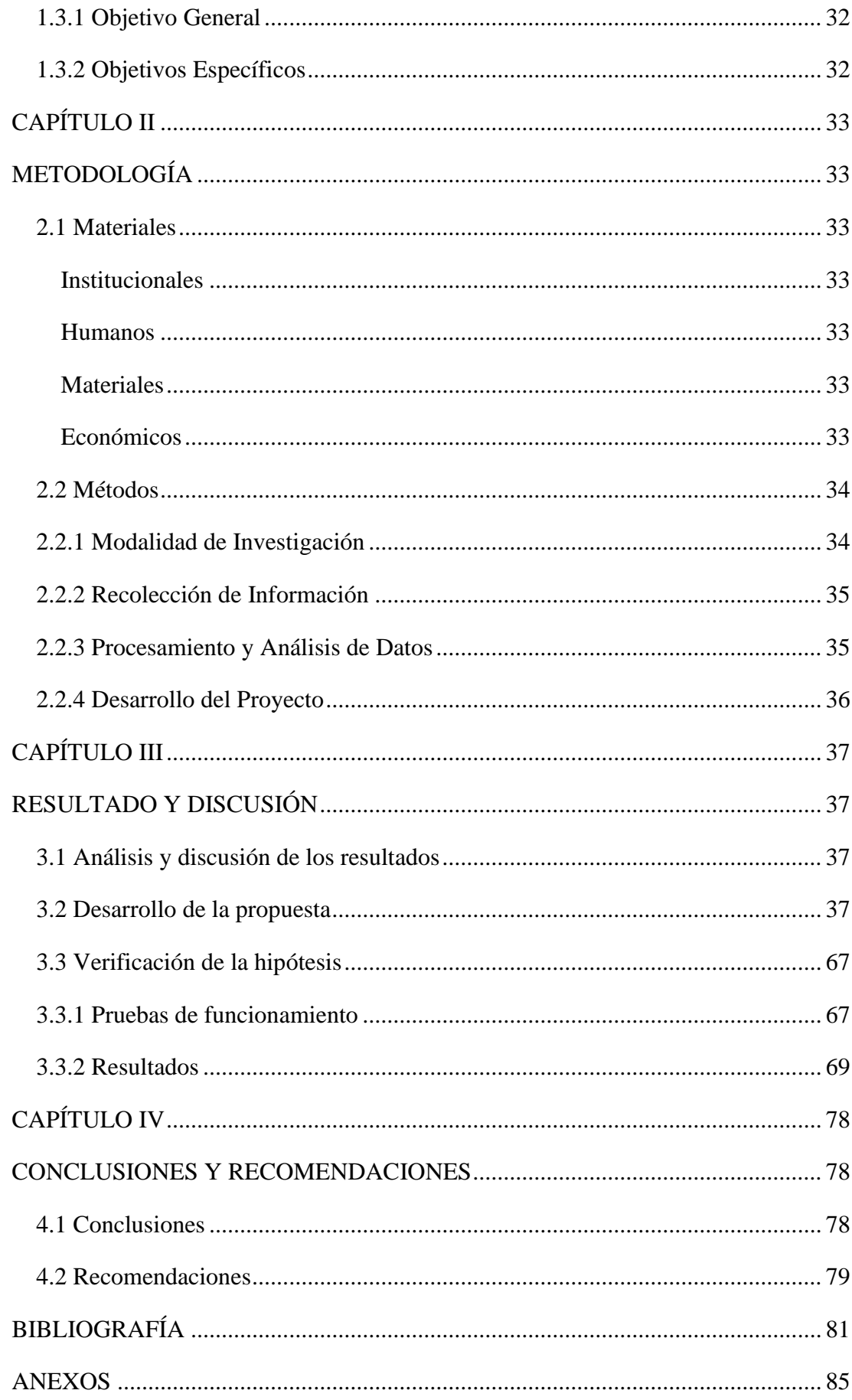

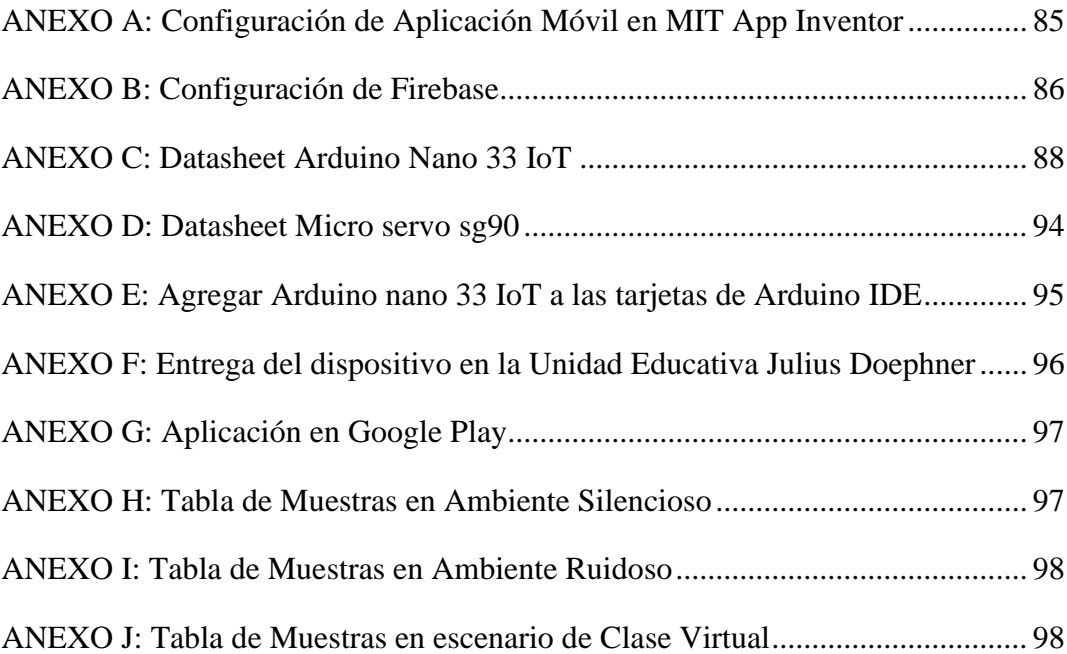

# **ÍNDICE DE FIGURAS**

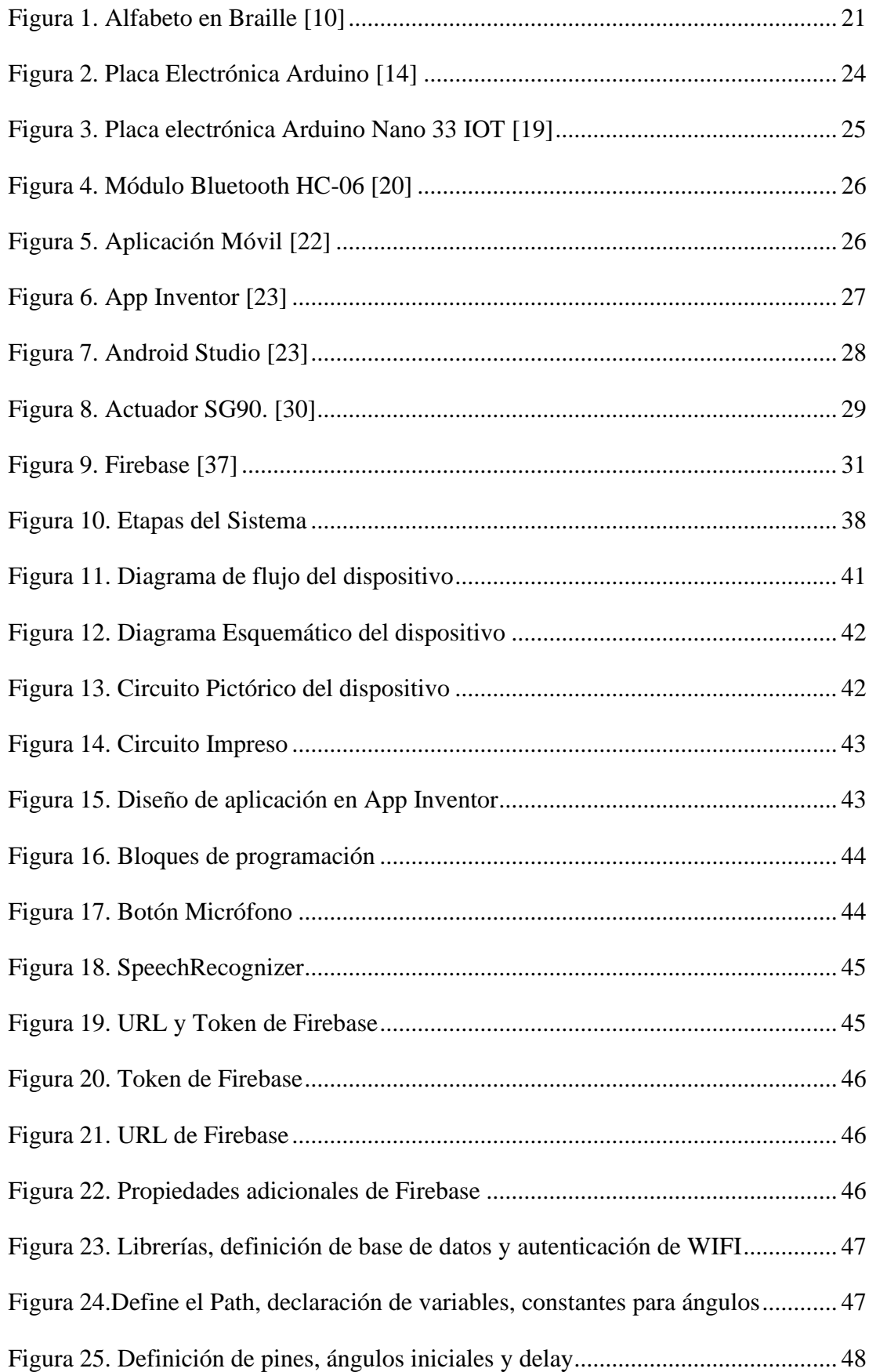

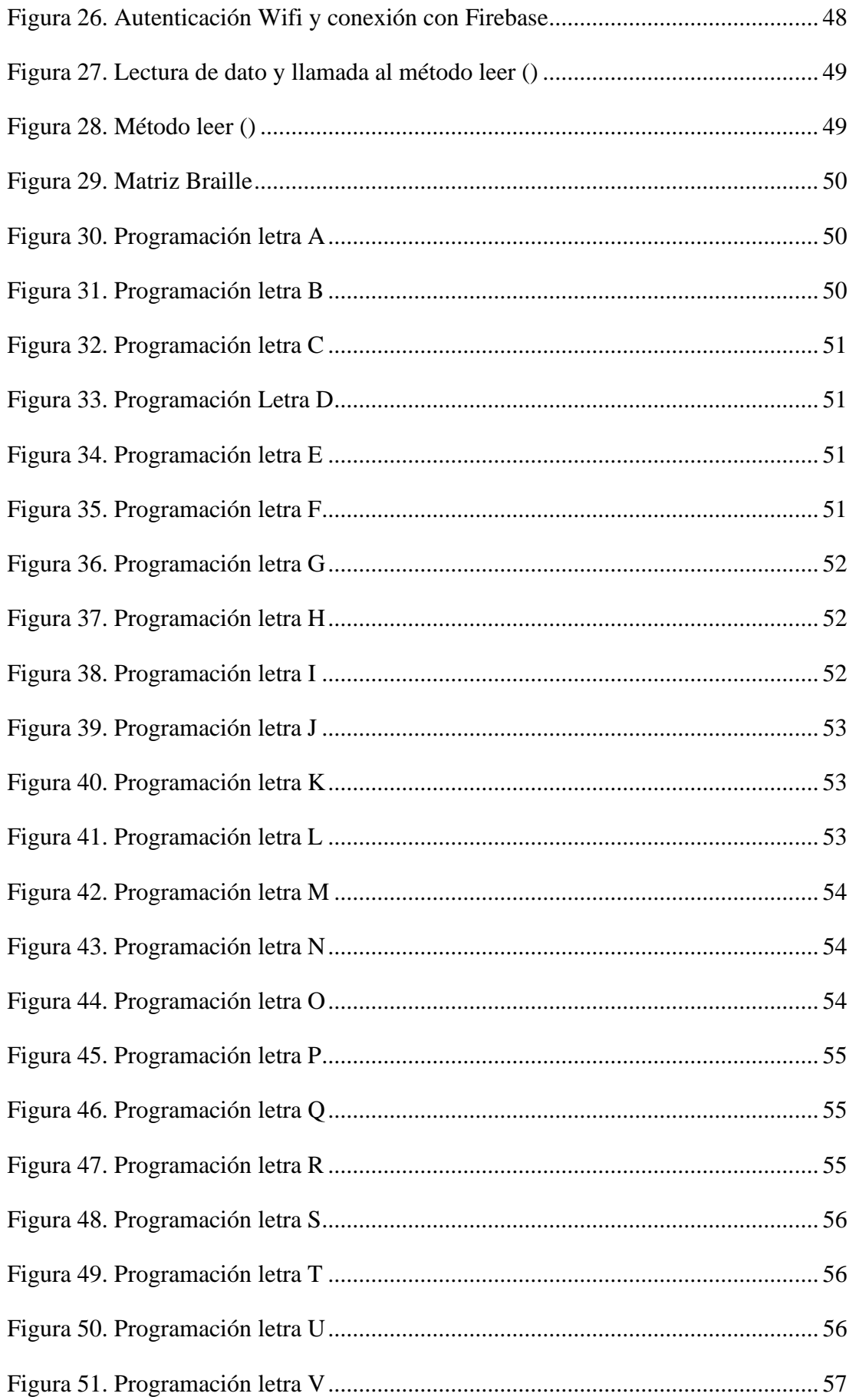

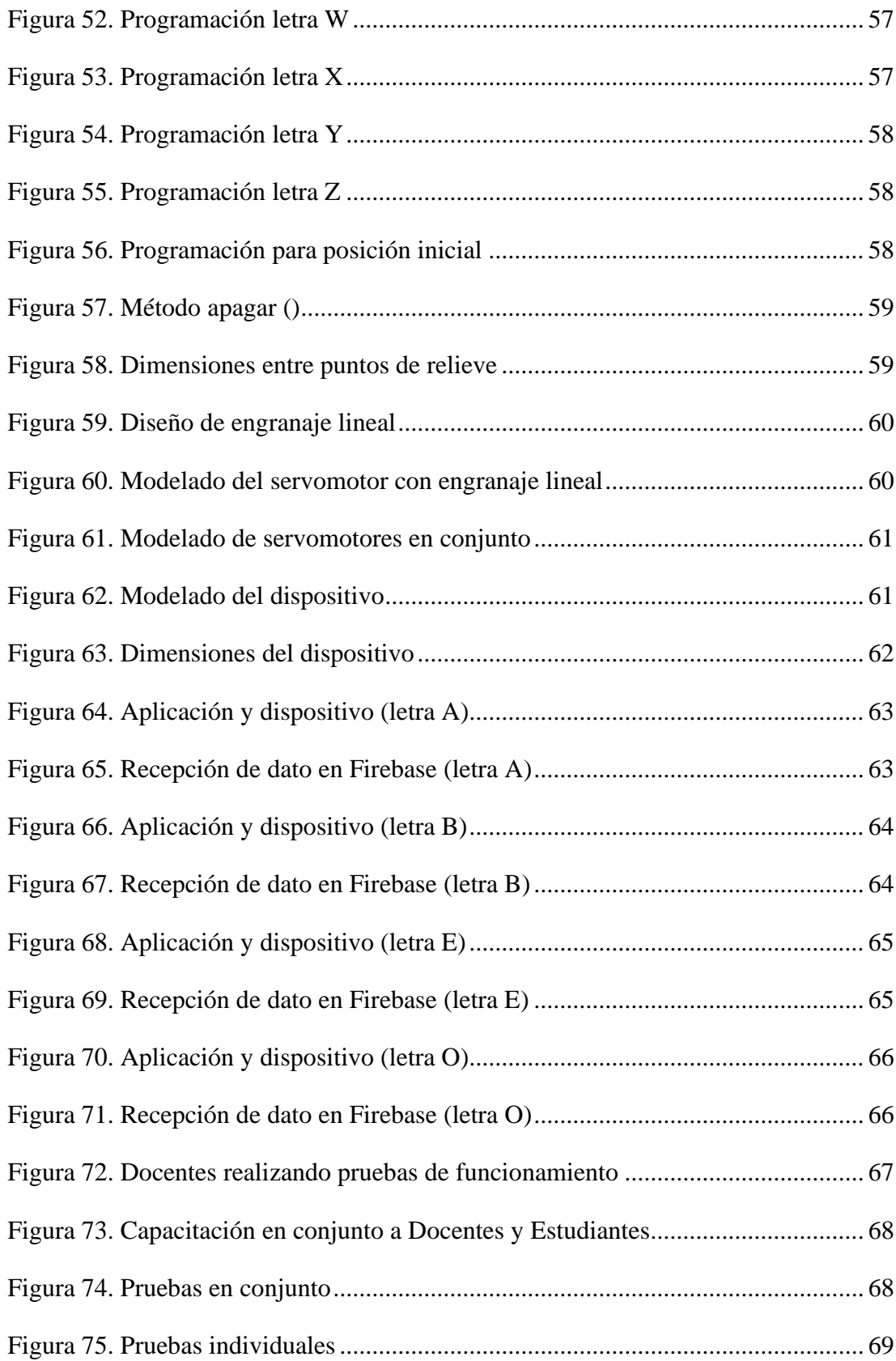

# **ÍNDICE DE TABLAS**

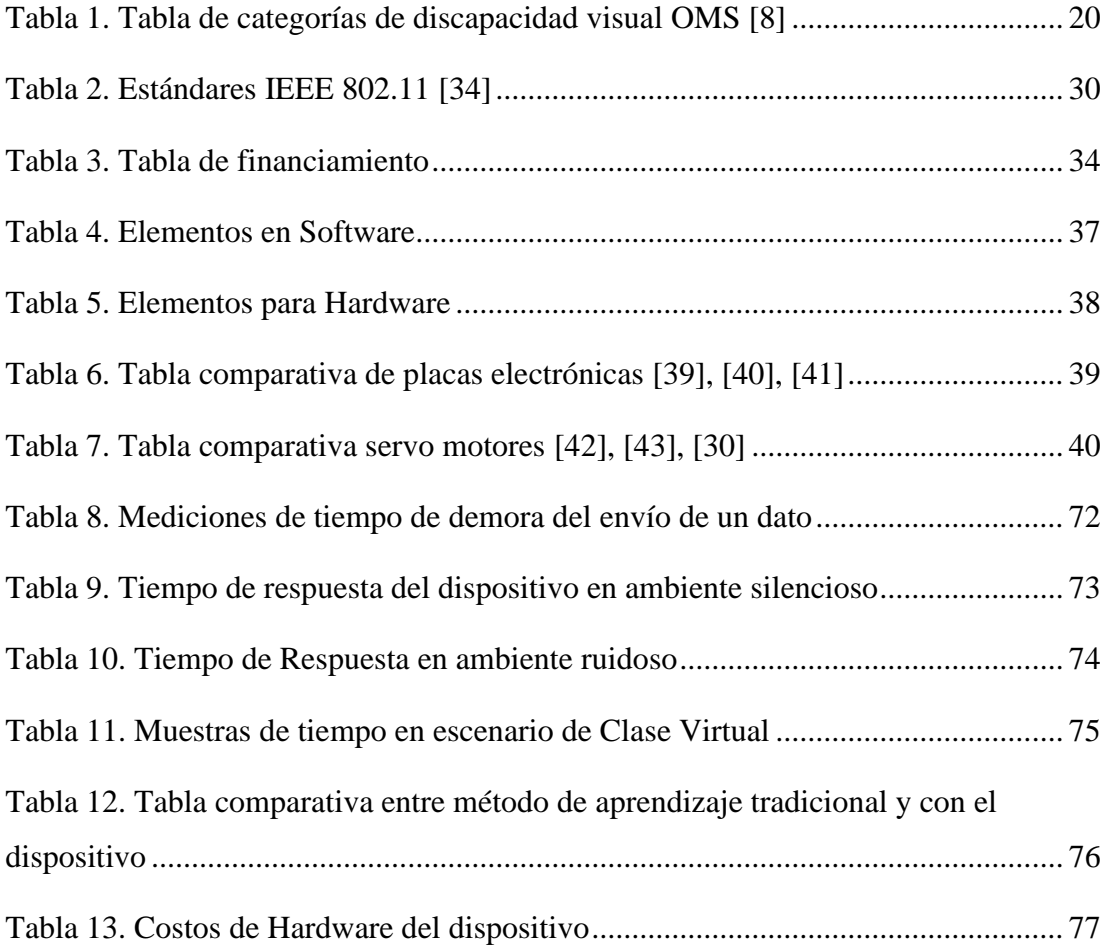

#### **RESUMEN EJECUTIVO**

<span id="page-14-0"></span>El presente proyecto de investigación se crea en base a la necesidad del aprendizaje autónomo del braille por lo que se implementa un dispositivo electrónico de aprendizaje alfabético traductor de voz a braille.

Este dispositivo se ha creado para que las personas con discapacidad visual puedan estudiar y enfrentar la vida de una forma más independiente, con la finalidad de que las personas con discapacidad visual aprendan de forma autónoma el sistema de lectoescritura braille, lo cual les permitirá en un futuro comunicarse de forma más eficiente con el entorno.

Este dispositivo está conformado por una matriz de puntos en la cual se representa el alfabeto en forma de braille, esta matriz está conectada a un microcontrolador el cual a su vez está conectado vía Internet a una aplicación móvil que traduce la voz a texto y envía la señal al microcontrolador, este se encarga de interpretar el texto y traducirla a la forma en que se representa el braille, esto se logra a través de un algoritmo el cual asigna a cada letra una secuencia de puntos que luego son representados en la matriz de relieve, de esta forma el usuario puede ir aprendiendo de forma autónoma el sistema de lectoescritura braille.

Las pruebas se realizaron en la Unidad Educativa Julius Doephner, en estudiantes y docentes con discapacidad visual, concluyendo que el dispositivo es de alta utilidad para el proceso de aprendizaje del docente y del estudiante, porque al tener un dispositivo de este tipo, se está facilitando el aprendizaje del braille.

**Palabras clave**: Braille, traductor de voz, microcontrolador, Internet, aplicación móvil, discapacidad visual.

#### **ABSTRACT**

<span id="page-15-0"></span>This research project is based on the need for autonomous learning of braille, so an electronic learning device is implemented that translates voice into braille alphabetically.

This device has been created so that people with visual disabilities can study and face life in a more independent way, with the purpose that people with visual disabilities learn the braille literacy system in an autonomous way, which will allow them to communicate more effectively with the environment in the future.

This device consists of a matrix of points in which the alphabet is represented in braille form, this matrix is connected to a microcontroller which in turn is connected via the Internet to a mobile application that translates voice to text and sends the signal to the microcontroller, this is responsible for interpreting the text and translating it into the form in which braille is represented, this is achieved through an algorithm which assigns each letter a sequence of points that are then represented in the relief matrix, thus the user can go learning the braille writing system autonomously.

The tests were carried out at Julius Doephner Educational Unit, in students and teachers with visual impairment, concluding that the device is of high usefulness for the learning process of the teacher and the student, because by having a device of this type, you are facilitating the learning of braille.

**Keywords:** Braille, voice translator, microcontroller, Internet, mobile application, visual impairment.

# **CAPÍTULO I**

# **MARCO TEÓRICO**

### <span id="page-16-2"></span><span id="page-16-1"></span><span id="page-16-0"></span>**1.1. Tema de Investigación**

# DISPOSITIVO ELECTRÓNICO ALFABÉTICO TRADUCTOR DE VOZ A **BRAILLE**

#### <span id="page-16-3"></span>**1.2. Antecedentes Investigativos**

En el análisis de los proyectos de investigación y artículos sobre el uso de tecnología en el aprendizaje/enseñanza del lenguaje braille se detalla cada uno de ellos según la relevancia necesaria para tener una idea más clara de la implementación del dispositivo.

En Huahuachinango, México en el año 2019, Edgar Jesús Cruz Solís, Iván Reyes León, Aldo Hernández Luna, Manuel Cruz Luna en el trabajo titulado "DESIGN ERGONOMIC OF A DEVICE BRAILLE FOR READING-WRITING AND PRINTING" presenta un dispositivo ergonómico integrado de cuatro sistemas que son: escritura, lectura, tracción e impresión. El dispositivo pretende beneficiar a las personas con déficit visuales de esta manera facilita al lector la escritura y la impresión del lenguaje Braille. [1]

En Ibarra, Ecuador en el año 2018, Jonathan Fernando Estrada Ramírez en el trabajo titulado "DISEÑO Y CONSTRUCCIÓN DE UN PROTOTIPO DE TABLERO ELECTRÓNICO INTERACTIVO PARA LA LECTURA Y ESCRITURA DEL LENGUAJE BRAILLE ORIENTADO A NIÑOS CON DISCAPACIDAD VISUAL" Es un proyecto de investigación de la UTN (Universidad Técnica del Norte), que realiza un prototipo usando un Sistema de Reconocimiento de voz de manera que las personas con discapacidad visual pronuncien una letra y se genere código que simboliza la letra solicitada a través de un relieve, lo cual permite identificar el carácter al tocar la matriz. [2]

En Cuenca, Ecuador en el año 2018, Antonny David Guzhñay Lucero en el trabajo titulado "DISEÑO Y CONSTRUCCIÓN DE UN ASISTENTE ROBÓTICO PARA EL SOPORTE EN LA ENSEÑANZA DEL LENGUAJE BRAILLE EN NIÑOS DE 6 A 8 AÑOS" Se intenta ayudar en el proceso de enseñanza del lenguaje Braille mediante el desarrollo de un cubo braille con un asistente robótico el cual reconocerá las letras que sean seleccionadas a través de un sistema rotativo de símbolos. [3]

En Quito, Ecuador en el año 2018, Daniel Miguel Burga Caza en el trabajo titulado "DESARROLLO DE UN DISPOSITIVO PORTÁTIL TEXTO-VOZ PARA PERSONAS NO VIDENTES PARA LA BIBLIOTECA DE LA UNIVERSIDAD POLITÉCNICA SALESIANA" muestra el desarrollo de un dispositivo portátil y fácil de utilizar para personas no videntes que proporcionan asistencia a la biblioteca, sin la necesidad de conexión a internet para el funcionamiento de texto a voz. [4]

En Kanpur, India en el año 2013, Prabhat Verma, Raghuraj Singh y Avinash Kumar Singh en el trabajo titulado "A FRAMEWORK TO INTEGRATE SPEECH BASED INTERFACE FOR BLIND WEB USERS ON THE WEBSITES OF PUBLIC INTEREST" propone un esquema de trabajo para la utilización de los sitios web a las personas con déficit visual. Se enfoca en un sistema de acceso alternativo que utiliza un solo sitio web. El sistema combina el lenguaje JavaScript con una API de voz, lo que permite a las personas con deficiencia visual interactuar con el internet. [5]

#### <span id="page-17-0"></span>**1.2.1. Contextualización del problema**

En la actualidad, Las personas no videntes tienen un estilo de vida muy dependiente de otras personas debido al desconocimiento sobre el acceso a la cultura y la educación. Esto puede ser una barrera para la inserción laboral o para fines de entretenimiento, La principal dificultad para los no videntes es el acceso a la capacitación. Por lo tanto, es necesario acudir a una institución especializada para ellos, en esto está inmerso la economía que es un factor importante y la movilización por la distancia, otro factor es la dependencia a que una persona debe ser guía para la movilización, es necesario tener en cuenta que en nuestro país existen 54440 personas no videntes según el Instituto Nacional de Estadísticas y Censos. [6]

Entre las capacitaciones que reciben las personas no videntes existe el lenguaje braille, este es el lenguaje universal para las personas con discapacidades visuales por lo que este es el medio para el acceso al conocimiento, este se puede usar como integración tanto social como laboral. Es así como se promueve un mejoramiento personal, ayuda en la autonomía personal, puede ser utilizado con fines recreativos como para la comunicación, en la provincia de Tungurahua existe un centro de capacitación para personas con discapacidad visual.

El centro de capacitación se encuentra en la ciudad de Ambato, la Unidad Educativa Julius Doephner que cuenta con 5 profesores, 9 estudiantes de educación permanente y 15 estudiantes que se instruyen en el Programa de Inclusión [7], para esto es necesario conocer las cifras de que solo el 2,58% de personas con discapacidad visual de Ambato acuden a capacitarse siendo un total de 937 personas con discapacidad en la ciudad. [6]

Es notable que en los últimos años en la mayoría de lugares públicos como instituciones educativas o municipios a través de las señaléticas se ha promovido la inclusión del lenguaje braille, por lo tanto, este es un beneficio que ellos tienen al aprender este lenguaje, porque sirve de identificación y guía para poder ubicarse o trasladarse dentro de estos lugares, la Universidad Técnica de Ambato ofrece una terapia ocupacional en forma de lectura en braille a través de su biblioteca inclusiva. Esta actividad es de gran ayuda para aquellos que buscan independencia, ya que les permite realizar varias actividades de forma gradual.

La implementación del dispositivo traductor de voz a braille facilita el aprendizaje, la movilización hacia los centros de capacitación se reduce, y se promueve la motivación para tener acceso a la cultura y el aprendizaje tanto social como laboral mediante la tecnología del dispositivo, que promueve el autoaprendizaje en la Unidad Educativa Julius Doephner.

### <span id="page-19-0"></span>**1.2.2. Fundamentación Teórica**

### <span id="page-19-1"></span>**1.2.2.1. Discapacidad Visual**

#### **1.2.2.2. Discapacidad visual y ceguera**

La terminología adecuada para el deterioro visual es situada entre la visión normal y la ausencia de función visual o ceguera, categorizada en la siguiente tabla explicada con su respectiva evaluación definido por la agudeza visual (AV), campo visual y percepción de luz. [8]

<span id="page-19-2"></span>

|                              | Agudeza visual (AV) lejana |                          |  |  |
|------------------------------|----------------------------|--------------------------|--|--|
| Categoría                    | AV menor a:                | AV igual o mayor a:      |  |  |
| discapacidad<br>visual<br>0: | No aplica                  | 6/18                     |  |  |
| leve o sin discapacidad      |                            | 3/10(0.3)                |  |  |
|                              |                            | 20/60 (pies)             |  |  |
| 1:<br>discapacidad<br>visual | 6/18                       | 6/60                     |  |  |
| moderada                     | 3/10(0.3)                  | 1/10(0.1)                |  |  |
|                              | $20/60$ (pies)             | 20/200 (pies)            |  |  |
| discapacidad<br>visual<br>2: | 6/60                       | $3/60$ (metros)          |  |  |
| severa                       | 1/10(0.1)                  | 1/20                     |  |  |
|                              | 20/200 (pies)              | $20/400$ (pies)          |  |  |
| 3: ceguera                   | $3/60$ (metros)            | $1/60$ (cuenta dedos a 1 |  |  |
|                              | 1/20                       | metro)                   |  |  |
|                              | $20/400$ (pies)            | 1/50(0.02)               |  |  |
|                              |                            | 20/400 (pies)            |  |  |
| 4: ceguera                   | $1/60$ (cuenta dedos a 1   | Percepción de luz        |  |  |
|                              | metro)                     |                          |  |  |
|                              | 1/50(0.02)                 |                          |  |  |
|                              | 20/400 (pies               |                          |  |  |
| 5: ceguera                   | No percepción de luz       |                          |  |  |

*Tabla 1. Tabla de categorías de discapacidad visual OMS [8]*

#### <span id="page-20-0"></span>**1.2.2.3. Lenguaje Braille**

El lenguaje braille es un mecanismo de escritura basado en puntos de relieve que pueden ser identificadas mediante el tacto en un espacio plano para lo cual en sus combinaciones se representa el alfabeto, este se debe ajustar al idioma.

El Braille consiste en una matriz que consta de 6 puntos de relieve, dos columnas y tres filas enumeradas desde arriba hacia abajo y de izquierda hacia derecha. Es así como se puede identificar dependiendo la posición de los puntos, estas combinaciones son las que se puede identificar la escritura ya sean letras o signos de puntuación. [9]

### **1.2.2.4. Alfabeto en Braille**

El Braille es distinto según el idioma, para español se utiliza el siguiente alfabeto Braille:

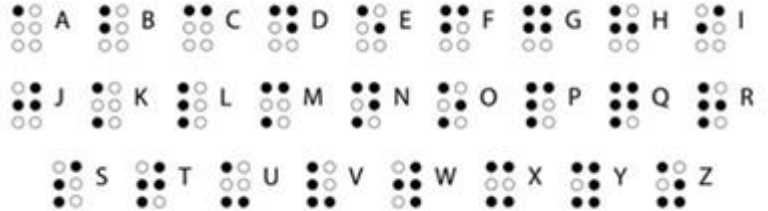

*Figura 1. Alfabeto en Braille [10]*

#### <span id="page-20-2"></span><span id="page-20-1"></span>**1.2.2.5. Procesamiento de señales de Voz**

#### **1.2.2.6. Reconocimiento de Voz**

El reconocimiento de voz tiene como finalidad la identificación o el análisis de la voz humana mediante un procesamiento automático de la señal de voz. El objetivo es convertir la señal de voz en texto, lo que permite el procesamiento automático de la información.

ASR es el acrónimo de Automatic Speech Recognition (Reconocimiento de Voz Automático), una tecnología que permite convertir la voz humana en texto mediante el uso de algoritmos de reconocimiento de voz. ASR se puede utilizar para crear aplicaciones de voz, como los asistentes virtuales, y para mejorar la funcionalidad de otros servicios de voz, como la traducción de voz.

ASR se basa en el reconocimiento de patrones de habla para identificar las palabras y frases que se pronuncian. Para ello, se analiza el habla de una persona utilizando técnicas de procesamiento de señales, y se comparan los resultados con un conjunto de datos de habla pregrabados. ASR puede utilizar varios tipos de datos de habla, incluyendo el habla en tiempo real, el habla registrada y el habla sintética.

ASR se está utilizando cada vez más en aplicaciones de voz, como los asistentes virtuales, y en otros servicios de voz, como la traducción de voz. ASR también se está utilizando en aplicaciones móviles, como las aplicaciones de reconocimiento de voz, y en aplicaciones de automatización de oficina, como el reconocimiento de comandos de voz. [11]

## **1.2.2.7. Codificación de Voz y Audio**

La codificación de voz y audio posibilita que una señal de voz se transmita, se almacene y tenga mejora mediante un canal de comunicación en digital, minimizando el número de bits en almacenamiento manteniendo un nivel de calidad adecuado en consecuencia a pérdidas mínimas de calidad en mejora de relación de velocidad de transmisión.

Su objetivo fundamental es convertir la señal de voz en una representación digital. En este proceso se realiza un muestreo y cuantificación para conseguir esta representación digital o mejor conocido con una conversión analógica digital (discretizar la señal).

Así, la señal analógica de voz, se almacena en digital, es decir, la señal de voz de una persona se almacenará en una forma de datos. Se puede almacenar en formato WAV o MP3, entre otros.

La codificación de audio es necesaria para reducir el espacio de almacenamiento de la señal de audio. Se puede hacer mediante una codificación de audio o mediante una codificación de video con audio. [12]

#### **1.2.2.7. Servicio de Voz de Google**

El Servicio de Voz de Google es una aplicación de Google para transcribir voz a texto. Tiene facilidad de uso, bastante precisa y tiene la capacidad de convertir la voz en texto en más de 120 idiomas, usando la tecnología de Inteligencia Artificial de Google. Es una API de software libre, es decir es una interfaz de programación de aplicaciones de transcripción de voz

La API de Servicio de Voz de Google está disponible para cualquier desarrollador, y se puede utilizar para cualquier aplicación o sitio web que necesite la capacidad de transcribir voz a texto.[13]

#### <span id="page-22-0"></span>**1.2.2.8. Microcontrolador**

Equipo con las características que un ordenador personal, pero por su denominación es por el tamaño compacto que tiene físicamente. Es prácticamente el cerebro de un circuito y sirve para la activación que permite el funcionamiento.

El microcontrolador integrado es un circuito integrado capaz de almacenar información y de procesarla para llevar a cabo tareas específicas. En estos circuitos, la CPU (procesador), la memoria y los periféricos están integrados en un mismo chip. [13]

## **1.2.2.9. Arduino**

La plataforma Arduino está formada por una serie de componentes, entre los que destacan la placa controladora, los sensores y actuadores y el software de programación.

La placa controladora es el corazón de la plataforma Arduino. Se trata de una placa de circuito impreso con un microcontrolador integrado, que se encarga de leer los datos que recibe de los sensores y actuadores, y de enviar las instrucciones adecuadas a cada uno de ellos.

Los sensores y actuadores son los componentes que permiten interactuar con el entorno, ya sea para detectar cambios en él o para modificarlo. En el caso de los sensores, su función es la de detectar una determinada magnitud física (temperatura, humedad, luz, etc.) y convertirla en una señal eléctrica que pueda ser interpretada por la placa controladora. Por su parte, los actuadores son dispositivos que reciben una señal eléctrica y realizan una acción en el entorno, como encender un led, mover un motor, etc.

Por último, Es un software de uso libre basado en programación en C, utiliza un programador ISP para la comunicación de datos, el software de programación es el encargado de interpretar las instrucciones que le indica y traducirlas en lenguaje de máquina, que es el que entiende el microcontrolador. Existen diferentes entornos de programación, pero el más utilizado es el Arduino IDE, que se puede descargar de forma gratuita desde la web de Arduino. [14] [15] [16]

<span id="page-23-0"></span>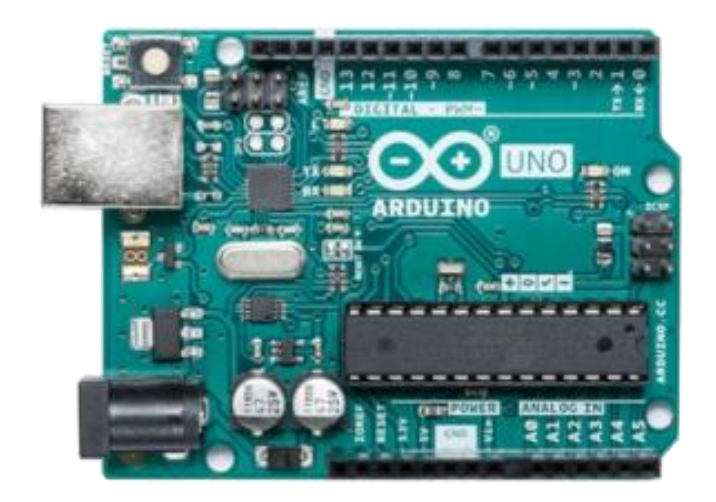

*Figura 2. Placa Electrónica Arduino [14]*

## **1.2.2.10. Arduino nano 33 IOT**

Es una placa electrónica que permite desarrollo de software e interconexión con sensores y actuadores de la misma manera que Arduino. Es ideal para aplicaciones conectadas y dispositivos de baja potencia.

La placa incluye un procesador Cortex-M4. El procesador permite ejecutar código de forma rápida y segura, además de admitir la instalación de bibliotecas de Arduino. La conectividad Wifi y BLE hace que el Nano sea ideal para aplicaciones en las que se requiera conectividad inalámbrica.

El Arduino Nano 33 IoT se suministra con un microcontrolador ATMega328P es el mismo que se utiliza en el Arduino UNO y es compatible con todas las bibliotecas y código de Arduino. [17] [18]

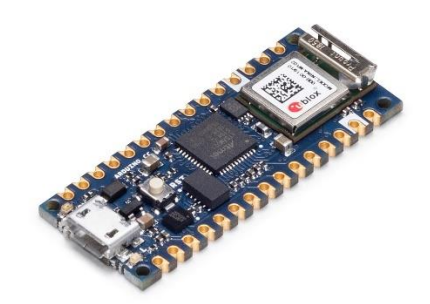

*Figura 3. Placa electrónica Arduino Nano 33 IOT [19]*

#### <span id="page-24-0"></span>**1.2.2.11. Módulo Bluetooth**

El módulo Bluetooth es un dispositivo que se conecta a otro dispositivo y se comunica con él mediante el protocolo Bluetooth. Puede ser utilizado como maestro o esclavo, es decir, que se puede usar para recibir peticiones o a su vez generar peticiones mediante la conexión. [20]

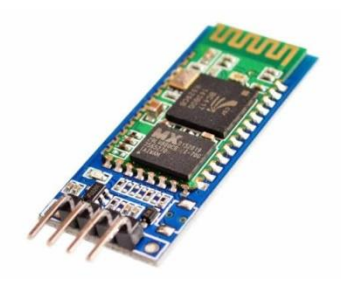

*Figura 4. Módulo Bluetooth HC-06 [20]*

# <span id="page-25-1"></span><span id="page-25-0"></span>**1.2.2.12. Aplicación Móvil**

Es un tipo de aplicación con el fin de ejecutarse en un teléfono inteligente, tienen funciones limitadas y proporcionar un servicio al usuario. Se pueden encontrar aplicaciones móviles de una gran variedad de temas, desde entretenimiento hasta utilidades. Las aplicaciones móviles se pueden adquirir a través de tiendas en línea o en las tiendas de aplicaciones de los teléfonos inteligentes. [21]

Para su desarrollo se puede realizar en distintas plataformas las más usadas son: App Inventor y Android Studio

Android Studio es la herramienta oficial de Google para el desarrollo de aplicaciones para Android. Utiliza el lenguaje de programación Java y el IDE IntelliJ IDEA.

App Inventor es una herramienta de código abierto para el desarrollo de aplicaciones para Android. Utiliza el lenguaje de programación Blockly.

<span id="page-25-2"></span>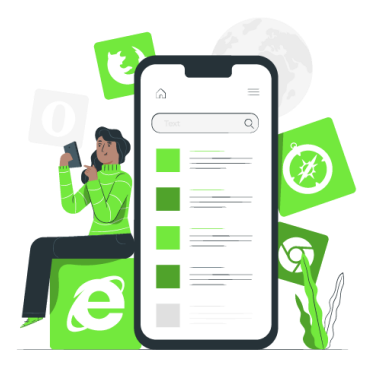

*Figura 5. Aplicación Móvil [22]*

# **1.2.2.13. App Inventor**

Es un entorno de desarrollo de código abierto de código de bloque que se puede utilizar para desarrollar aplicaciones móviles para Android. Fue creado por Google y ahora es administrado por la MIT Computer Science and Artificial Intelligence Laboratory

App Inventor se puede utilizar para crear aplicaciones móviles de forma visual. En lugar de escribir código, puedes seleccionar bloques de código y conectarlos entre sí para crear aplicaciones.

App Inventor cuenta con una serie de características únicas que lo hacen ideal para el desarrollo de aplicaciones móviles:

- Es gratuito y se utiliza online.
- Optimizado para desarrollo de aplicaciones móviles.
- No utiliza muchos recursos para su funcionamiento. [23]

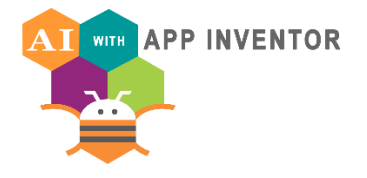

*Figura 6. App Inventor [23]*

# <span id="page-26-0"></span>**1.2.2.14. Android Studio**

Es un entorno desarrollado de programación destinado al sistema operativo Android usualmente para desarrolladores de aplicaciones con aspecto profesional. Android Studio forma parte del sistema operativo Android y es el sucesor de Eclipse Android Developer Tools.

Android Studio está disponible tanto para Windows como para macOS. [23]

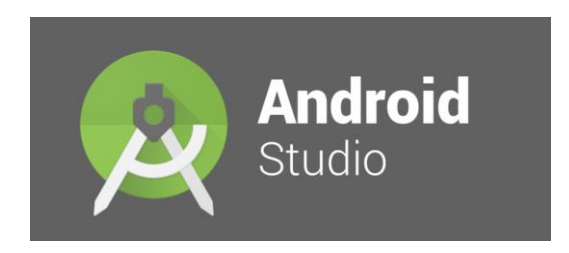

*Figura 7. Android Studio [23]*

## <span id="page-27-1"></span><span id="page-27-0"></span>**1.2.2.15. Actuadores**

Los actuadores son dispositivos que tienen la facultad de convertir de una toma de energía en energía mecánica para generar un movimiento. Existen varios tipos de actuadores entre ellos se tiene los neumáticos, hidráulicos, eléctricos y térmicos. Todos estos tipos transforman su energía de entrada en una energía de movimiento.

Tiene en su composición engranajes que permiten la realización de transmisión mecánica en su estructura interna de esta manera tiene un diseño de mejora para su actuación. Su principal ventaja es que suelen tener un sistema de accionamiento adecuado para facilitar su control. [26] [27]

## **1.2.2.16. Motores**

Es un actuador de tipo eléctrico es decir transforma la energía eléctrica en energía mecánica debido a la acción de campos electromagnéticos.

Los motores eléctricos se utilizan en una gran variedad de aplicaciones, desde ventiladores y bombas hasta automóviles y trenes. En general, hay tres clases de motores eléctricos: corriente continua, corriente alterna y motores de corriente pulsada. Algunos motores eléctricos funcionan mejor con un tipo de corriente que con otro. Esto se debe a que cada tipo de motor eléctrico está construido de una manera que hace que funcione mejor con un tipo de corriente en particular. [28]

## **1.2.2.17. Servomotores**

Es un motor que sirve para tener un control de precisión ya sea en velocidad o posición para tener una mayor precisión y por ende un mejor rendimiento. Los servomotores se

utilizan en aplicaciones en las que se necesita un control preciso de la velocidad o la posición, como por ejemplo en robots y maquinaria industrial. [29]

## **1.2.2.18. Servomotor SG90**

Es un actuador de pequeñas dimensiones que permite el control preciso de su posición angular, su voltaje de operación es de 5v hasta 6v y tiene 180° de rotación. La librería "Servo.h" es utilizada para controlar los servomotores en Arduino, para el control de los parámetros en la programación. [30]

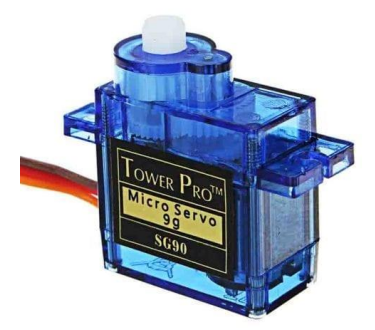

*Figura 8. Actuador SG90. [30]*

# <span id="page-28-2"></span><span id="page-28-0"></span>**1.2.2.19. Redes de Área Local**

Es una red de interconexión de computadoras que tienen un área reducida establecida por un medio de comunicación que permite la compartición de datos.

Una red de área local es una red de computadoras que está conectada físicamente mediante cables o inalámbricamente mediante ondas de radio. Las redes de área local se utilizan en entornos empresariales, educativos y domésticos para que los usuarios compartan archivos, impresoras y conexiones a Internet.

. [31]

# <span id="page-28-1"></span>**1.2.2.20. Redes de Área Local Inalámbrica**

Una red de área local inalámbrica tiene el mismo objetivo que una red de área local, la diferencia es el medio de comunicación, utiliza el aire como medio para esto utilizan el estándar 802.11, una ventaja es que puede tener múltiples nodos de conexión que

están limitados por el uso físico como se utiliza en los medios guiados por un cable. [32]

La red de área local Inalámbrica también se le conoce como WLAN (Wireless Local Area Network), otras ventajas principales son la facilidad de instalación y su bajo costo de implementación. [33]

## <span id="page-29-0"></span>**1.2.2.21. IEEE 802.11**

Estándar de comunicación de red inalámbrica para transmisión de datos determinados por tres capas físicas que incluyen dos espectros de radio y una especificación de infrarrojos. Generalmente opera en la banda de 2,4 GHz. [34]

<span id="page-29-1"></span>

|              | IEEE 802.11 (DSSS)       | IEEE 802.11a   | IEEE 802.11b             |  |
|--------------|--------------------------|----------------|--------------------------|--|
| Aplicación   | <b>Wireless Ethernet</b> | Wireless ATM   | <b>Wireless Ethernet</b> |  |
| Rango de     | $2.4$ GHz                | 5 GHz          | $2,4$ GHz                |  |
| frecuencias  |                          |                |                          |  |
| Tasa binaria | $1-2$ Mbps               | $20 - 54$ Mbps | $5,5$ Mbps, 11 Mbps      |  |

*Tabla 2. Estándares IEEE 802.11 [34]*

Las aplicaciones que tienen son muy variadas y depende el estándar, entre esto se pueden encontrar usos domésticos como para también de acceso público como son los "hot spots", hasta redes dedicadas a empresas. Esto ha ayudado a extender la interconexión a Internet hasta varios puntos donde no se puede tener una conexión por cable, una de sus desventajas es la seguridad de la red. [35]

## **1.2.2.22. Sistema de almacenamiento en la nube**

El sistema de almacenamiento en la nube se compone por una red que provee servicios remotos, que utiliza nodos conectados a través de Internet, tiene varias propiedades que determinan el rendimiento como: latencia, ancho de banda, escalabilidad, multi alojamiento

Latencia: Es la cantidad de tiempo que tarda en enviarse un paquete de datos de un extremo a otro de la red.

Ancho de banda: Es la cantidad de datos que pueden transmitirse a través de la red en un período de tiempo determinado.

Escalabilidad: Se refiere a la capacidad de la red para aumentar o disminuir el ancho de banda y la capacidad de procesamiento de datos según sea necesario.

Multi alojamiento: Se refiere a la capacidad de la red para alojar múltiples aplicaciones y/o servicios. [36]

## **1.2.2.23. Firebase**

Firebase es una plataforma en la nube que permite a los desarrolladores crear aplicaciones web y móviles. Ofrece una base de datos en tiempo real, alojamiento, mensajería en la nube, configuración remota y otras características útiles para el desarrollo de aplicaciones.

Firebase es la plataforma móvil de Google que te ayuda a desarrollar apps de alta calidad con rapidez, tiene funciones potentes y sencillas de integrar y analiza el uso de tus apps para que puedas ofrecer una experiencia más personalizada a tus usuarios.[37]

<span id="page-30-0"></span>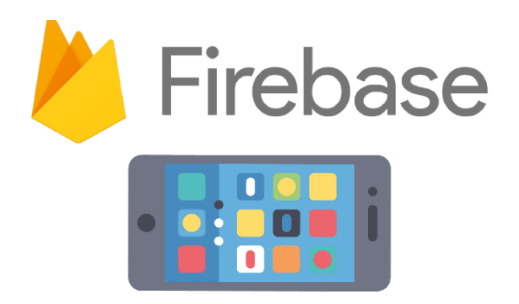

*Figura 9. Firebase [37]*

# <span id="page-31-0"></span>**1.3 Objetivos**

# <span id="page-31-1"></span>**1.3.1 Objetivo General**

Implementar un dispositivo electrónico de aprendizaje alfabético traductor de voz a Braille

# <span id="page-31-2"></span>**1.3.2 Objetivos Específicos**

- Analizar la aplicación de la electrónica en el proceso de enseñanza/aprendizaje del alfabeto braille
- Elaborar el dispositivo electrónico traductor de voz a braille
- Desarrollar una aplicación de enseñanza/aprendizaje del alfabeto braille con una arquitectura cliente/servidor

# **CAPÍTULO II**

# **METODOLOGÍA**

## <span id="page-32-2"></span><span id="page-32-1"></span><span id="page-32-0"></span>**2.1 Materiales**

Para el desarrollo del proyecto de titulación se utilizarán diferentes recursos que permitirán su correcta ejecución, estos recursos son:

## <span id="page-32-3"></span>**Institucionales**

a) Biblioteca virtual de la Facultad de Ingeniería en Sistemas, Electrónica e Industrial de la Universidad Técnica de Ambato.

#### <span id="page-32-4"></span>**Humanos**

- a) Investigador
- b) Docente tutor
- c) Estudiantes de la Unidad Educativa

# <span id="page-32-5"></span>**Materiales**

- a) Impresora 3D
- b) Computadora
- c) Programador de
- d) Software de laminado
- e) Software de modelado 3D

# <span id="page-32-6"></span>**Económicos**

El trabajo de investigación será financiado por el investigador, teniendo un monto de \$312 y se puede visualizar en la tabla de financiamiento. Al finalizar el proceso del trabajo de investigación el dispositivo será proporcionado a la Unidad Educativa Julius Doephner.

<span id="page-33-2"></span>

| N <sub>0</sub> | <b>Detalle</b>       | <b>Unidad</b> | Cantidad       | <b>Precio</b> | <b>Total</b> |
|----------------|----------------------|---------------|----------------|---------------|--------------|
|                |                      |               |                | unitario      |              |
| $\mathbf{1}$   | Servicio de internet | c/h           | 50             | 1,00          | 50,00        |
| $\overline{2}$ | Servicio de          | c/h           | 20             | 2,00          | 40,00        |
|                | Impresión 3D         |               |                |               |              |
| 3              | Microcontrolador     | c/u           | $\mathbf{1}$   | 20,00         | 20,00        |
| 4              | <b>Motores</b>       | c/u           | 6              | 4,00          | 24,00        |
| 5              | Fuente de            | c/u           | $\overline{2}$ | 6.00          | 6,00         |
|                | alimentación         |               |                |               |              |
| 6              | Interruptores        | c/u           | $\overline{2}$ | 1.00          | 2,00         |
| 7              | Sistema de           | c/u           | $\mathbf{1}$   | 40.00         | 40,00        |
|                | procesamiento de     |               |                |               |              |
|                | <b>VOZ</b>           |               |                |               |              |
| 8              | Gastos de impresión  | c/u           | 1000           | 0.10          | 100,00       |
| 9              | Gastos de transporte |               |                |               | 30,00        |
| <b>TOTAL</b>   |                      |               |                |               | 312,00       |

*Tabla 3. Tabla de financiamiento*

*Elaborado por: Investigador*

## <span id="page-33-0"></span>**2.2 Métodos**

## <span id="page-33-1"></span>**2.2.1 Modalidad de Investigación**

## **Investigación Aplicada**

El presente proyecto de titulación está definido como una investigación aplicada, por la aplicación de los conocimientos adquiridos en la formación académica para la implementación de un dispositivo traductor de voz a braille

## **Investigación Bibliográfica**

El desarrollo del trabajo de Titulación se realizará por medio de la investigación bibliográfica, debido a que se extraerá información relevante de: libros, artículos de revistas, revistas indexadas y base de datos de diferentes Universidades, con el único objetivo de poder tener una guía para el encaminamiento correcto del desarrollo del proyecto de investigación.

#### **Investigación de Campo**

El presente proyecto de titulación se define como investigación de campo, debido a que se pretende implementar un dispositivo que ayude en el aprendizaje del lenguaje braille a través del dispositivo alfabético traductor de voz a braille para la Unidad Educativa Julius Doephner en la ciudad de Ambato. [38]

## <span id="page-34-0"></span>**2.2.2 Recolección de Información**

Para la recolección de Información para el presente trabajo de titulación se pretende utilizar diferentes artículos, libros, artículos académicos y base de datos de repositorios de las diferentes Universidades del país, que estén relacionados en el dispositivo traductor de voz a braille además de encuestas y entrevistas a los profesionales que trabajan en la unidad educativa, y también a los posibles beneficiarios.

## <span id="page-34-1"></span>**2.2.3 Procesamiento y Análisis de Datos**

Para el desarrollo del procesamiento y análisis de datos se llevarán a cabo los pasos descritos a continuación:

- Recolección de datos
- Interpretación y optimización de la información.
- Estudio de los dispositivos que están funcionando.
- Análisis de los dispositivos que se van a emplear.
- Interpretación de los resultados
- Presentación de los resultados de acuerdo con los objetivos planteados.

## <span id="page-35-0"></span>**2.2.4 Desarrollo del Proyecto**

Para el desarrollo del proyecto se realizarán las siguientes actividades para la implementación del dispositivo de aprendizaje alfabético traductor de voz a braille:

- Levantamiento de información del lenguaje braille y de los sistemas de procesamiento de voz.
- Selección de la tecnología a utilizarse para la fabricación.
- Diseño de circuito electrónico
- Diseño del modelado del dispositivo para el montaje de la electrónica
- Laminado e impresión 3D del modelado del dispositivo
- Programación del microcontrolador
- Conexión de la parte electrónica (alimentación, sistema de procesamiento de voz)
- Desarrollo de Aplicación Móvil
- Conexión entre el dispositivo electrónico y Aplicación Móvil
- Ensamblaje del dispositivo
- Realización de pruebas en la Unidad Educativa
- Elaboración del informe final del dispositivo
# **CAPÍTULO III**

# **RESULTADO Y DISCUSIÓN**

#### **3.1 Análisis y discusión de los resultados**

La implementación de un Dispositivo de aprendizaje alfabético traductor de voz a Braille servirá a las personas no videntes estudiantes de la Unidad Educativa Julius Doephner beneficiándose del autoaprendizaje a través del dispositivo. Por medio del aprendizaje del Braille tienen una mejora con la que pueden identificar las señaléticas inclusivas en las instituciones para tener orientación dentro de las edificaciones, mejora en la comunicación escrita, integración escolar, social y laboral. Esto potencia la autoestima de las personas no videntes ayudando a mejorar su autonomía personal.

## **3.2 Desarrollo de la propuesta**

#### **3.2.1 Requerimientos para el dispositivo**

El dispositivo necesita los siguientes elementos para funcionar: software y hardware

#### **Software**

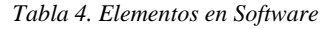

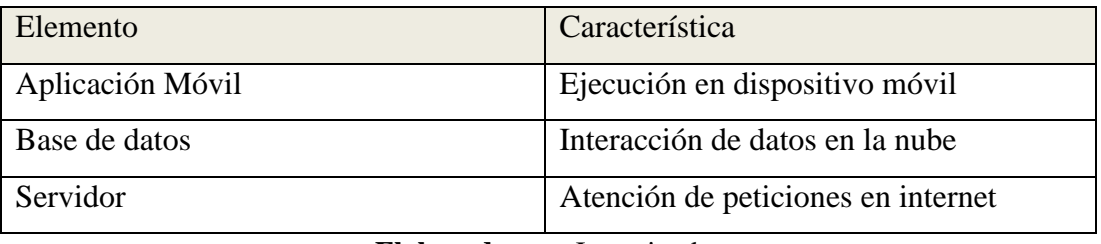

**Elaborado por:** Investigador

#### **Hardware**

Para realizar el dispositivo, es necesario tener conocimiento de los elementos físicos necesarios que se van a utilizar para su ejecución.

*Tabla 5. Elementos para Hardware*

| Elemento         | Característica                                         |  |
|------------------|--------------------------------------------------------|--|
| Microcontrolador | Control del dispositivo                                |  |
| <b>Motores</b>   | Actuador para la realización<br>de<br>engranaje lineal |  |
| Módulo Wifi      | Subir los datos a la nube                              |  |
| Módulo Bluetooth | Conexión aplicación móvil                              |  |
| Case o carcasa   | Contener los elementos y protección del                |  |
|                  | dispositivo                                            |  |

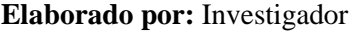

## **3.2.2. Etapas del Sistema**

En el proyecto de investigación para un mejor ordenamiento, se deben establecer primero las etapas del sistema.

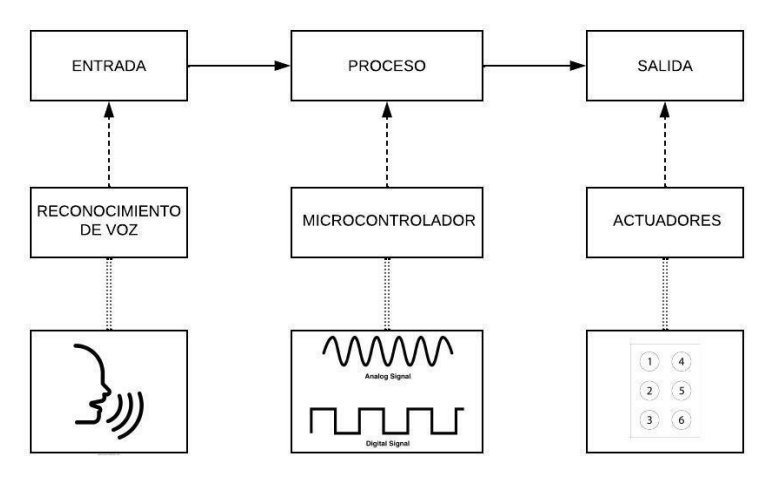

*Figura 10. Etapas del Sistema*

#### **Elaborado por:** Investigador

La figura indica las etapas del sistema para el dispositivo electrónico alfabético traductor de voz a braille. La primera etapa es la entrada donde se realiza el reconocimiento de voz y se transforma la señal análoga a señal eléctrica. En la etapa de proceso es donde se procesa la señal eléctrica y se transforma a una señal digital y se envía hacia la siguiente etapa divididas en 6 señales digitales que conforman la matriz del lenguaje braille. En la etapa de salida es donde se activan los actuadores según la letra del abecedario en braille dispuesta por la matriz del lenguaje braille.

## **3.2.3 Selección de elementos para la ejecución del dispositivo**

Se realiza un análisis de cada elemento, basándose en distintos criterios, para seleccionar la mejor opción. Se detalla este análisis en tablas comparativas.

# **Placa Electrónica**

Es necesario considerar para la tarjeta de desarrollo los pines PWM para el uso de los actuadores, características y dimensiones considerando sea lo más compacto posible

| <b>Placa</b>       | <b>Arduino UNO</b> | <b>Raspberry PI 3B</b>            | <b>Arduino Nano 33</b>  |
|--------------------|--------------------|-----------------------------------|-------------------------|
| Electrónica        |                    |                                   | <b>IOT</b>              |
| Tipo               | Microcontrolador   | Microodenador                     | Microcontrolador        |
| Procesador         | ATmega328          | ARMv8 Cortex-A53                  | <b>SAMD21 Cortex</b>    |
| Pines PWM          | 6                  | $\overline{4}$                    | 11                      |
| <b>RAM</b>         | $2$ KB             | 1 GB                              | 32 KB                   |
| Bluetooth          | N <sub>O</sub>     | Bluetooth 4.1                     | Bluetooth 4.2           |
| WIFI               | NO                 | 802.11 b/g/n                      | 802.11 <sub>b/g/n</sub> |
| <b>Dimensiones</b> | 80 x 55 x 25 mm    | 82 x 56 x 19,5 mm                 | 45 x 18 x 5 mm          |
| Precio             | \$12               | \$70                              | \$35                    |
|                    |                    | ան հանդես կան հանդես կանում երկրո |                         |

*Tabla 6. Tabla comparativa de placas electrónicas [39], [40], [41]*

## **Elaborado por:** Investigador

La placa elegida para el desarrollo del dispositivo es la Arduino Nano 33 IOT, debido a su pequeño tamaño (en comparación con las otras placas) y a la conectividad WIFI

que necesita el desarrollo de las aplicaciones. De esta forma, se puede realizar un dispositivo mucho más compacto, sin necesidad de módulos externos.

#### **Actuadores**

El actuador a seleccionarse es un servo motor para tener una precisión por el control del ángulo necesario para el funcionamiento, por lo tanto, se debe considerar por dimensión, costo y accesibilidad al servomotor.

| Servo Motor        | MG90S               | <b>MG996R</b>       | Micro sg90    |
|--------------------|---------------------|---------------------|---------------|
| Voltaje de         | $4.8 v - 6 v$       | 4.8 v - 7.2 v       | $4.8 v - 6 v$ |
| Operación          |                     |                     |               |
| <b>Dimensiones</b> | 22,5 x 12 x 33,5 mm | 40,7 x 19,7 42,9 mm | 22,8 x 12,3 x |
|                    |                     |                     | 22,5 mm       |
| Material           | Metal               | Metal               | Plástico      |
| engranajes         |                     |                     |               |
| Precio             | \$6                 | \$10                | \$3           |
|                    |                     |                     |               |

*Tabla 7. Tabla comparativa servo motores [42], [43], [30]*

**Elaborado por:** Investigador

## **Reconocimiento de voz**

La aplicación móvil puede reconocer la voz para usar el "Servicio de voz a texto" de Google, por lo que, en la aplicación móvil, a través del Smartphone, se puede realizar el reconocimiento de voz y enviar el dato transformado a texto hacia el microcontrolador, por lo tanto, no es necesario un dispositivo externo para esta acción.

# **3.2.4 Diagrama de flujo**

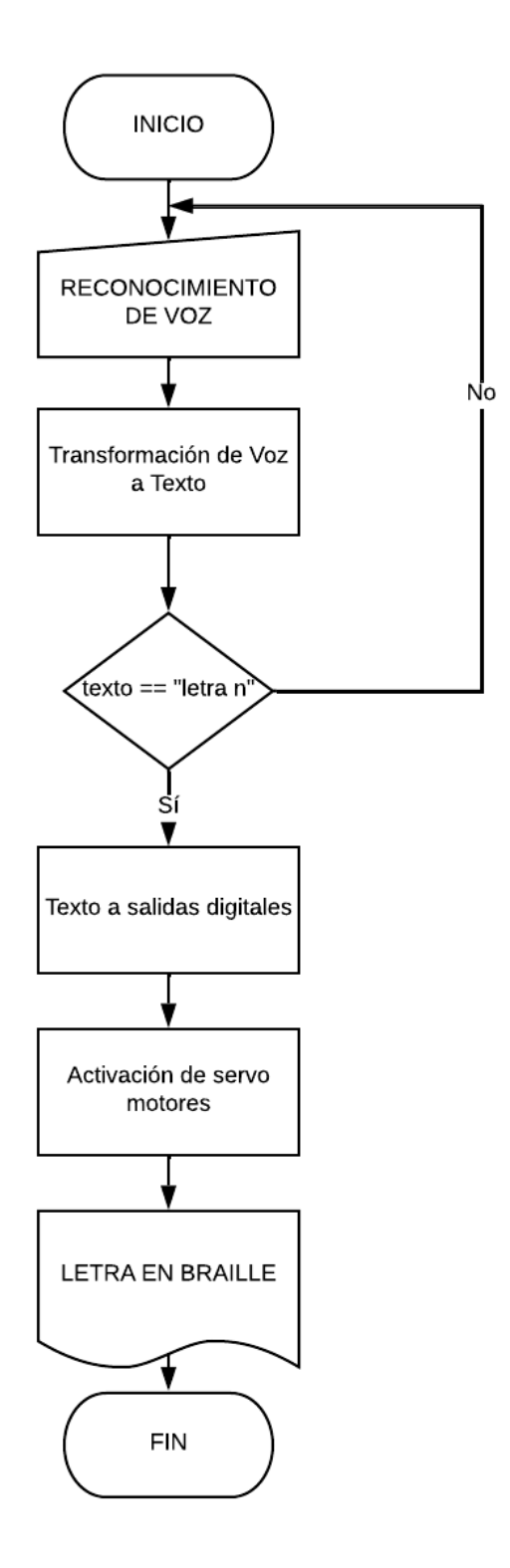

*Figura 11. Diagrama de flujo del dispositivo*

# **3.2.5 Diagrama esquemático**

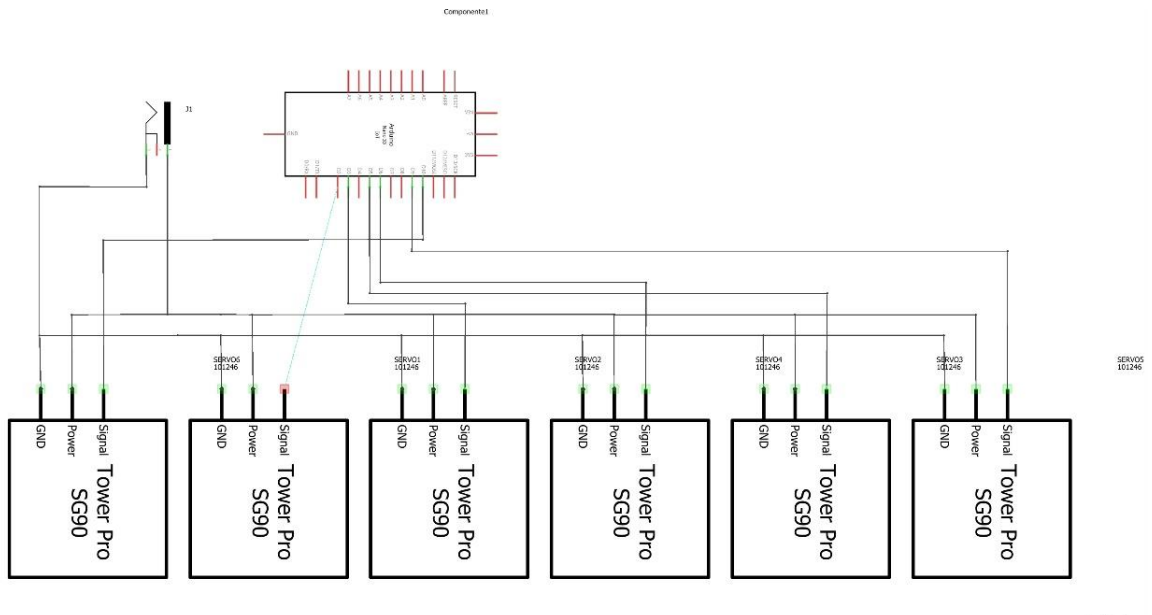

fritzing

*Figura 12. Diagrama Esquemático del dispositivo*

# **3.2.6 Diagrama pictórico**

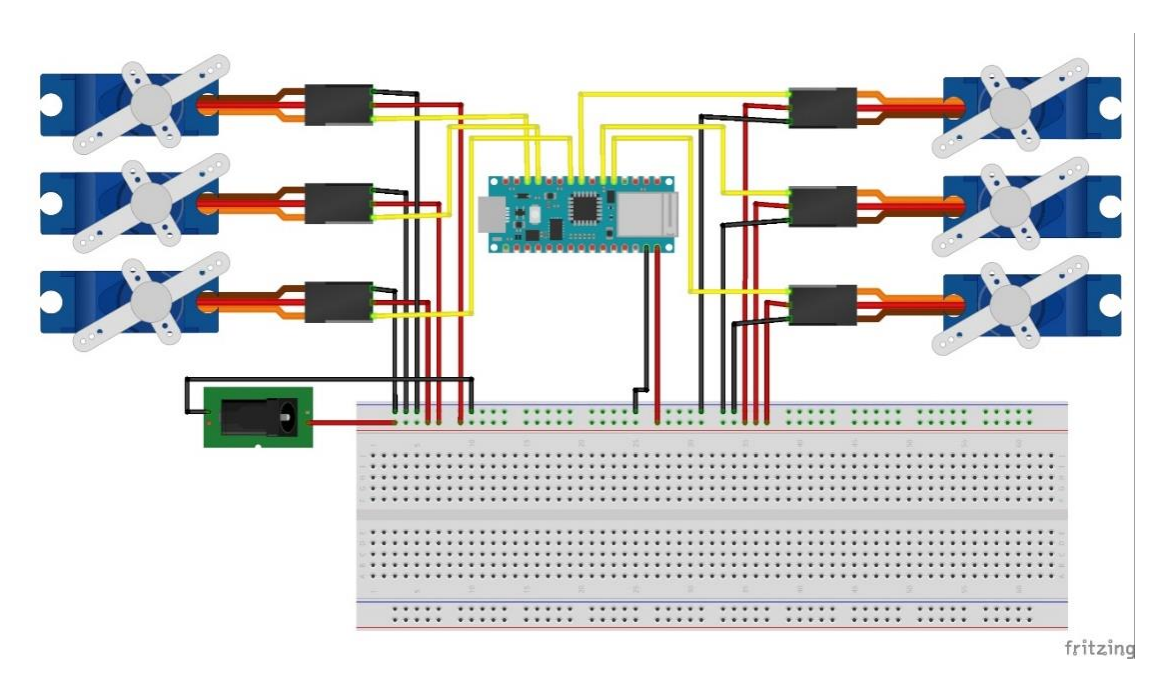

*Figura 13. Circuito Pictórico del dispositivo*

#### **3.2.7 Diagrama de circuito impreso**

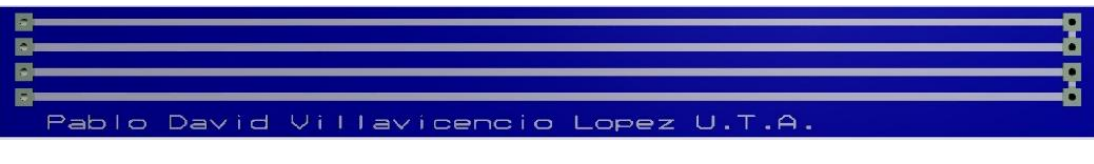

*Figura 14. Circuito Impreso*

## **3.2.8 Diseño de Aplicación Móvil**

### **Diseño de Interfaz de Aplicación Móvil**

En app inventor se debe configurar la aplicación utilizando un botón para la activación del micrófono, un textbox para la visualización del comando pedido, SpeechRecognizer sirve para el reconocimiento y transformación de voz a texto en la aplicación, también un Sound para poder subir un sonido de activación del comando de voz, finalmente FirebaseDB para la conexión con la base de datos en Firebase

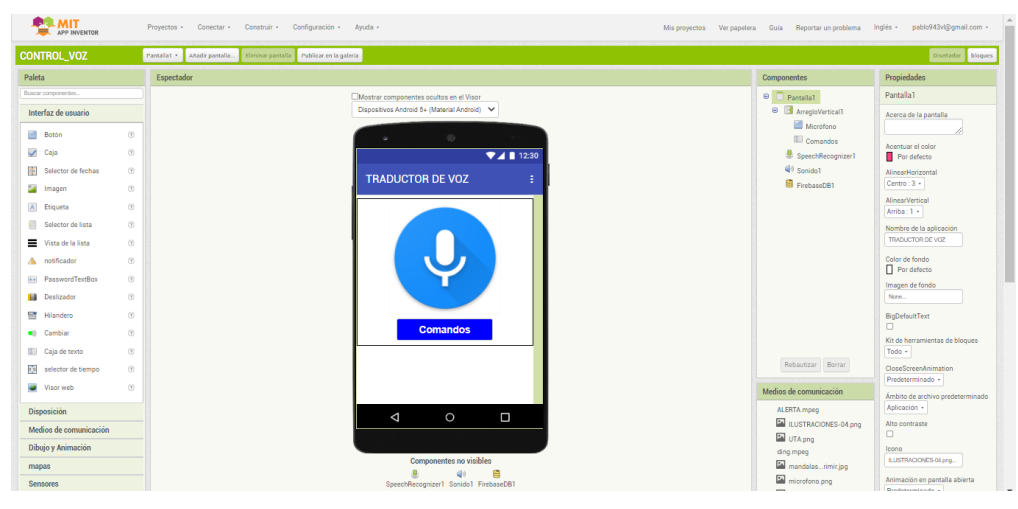

*Figura 15. Diseño de aplicación en App Inventor*

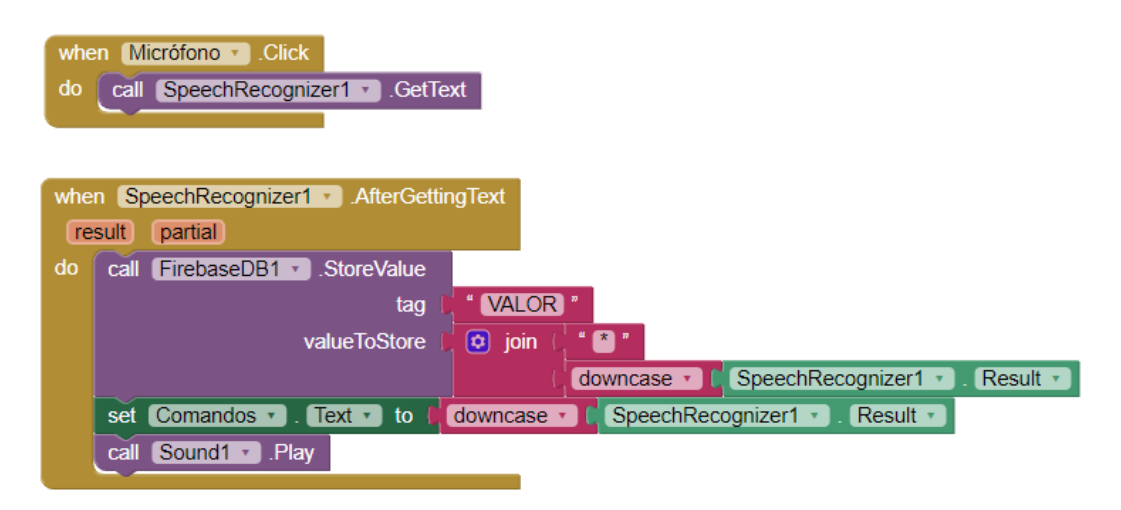

*Figura 16. Bloques de programación*

Al activar el botón Micrófono dando un clic obtiene el texto del SpeechRecognizer, por lo que se obtiene la transformación de voz a texto.

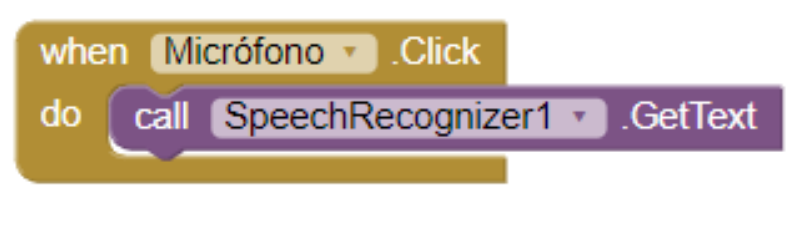

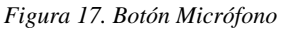

Después de obtener el texto en el SpeechRecognizer almacena y envía el valor a Firebase bajo la etiqueta de "VALOR" unido con "\*" para tener un control de datos y se pone en minúsculas el resultado de texto del SpeechRecognizer

En el Textbox muestra en minúsculas el texto obtenido del SpeechRecognizer y activa el sonido que ya ha obtenido un dato.

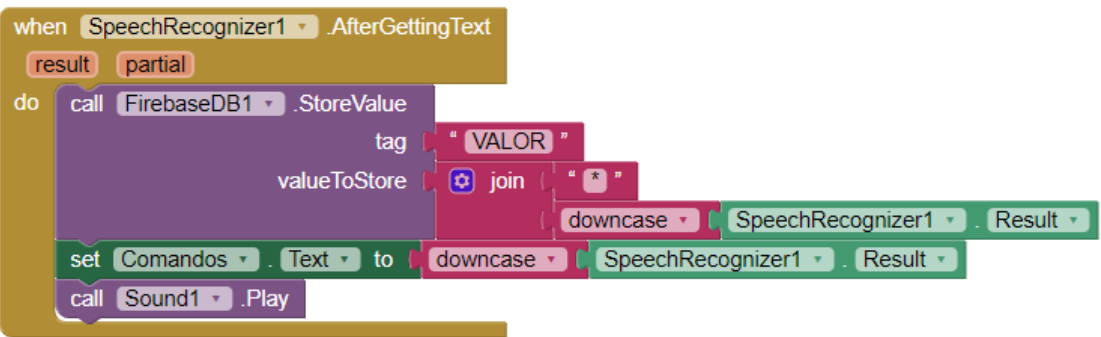

*Figura 18. SpeechRecognizer*

En Firebase se debe configurar la URL y el Token dados en la base de datos de tiempo real

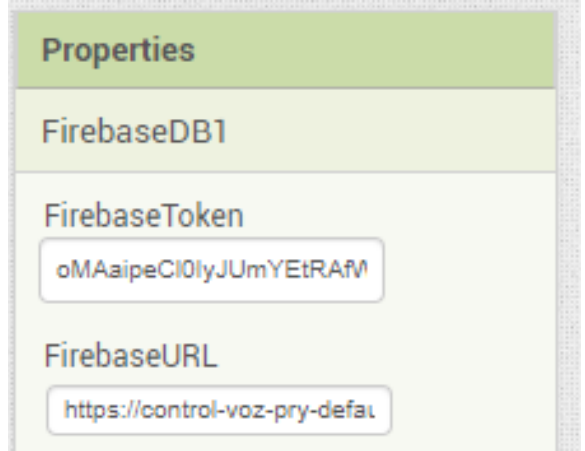

*Figura 19. URL y Token de Firebase*

## **Configuración de Firebase en App Inventor**

De Configuración del proyecto en Firebase, en secretos se debe copiar el Token que sirve para la configuración en app Inventor y poder obtener los datos en la nube El URL se obtiene en Realtime Database y se copia el link de la base de datos.

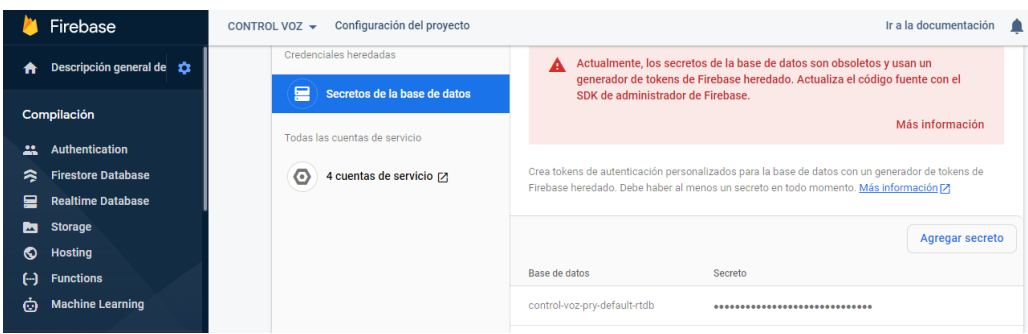

*Figura 20. Token de Firebase*

La URL es la dirección para llegar hacia la base de datos

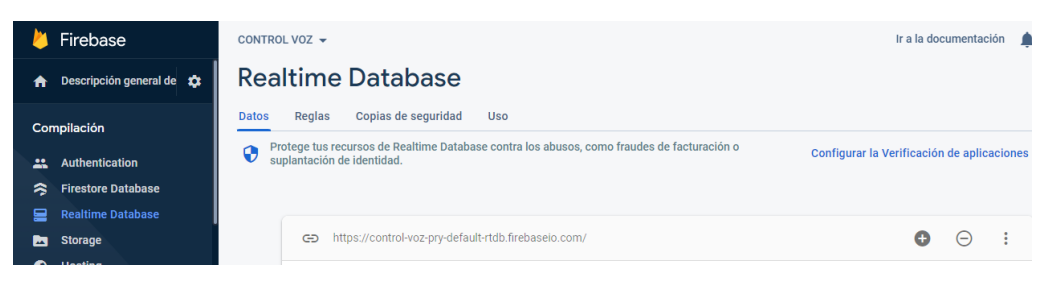

*Figura 21. URL de Firebase*

El ProjectBucket es bajo el nombre que se va a escribir dentro de la base de datos y con el identificativo que se determine en la programación.

En Firebase se debe configurar la URL y el Token dados en la base de datos de tiempo real

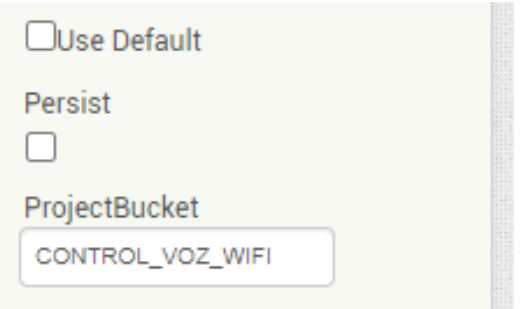

*Figura 22. Propiedades adicionales de Firebase*

#### **3.2.9 Programación del Microcontrolador**

Se incluye las librerías necesarias para todo el código, define la base de datos y la autenticación de la red WIFI.

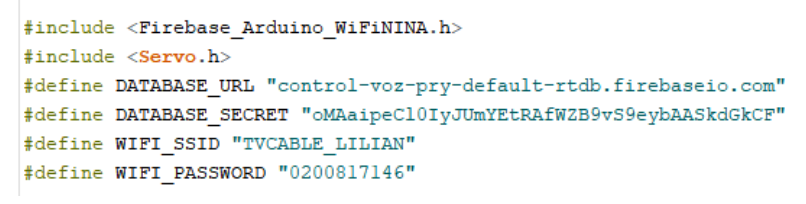

*Figura 23. Librerías, definición de base de datos y autenticación de WIFI*

Define objeto de datos de Firebase y se declara el Path que anteriormente se escribió como ProjectBucket en App Inventor.

Se declara las variables con sus respectivos tipos de dato necesarias para el uso posterior en el código.

Se define los pines PWM a utilizarse para los servomotores y las constantes utilizadas para los distintos ángulos de movimiento que tendrán los servomotores

```
FirebaseData fbdo;
String path = "/CONTROL VOZ WIFI";
String actual, anterior, letra;
String jsonStr;
String mensaie:
Servo servol, servo2, servo3, servo4, servo5, servo6;
int const pinservol = 3, pinservo2 = 2, pinservo3 = 5, pinservo4 = 6, pinservo5 = 11, pinservo6 = 12;
const int inicial = 90;
const int inicial2 = 90;const int encerol = 90;
const int encero2 = 90;
int angulo = 60;
int angulo2 = 120;
```
*Figura 24.Define el Path, declaración de variables, constantes para ángulos*

Dentro del setup se define los pines y los ángulos iniciales para los servos cada servo está determinado con el número que se coloca en la matriz del braille para que tenga la programación adecuada y la interpretación en braille

```
void setup()
\mathbf{f}servol.attach(pinservol);
 servo2.attach(pinservo2);
 servo3.attach(pinservo3);
 servo4.attach(pinservo4);
 servo5.attach(pinservo5);
 servo6.attach(pinservo6);
 servol.write(inicial2);
 servo2.write(inicial2):
 servo3.write(inicial2);
 servo4.write(inicial);
 servo5.write(inicial):
  servo6.write(inicial);
 Serial.begin(115200);
 delay(1000);
```
*Figura 25. Definición de pines, ángulos iniciales y delay*

Se define la programación para la autenticación Wifi y la conexión con Firebase

```
\text{Serial.println}();
 Serial.print ("Connecting to Wi-Fi");
 int status = WL IDLE STATUS;
 while (status != WL CONNECTED)
 \vert \mathbf{r} \vertstatus = WiFi.begin(WIFI_SSID, WIFI_PASSWORD);
    Serial.print("");
    delay(100);\mathbf{H}Serial.println();
 Serial.print("Connected with IP: ");
 Serial.println(WiFi.localIP());
 Serial.println();
 Firebase.begin(DATABASE_URL, DATABASE_SECRET, WIFI_SSID, WIFI_PASSWORD);
 Firebase.reconnectWiFi(true);
Ï
```
*Figura 26. Autenticación Wifi y conexión con Firebase*

En el loop se determina el control para recibir los datos a través de un método leer ()

```
void loop()
¥.
 String letra = leer();
 if (letra != "no cambio") {
   Serial.println(letra);
   mensaje = letra;
    if (mensaje.length() > 0) {
```
*Figura 27. Lectura de dato y llamada al método leer ()*

En el método leer () restringe al inicio y al final que ha recibido, lee los datos y define que mientras siga el mismo dato no tenga activación ya que al ser en tiempo real siempre va a recibir los datos de Firebase

```
String leer() {
  if (Firebase.getString(fbdo, path + "/VALOR"))
  \mathbf{f}actual = f b do.stringData();
  int num = actual.length();
  actual. remove (num - 2, 2);
  actual. remove(0, 2);
  if (actual != anterior) {
      \text{interior} = \text{actual}letra = actual;\} else {
       letra = "no canbio";-1
  \mathcal{F}else
  \mathcal{L}Serial.println("error, " + fbdo.errorReason());
  \mathbf{R}fbdo.clear();
  return letra;
\mathcal{Y}
```
*Figura 28. Método leer ()*

Al recibir el dato esta toma la decisión comparando el texto y así activa la letra adecuada para interpretar en el alfabeto braille.

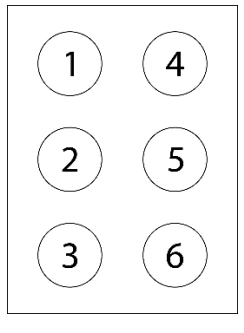

*Figura 29. Matriz Braille*

<span id="page-49-0"></span>A partir de la matriz se forma las combinaciones que son necesarias para la interpretación del alfabeto en braille. [Figura 1](#page-20-0)

```
if ((mensaje == "*a") || (mensaje == "*letra a")) {
  apagar();
  delay(500);servol.write(angulo2);
¥
                  Figura 30. Programación letra A
```
Al recibir el dato a o el dato letra a primero se activa el método apagar, se tiene un delay y después se activa el servomotor 1 el cual se interpreta como la letra A en el alfabeto braille. Para la letra B se activan los servomotores 1 y 2

```
if ((mensaje == "*b") || (mensaje == "*letra b")) {
  apagar();
  delay(500);servol.write(angulo2);
  servo2.write(angulo2);
\mathbf{F}Figura 31. Programación letra B
```
Letra C se activan los servomotores 1 y 4

```
if ((mensaje == "*c") || (mensaje == "*letra c")) |apagar();
  delay(500);
  servol.write(angulo2);
  servo4.write(angulo);
\mathcal{F}
```
*Figura 32. Programación letra C*

Letra D se activan los servomotores 1, 4 y 5

```
if ((mensaje == "*d") || (mensaje == "*letra d") || (mensaje == "*letra de")) {
  apagar();
 delay(500);servol.write(angulo2);
 servo4.write(angulo);
 servo5.write(angulo);
\mathbf{R}
```
*Figura 33. Programación Letra D*

Letra E se activan los servomotores 1 y 5

```
if ((mensaje == "*e") || (mensaje == "*letra e")) {
  apagar();
 delay(500);servol.write(angulo2);
 servo5.write(angulo);
\mathcal{F}
```
*Figura 34. Programación letra E*

Letra F se activan los servomotores 1, 2 y 5

```
if ((mensaje == "*f") || (mensaje == "*letra f")) {
 apagar();
 delay(500);
 servol.write(angulo2);
  servo2.write(angulo2);
  servo4.write(angulo);
\big\}\sim 1المحافظ المقاربية
                                                \Delta\Delta\Delta\approx 0.1\sim 100 km s ^{-1}
```
*Figura 35. Programación letra F*

Letra G se activan los servomotores 1, 2, 4 y 5

```
if ((mensaje == "*g") || (mensaje == "*letra g")) {
  apagar();
 delay(500);
 servol.write(angulo2);
 servo2.write(angulo2);
 servo4.write(angulo);
 servo5.write(angulo);
\overline{1}
```
*Figura 36. Programación letra G*

Letra H se activan los servomotores 1, 2 y 5

```
if ((mensaje == "*h") || (mensaje == "*letra h")) {
  apagar();
  delay(500);servol.write(angulo2);
 servo2.write(angulo2);
  servo5.write(angulo);
\mathcal{A}
```
*Figura 37. Programación letra H*

Letra I se activan los servomotores 2 y 4

```
if ((mensaje == "*i") || (mensaje == "*letra i")) {
 apagar();
 delay(500);
 servo2.write(angulo2);
  servo4.write(angulo);
\overline{1}Figura 38. Programación letra I
```
Letra J se activan los servomotores 2, 4 y 5

```
if ((mensaje == "*j") || (mensaje == "*letra j")) {
 apagar();
 delay(500);
 servo2.write(angulo2);
 servo4.write(angulo);
  servo5.write(angulo);
\mathcal{V}
```
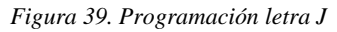

Letra K se activan los servomotores 1 y 3

```
if ((mensaje == "*k") || (mensaje == "*letra k")) {
  apagar();
  delay(500);
  servol.write(angulo2);
  servo3.write(angulo2);
\mathbf{1}Figura 40. Programación letra K
```
Letra L se activan los servomotores 1, 2 y 3

```
if ((mensaje == "*1") || (mensaje == "*letra 1")) {
  apagar();
  delay(500);servol.write(angulo2);
 servo2.write(angulo2);
  servo3.write(angulo2);
\overline{\mathbf{r}}
```
*Figura 41. Programación letra L*

Letra M se activan los servomotores 1, 3 y 4

```
if ((\text{mensaje} == "\text{m}") || (\text{mensaje} == "\text{letra m}"))apagar();
  delay(500);servol.write(angulo2);
  servo3.write(angulo2);
  servo4.write(angulo);
\mathbf{R}
```
*Figura 42. Programación letra M*

Letra N se activan los servomotores 1, 3, 4 y 5

```
if ((mensaje == "*n") || (mensaje == "*letra n")) {
  apagar();
 delay(500);
 servol.write(angulo2);
 servo3.write(angulo2);
 servo4.write(angulo);
  servo5.write(angulo);
\mathbf{I}Figura 43. Programación letra N
```
Letra O se activan los servomotores 1,3 y 5

```
if ((mensaje == "*o") || (mensaje == "*letra o")) {
  apagar();
  delay(500);servol.write(angulo2);
  servo3.write(angulo2);
  servo5.write(angulo);
\mathcal{F}
```
*Figura 44. Programación letra O*

Letra P se activan los servomotores 1, 2, 3 y 4

```
if ((mensaje == "*p") || (mensaje == "*letra p")) {
  apagar();
  delay(500);
  servol.write(angulo2);
  servo2.write(angulo2);
  servo3.write(angulo2);
  servo4.write(angulo);
\overline{\mathbf{r}}Figura 45. Programación letra P
```
Letra Q se activan los servomotores 1, 2, 3, 4 y 5

```
if ((mensaje == "*q") || (mensaje == "*letra q")) {
  apagar();
  delay(500);
  servol.write(angulo2);
  servo2.write(angulo2);
  servo3.write(angulo2);
  servo4.write(angulo);
  servo5.write(angulo);
\mathcal{F}Figura 46. Programación letra Q
```
Letra R se activan los servomotores 1, 2, 3 y 5

```
if ((mensaje == "*r") || (mensaje == "*letra r")) {
  apagar();
 delay(500);servol.write(angulo2);
  servo2.write(angulo2);
  servo3.write(angulo2);
  servo5.write(angulo);
\mathbf{r}
```
*Figura 47. Programación letra R*

Letra S se activan los servomotores 2, 3 y 4

```
if ((mensaje == "*s") || (mensaje == "*letra s")) {
 apagar();
 delay(500);
 servo2.write(angulo2);
  servo3.write(angulo2);
  servo4.write(angulo);
\mathbf{R}
```
*Figura 48. Programación letra S*

Letra T se activan los servomotores 2, 3, 4 y 5

```
if ((mensaje == "*t") || (mensaje == "*letra t")) {
  apagar();
  delay(500);servo2.write(angulo2);
  servo3.write(angulo2);
  servo4.write(angulo);
  servo5.write(angulo);
\overline{\mathbf{r}}Figura 49. Programación letra T
```
Letra U se activan los servomotores 1, 3 y 6

```
if ((mensaje == "*u") || (mensaje == "*letra u")) {
  apagar();
  delay(500);
  servol.write(angulo2);
  servo3.write(angulo2);
  servo6.write(angulo);
\mathbf{1}
```
*Figura 50. Programación letra U*

Letra V se activan los servomotores 1, 2, 3 y 6

```
if ((mensaje == "*v") || (mensaje == "*letra v")) {
  apagar();
 delay(500);
  servol.write(angulo2);
  servo2.write(angulo2);
  servo3.write(angulo2);
  servo6.write(angulo);
\mathcal{F}
```
*Figura 51. Programación letra V*

Letra W se activan los servomotores 2, 4, 5 y 6

```
if ((mensaje == "*w") || (mensaje == "*letra w")) {
  apagar();
  delay(500);servo2.write(angulo2);
  servo4.write(angulo);
  servo5.write(angulo);
  servo6.write(angulo);
\mathbf{1}
```
*Figura 52. Programación letra W*

Letra X se activan los servomotores 1, 3, 4 y 6

```
if ((mensaje == "*x") || (mensaje == "*letra x")) {
  apagar();
 delay(500);
  servol.write(angulo2);
  servo3.write(angulo2);
 servo4.write(angulo);
 servo6.write(angulo);
\mathcal{F}
```
*Figura 53. Programación letra X*

Letra Y se activan los servomotores 1, 3, 4, 5 y 6

```
if ((mensaje == "*y") || (mensaje == "*letra y")) {
  apagar();
 delay(500);
 servol.write(angulo2);
  servo3.write(angulo2);
 servo4.write(angulo);
 servo5.write(angulo);
  servo6.write(angulo);
\mathcal{F}
```
*Figura 54. Programación letra Y*

Letra Z se activan los servomotores 1, 3, 5 y 6

```
if ((mensaje == "*z") || (mensaje == "*letra z")) {
 apagar();
 delay(500);servol.write(angulo2);
 servo3.write(angulo2);
 servo5.write(angulo);
  servo6.write(angulo);
ł
               Figura 55. Programación letra Z
```
Para poner en posición inicial el dispositivo se pone como iniciar o empezar y llama al método apagar ()

```
if ((mensaje == "*empezar") || (mensaje == "*iniciar")) {
  apagar();
 delay(500);
-}
```
*Figura 56. Programación para posición inicial*

El método apagar () pone todos los servomotores en posición inicial

```
void apagar () {
  servol.write(encero2);
  servo2.write(encero2);
  servo3.write(encero2);
  servo4.write(encerol);
  servo5.write(encerol);
  servo6.write(encerol);
ł
    Figura 57. Método apagar ()
```
## **3.2.10 Modelado 3D del Dispositivo**

### **Modelado**

Al plantear el diseño del dispositivo se debe tener en cuenta la matriz de 3 columnas y 2 filas que existe para el lenguaje braille, la cual está compuesta por 6 actuadores. Estos actuadores cumplen la función de la composición del alfabeto braille. [Figura 29](#page-49-0)

Se deben considerar las separaciones adecuadas para la diferenciación entre cada uno de los puntos de relieve, así como la manera ordenada de los actuadores y sus dimensiones para el diseño de los puntos de relieve.

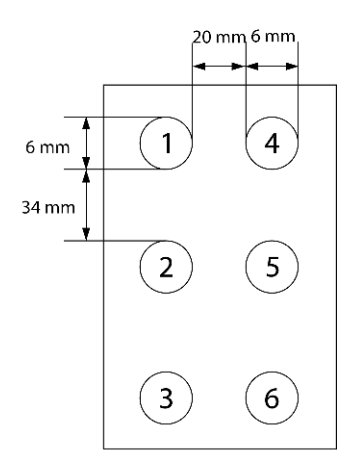

*Figura 58. Dimensiones entre puntos de relieve*

<span id="page-58-0"></span>Con un engranaje lineal se realiza el movimiento hacia el exterior para que pueda ser diferenciado el punto de relieve en funcionamiento. Al tener el movimiento hacia el exterior, se puede diferenciar el punto de relieve en funcionamiento.

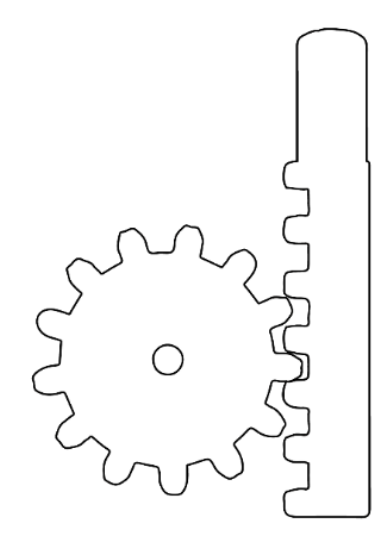

*Figura 59. Diseño de engranaje lineal*

El servomotor necesita tener el espacio suficiente para que el mecanismo de los engranajes funcione y para que pueda sujetarse con tornillos.

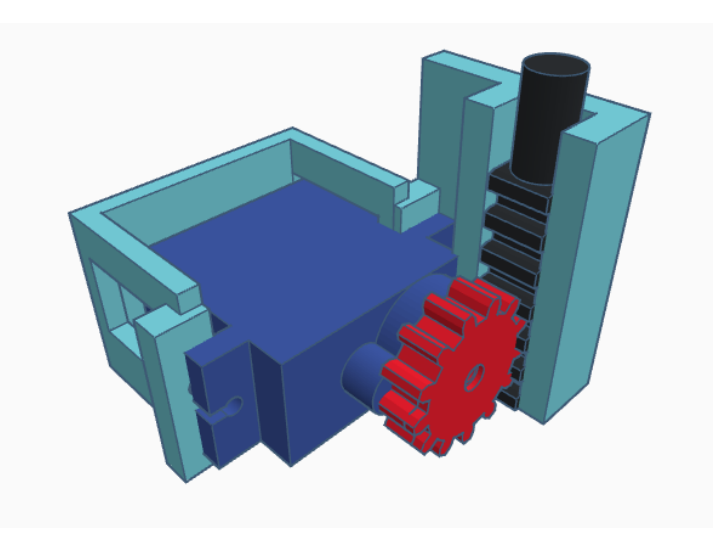

*Figura 60. Modelado del servomotor con engranaje lineal*

En conjunto con la matriz de los 6 puntos de relieve se debe organizar a la medida propuesta para el braille. Cada servomotor debe tener su espacio para poder mover el engranaje y debe tener una parte fija, la cual servirá para el apoyo del movimiento del engranaje lineal.

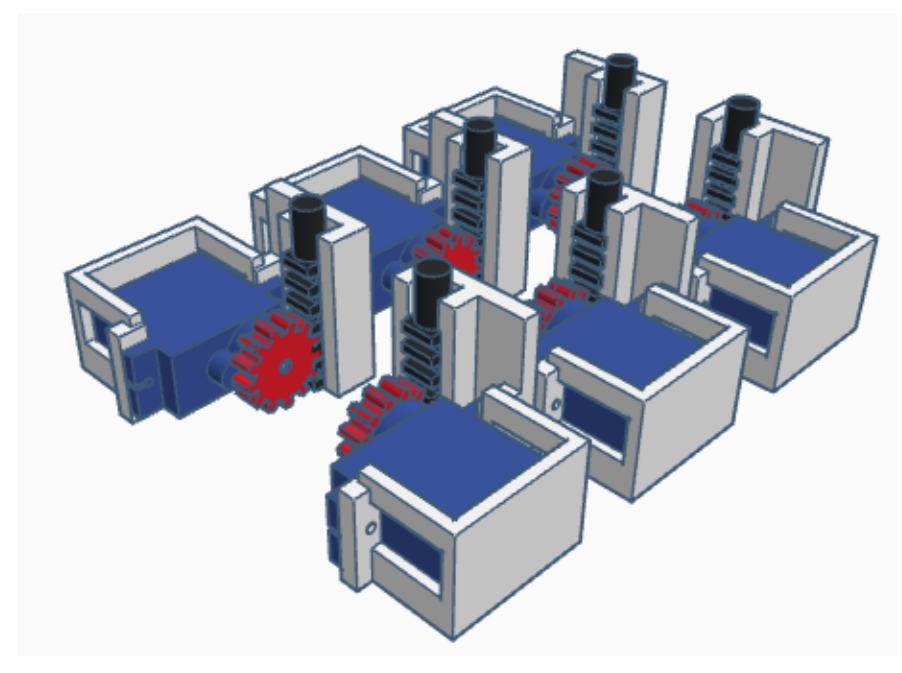

*Figura 61. Modelado de servomotores en conjunto*

Se necesita adaptar el espacio para la conexión de la fuente de alimentación y el espacio físico necesario para ubicar el microcontrolador.

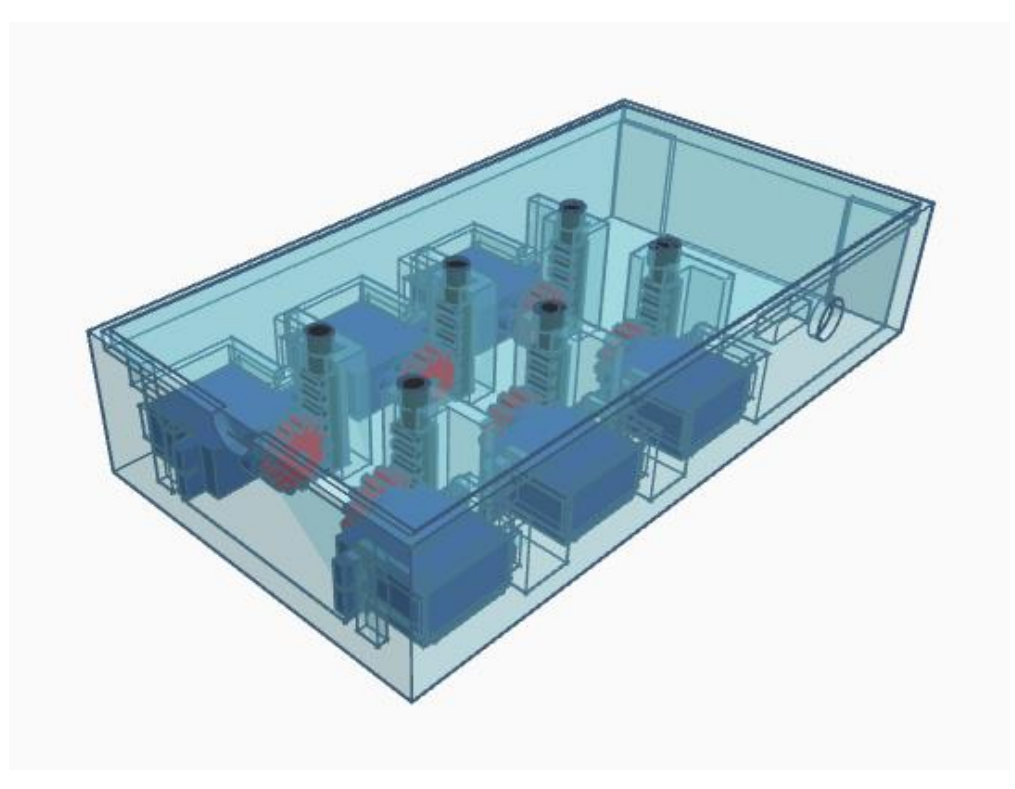

*Figura 62. Modelado del dispositivo*

El dispositivo mide 178 x 94 mm (medidos en el exterior de la carcasa) y las paredes del dispositivo tienen un espesor de 3 mm, manteniendo las medidas propuestas en la [Figura 58](#page-58-0).

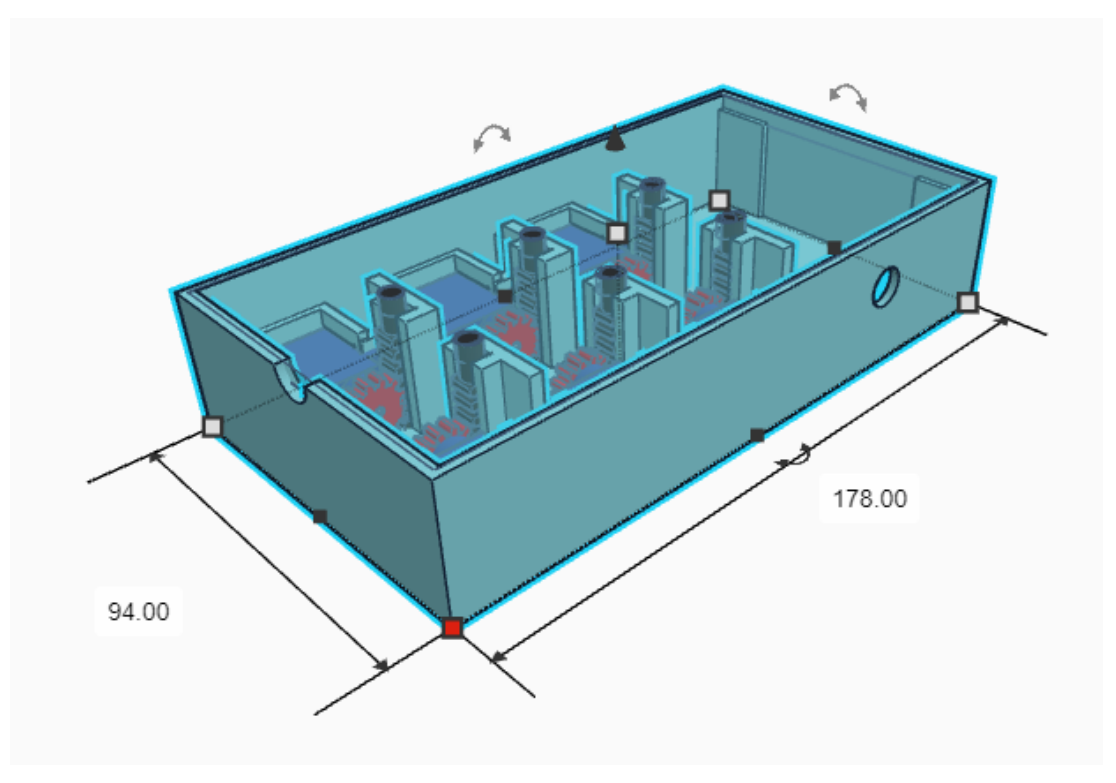

*Figura 63. Dimensiones del dispositivo*

## **3.2.11 Implementación del Dispositivo**

El dispositivo traduce órdenes de voz emitidas desde la aplicación móvil al lenguaje braille, permitiendo así que la persona pueda reconocer la letra a través del tacto.

La aplicación muestra un textbox en la parte inferior con la letra que se ha enviado la orden por voz. En la izquierda, el dispositivo muestra su equivalente en lenguaje braille.

La letra A está únicamente en la matriz de la posición 1 en alto y en la aplicación móvil en el textbox muestra "letra a".

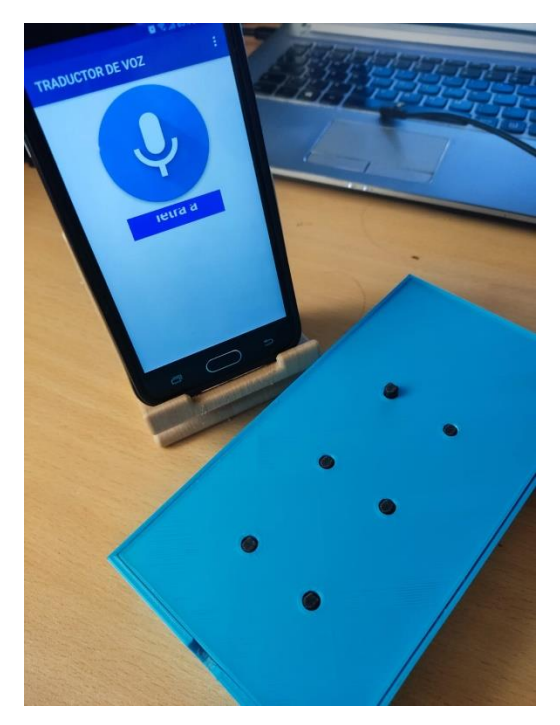

*Figura 64. Aplicación y dispositivo (letra A)*

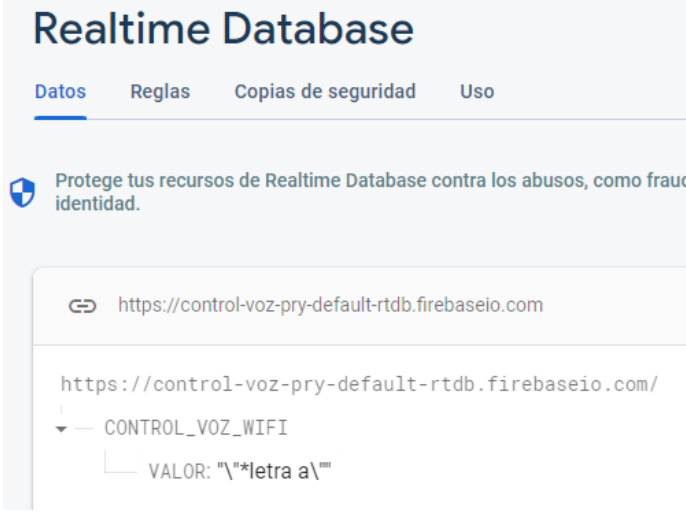

*Figura 65. Recepción de dato en Firebase (letra A)*

La letra B está en la matriz de la posición 1 y 2 en alto, en la aplicación móvil en el textbox muestra "letra b".

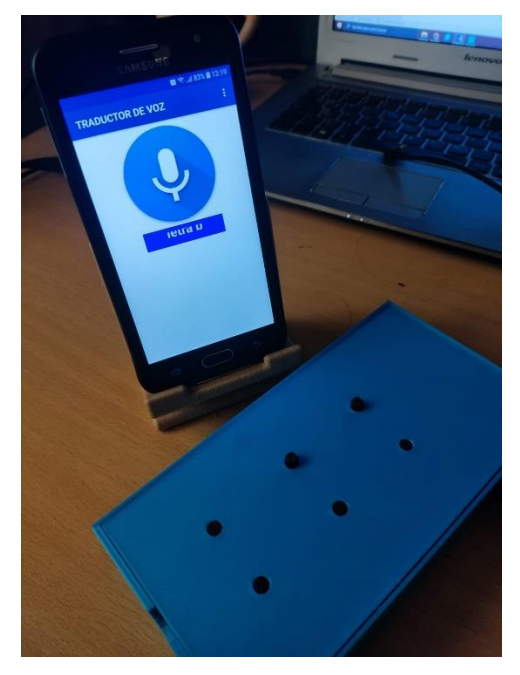

*Figura 66. Aplicación y dispositivo (letra B)*

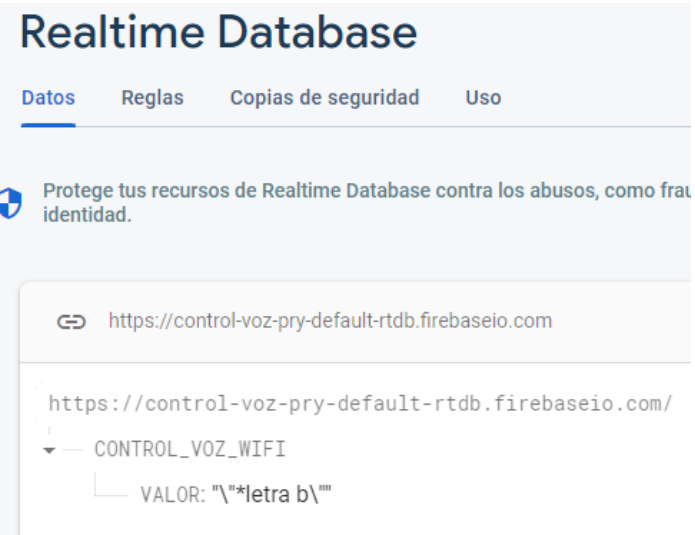

*Figura 67. Recepción de dato en Firebase (letra B)*

La letra E está en la matriz de la posición 1 y 5 en alto, en la aplicación móvil en el textbox muestra "letra E".

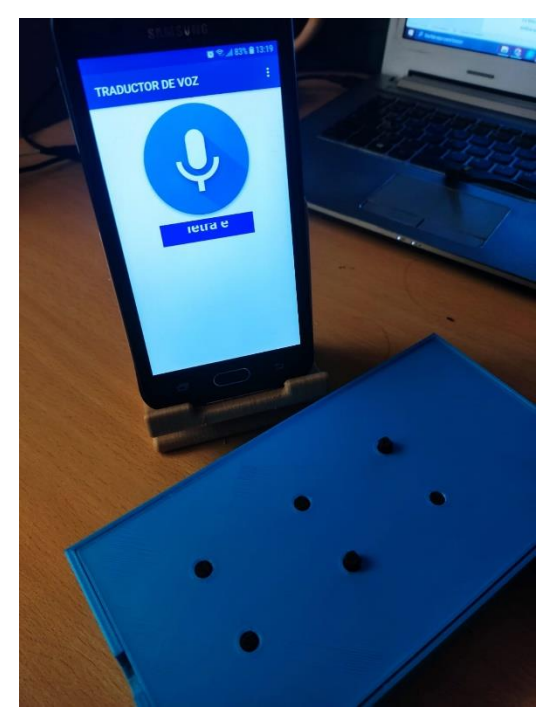

*Figura 68. Aplicación y dispositivo (letra E)*

| <b>Realtime Database</b> |                  |                                                     |                                                                       |  |
|--------------------------|------------------|-----------------------------------------------------|-----------------------------------------------------------------------|--|
| <b>Datos</b>             | Reglas           | Copias de seguridad                                 | Uso                                                                   |  |
| identidad.               |                  |                                                     | Protege tus recursos de Realtime Database contra los abusos, como fra |  |
| ⊝                        |                  | https://control-voz-pry-default-rtdb.firebaseio.com |                                                                       |  |
|                          | CONTROL VOZ WIFI | – VALOR: "\"*letra e\""                             | https://control-voz-pry-default-rtdb.firebaseio.com/                  |  |

*Figura 69. Recepción de dato en Firebase (letra E)*

La letra O está en la matriz de la posición 1, 3 y 5 en alto, en la aplicación móvil en el textbox muestra "letra E".

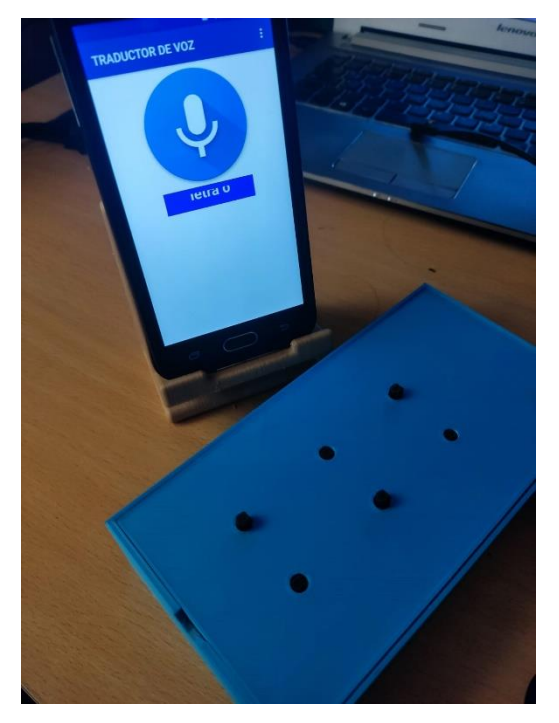

*Figura 70. Aplicación y dispositivo (letra O)*

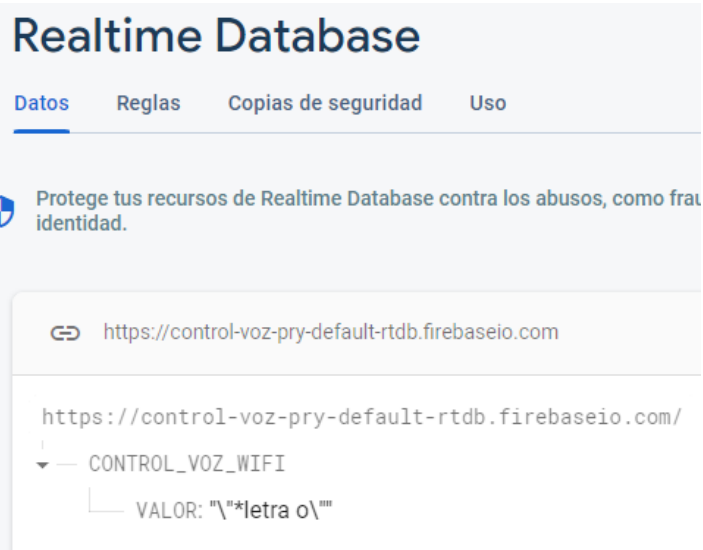

c

*Figura 71. Recepción de dato en Firebase (letra O)*

# **3.3 Verificación de la hipótesis**

# **3.3.1 Pruebas de funcionamiento**

El dispositivo fue sometido a pruebas de funcionamiento en la unidad Educativa Julius Doephner, a docentes y estudiantes no videntes del plantel. Los docentes han confirmado que el dispositivo funciona correctamente y de utilidad para el aprendizaje del alfabeto braille.

Se realizaron varias pruebas antes de llevarlo a cabo con los estudiantes.

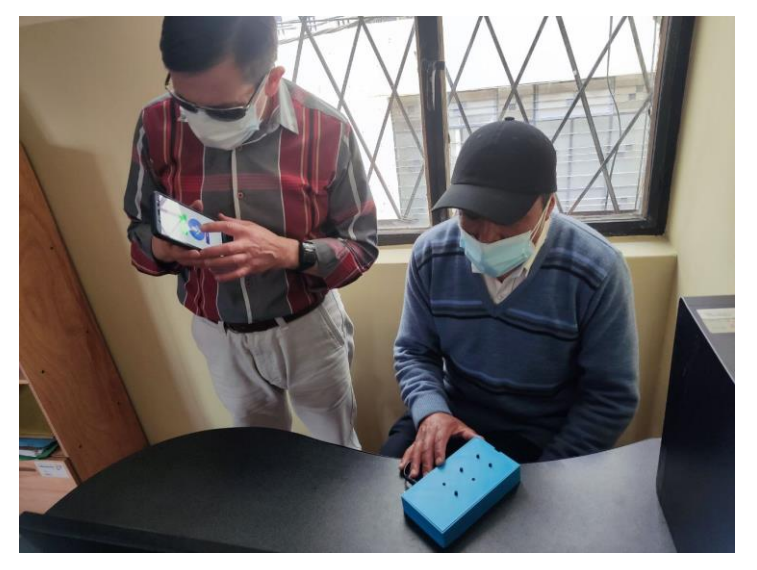

*Figura 72. Docentes realizando pruebas de funcionamiento*

Los estudiantes fueron capacitados por los docentes en el uso del dispositivo e indicaciones de descarga de la aplicación en sus celulares.

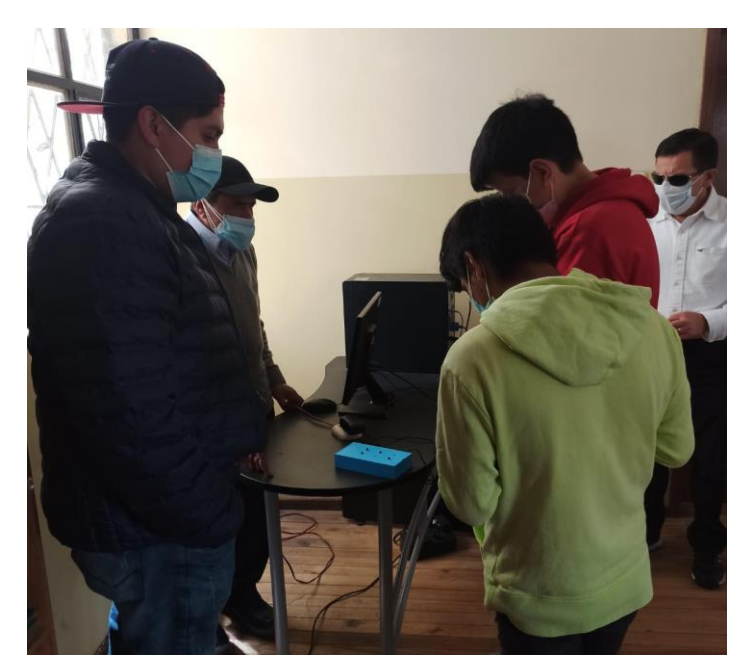

*Figura 73. Capacitación en conjunto a Docentes y Estudiantes*

Los estudiantes realizaron las pruebas ayudándose mutuamente. Mientras un estudiante usaba la aplicación, el otro estudiante interpretaba la letra en braille a través del tacto.

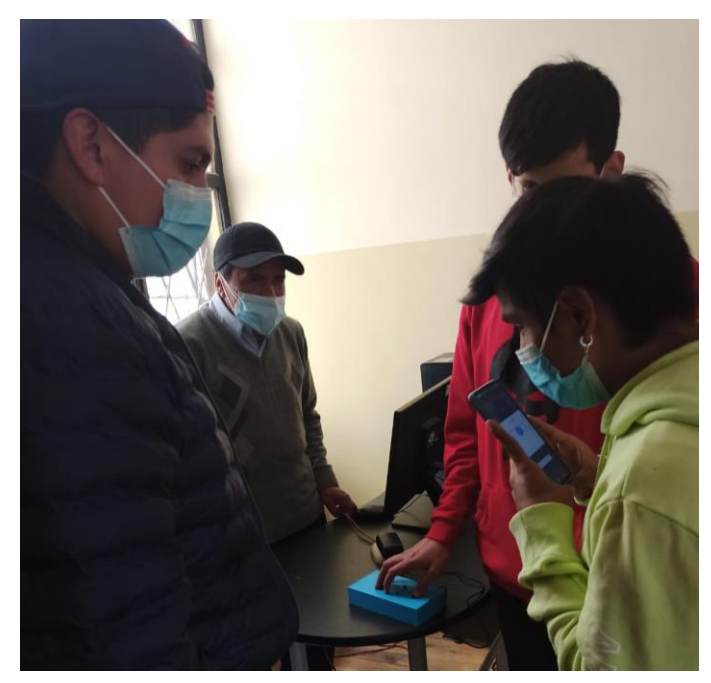

*Figura 74. Pruebas en conjunto*

Tras dominar el uso del dispositivo, los estudiantes realizaron las pruebas individualmente, usando la aplicación con una mano y la otra identificando la letra por el tacto.

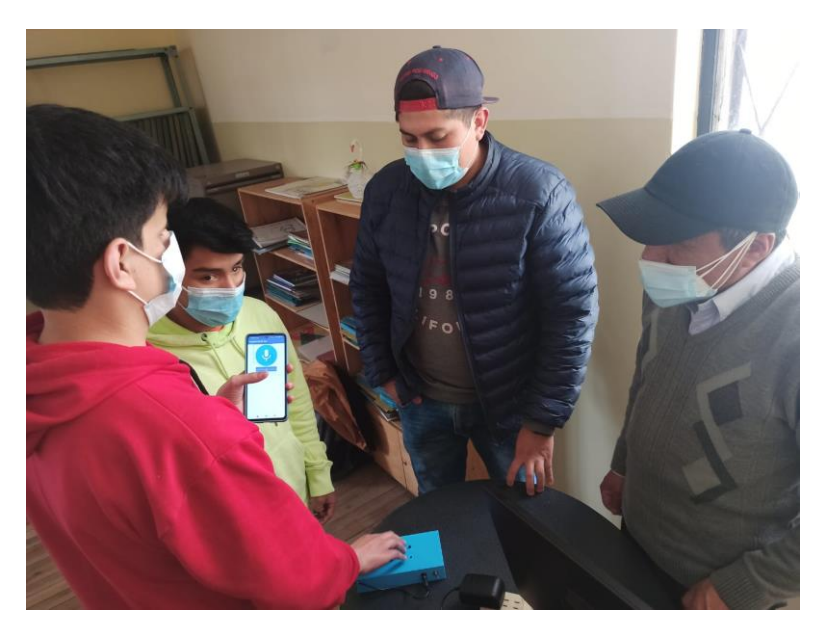

*Figura 75. Pruebas individuales*

## **3.3.2 Resultados**

## **Confiabilidad del Dispositivo**

Para determinar la confiabilidad del dispositivo, se realizaron pruebas en tres escenarios diferentes: silencio, ruido y clase virtual. Se hicieron 50 pruebas con cada letra del abecedario, y se tomaron en cuenta los aciertos para determinar el porcentaje de aciertos por cada letra en cada escenario.

Confiabilidad = 
$$
\frac{Muestra * 100\%}{\# de \,muestras \, (50)}
$$

# **Muestras en Ambiente Silencioso**

Se realizó las pruebas en un ambiente cerrado y en silencio donde la letra C con 47 aciertos tendría un 94% determinado por la fórmula. [ANEXO H: Tabla de Muestras](#page-96-0)  [en Ambiente Silencioso](#page-96-0)

Confiabilidad (letra 
$$
C
$$
) =  $\frac{47 * 100}{50}$ 

Para el resto de letras del alfabeto tenemos un 100% por tener 50 aciertos de las 50 muestras.

### **Muestras en Ambiente Ruidoso**

Se realizó las pruebas en un ambiente abierto, donde existía ruidos de conversaciones y música de fondo para poder poner un escenario ruidoso donde la letra B con 47 aciertos tendría un 94%. [ANEXO I: Tabla de Muestras en Ambiente Ruidoso](#page-97-0)

Confiabilidad (letra B) = 
$$
\frac{47 * 100}{50}
$$

Confiabilidad (letra 
$$
B
$$
) = 94%

Letra C con 24 aciertos tendría un 48%

Confiabilidad (letra 
$$
C
$$
) =  $\frac{24 * 100}{50}$ 

Confiabilidad (letra  $C$ ) = 48%

Letra I con 45 aciertos tendría un 90%

Confiabilidad (letra I) = 
$$
\frac{45 * 100}{50}
$$

Confiabilidad (letra  $I$ ) = 90%

Letra M y N con 49 aciertos tendría un 98%

Confiabilidad (letra I) = 
$$
\frac{49 * 100}{50}
$$

Confiabilidad (letra I) = 
$$
98\%
$$

Para el resto de letras del alfabeto tenemos un 100% por tener 50 aciertos de las 50 muestras.

## **Muestras de Clase Virtual**

Se realizó las pruebas en una reunión de Zoom con distinta conexión WIFI y un dispositivo diferente al de las otras pruebas para enviar los datos de la aplicación donde la letra C con 48 aciertos tendría un 96% determinado por la fórmula. [ANEXO J: Tabla](#page-97-1)  [de Muestras en escenario de Clase Virtual](#page-97-1)

Confiabilidad (letra 
$$
C
$$
) =  $\frac{48 * 100}{50}$ 

Confiabilidad (letra 
$$
C
$$
) = 96%

Para el resto de letras del alfabeto tenemos un 100% por tener 50 aciertos de las 50 muestras.

### **Tiempos de mediciones**

#### **Tiempo de demora del envío de un dato**

Se tomaron 25 muestras para determinar el tiempo de demora desde que se abre la aplicación hasta el envío de los datos. Se obtuvo al final un tiempo promedio de todas las muestras.

| <b>Muestra</b>  | Tiempo |
|-----------------|--------|
| $\mathbf{1}$    | 12,68  |
| $\frac{2}{3}$   | 10,74  |
|                 | 9,66   |
| $\overline{4}$  | 10,38  |
| $\overline{5}$  | 9,9    |
| $\overline{6}$  | 9,59   |
| 7               | 9,42   |
| $\overline{8}$  | 9,39   |
| 9               | 8,83   |
| $\overline{10}$ | 9,34   |
| $\overline{11}$ | 10,46  |
| 12              | 9,69   |
| $\overline{13}$ | 8,45   |
| $\overline{14}$ | 9,73   |
| 15              | 9,96   |
| $\overline{16}$ | 10,32  |
| 17              | 11,8   |
| 18              | 9,25   |
| 19              | 10,65  |
| $\frac{20}{20}$ | 9,54   |
| 21              | 9,24   |
| $\overline{22}$ | 9,87   |
| $\frac{1}{23}$  | 10,24  |
| $\overline{24}$ | 10,12  |
| 25              | 10,08  |
| <b>PROMEDIO</b> | 9,9732 |

*Tabla 8. Mediciones de tiempo de demora del envío de un dato*

#### **Elaborado por:** Investigador

El tiempo de demora promedio es de 9,9732 segundos sin contar con la recepción del dato en el dispositivo

## **Tiempo de respuesta del dispositivo**

Se tomaron 25 muestras para determinar el tiempo de demora desde el envío del dato hasta la recepción del dispositivo. Se obtuvo al final un tiempo promedio de todas las muestras. Se tomó en los 3 escenarios: silencioso, ruidoso y en clase virtual.

### **Tiempo de respuesta en ambiente silencioso**

En ambiente silencioso se tomó el tiempo en un escenario cerrado y sin ruido.
| <b>Muestra</b>              | <b>Tiempo</b>               |
|-----------------------------|-----------------------------|
| $\mathbf{1}$                | 4,74                        |
|                             | $\frac{4,44}{4}$            |
|                             | 5,01                        |
|                             | 5,29                        |
| $\frac{2}{3}$ $\frac{4}{5}$ | 4,69                        |
| $\overline{6}$              | $\frac{4,90}{ }$            |
| $\overline{7}$              | $\frac{4,61}{9}$            |
| $\overline{8}$              | 5,21                        |
| $\overline{9}$              | $\frac{5,35}{5,24}$<br>4,87 |
| $\overline{10}$             |                             |
| $\overline{11}$             |                             |
| $\overline{12}$             | 5,24                        |
| $\overline{13}$             | $\frac{4,52}{ }$            |
| $\overline{14}$             | 5,07                        |
| $\overline{15}$             | $\frac{1}{5,18}$            |
| $\frac{16}{1}$              | $\frac{4,43}{ }$            |
| $\overline{17}$             |                             |
| $\overline{18}$             | $\frac{6,17}{4,55}$         |
| 19                          | $\frac{4,92}{9}$            |
| $\overline{20}$             | $\overline{4,23}$           |
| $\overline{21}$             | $\frac{4,26}{ }$            |
| $\overline{22}$             | $\frac{5,2}{5,12}$          |
| 23                          |                             |
| $\overline{2}$ 4            | 4,79                        |
| 25                          | $\overline{3,9}$            |
| <b>PROMEDIO</b>             | 4,8772                      |

*Tabla 9. Tiempo de respuesta del dispositivo en ambiente silencioso*

El tiempo de respuesta promedio es de 4,8772 segundos en un ambiente silencioso

# **Tiempo de respuesta en ambiente ruidoso**

En ambiente ruidoso se tomó el tiempo en un ambiente abierto, donde existía ruidos de conversaciones y música de fondo.

| <b>Muestra</b>              | <b>Tiempo</b>       |
|-----------------------------|---------------------|
| $\overline{1}$              | 5,42                |
|                             | 5,50                |
|                             | 4,98                |
| $\frac{2}{3}$ $\frac{4}{5}$ | 5,65                |
|                             | 4,85                |
| $\overline{6}$              | 4,92                |
| $\overline{7}$              | 5,21                |
| $\frac{8}{9}$               | 4,94                |
|                             | 5,01                |
| $\overline{10}$             | 5,47                |
| $\overline{1}1$             | 5,82                |
| 12                          | 5,86                |
| $\overline{13}$             | 5,41                |
| $\overline{14}$             | $\frac{5,13}{5,67}$ |
| 15                          |                     |
| 16                          | 5,27                |
| 17                          | 5,73                |
| 18                          | 5,86                |
| $\overline{19}$             | 5,06                |
| 20                          | 5,29                |
| $\overline{21}$             | $\frac{1}{5,37}$    |
| $\overline{22}$             | 5,26                |
| 23                          | 4,98                |
| 24                          | 5,14                |
| 25                          | $\overline{5,31}$   |
| <b>PROMEDIO</b>             | 5,3247              |

*Tabla 10. Tiempo de Respuesta en ambiente ruidoso*

El tiempo de respuesta promedio es de 5,3247 segundos en un ambiente ruidoso

## **Tiempo de respuesta en escenario de Clase Virtual**

En el escenario de Clase Virtual se tomó el tiempo que demoraba mediante distintas conexiones WIFI entre el dispositivo y el teléfono con la aplicación Móvil.

| <b>Muestra</b>                            | <b>Tiempo</b>                              |
|-------------------------------------------|--------------------------------------------|
|                                           | 4,91                                       |
| $\frac{1}{2}$ $\frac{2}{3}$ $\frac{4}{5}$ | 5,17                                       |
|                                           | 5,01                                       |
|                                           | $\frac{4,72}{ }$                           |
|                                           | $\overline{4,78}$                          |
| $\overline{6}$                            | $\overline{4,87}$                          |
| 7                                         | $\frac{4,95}{4}$                           |
| $\overline{8}$                            | $\overline{4,54}$                          |
| $\overline{9}$                            | $\frac{5,18}{5,02}$                        |
| $\overline{10}$                           |                                            |
| $\overline{1}1$                           | $\frac{1}{5,83}$                           |
| 12                                        | 5,23                                       |
| $\overline{13}$                           | $\frac{4,90}{ }$                           |
| $\overline{14}$                           |                                            |
| $\frac{15}{15}$                           | $\frac{1,98}{5,38}$<br>$\frac{4,94}{5,32}$ |
| $\overline{16}$                           |                                            |
| $\overline{17}$                           | $\frac{5,62}{5,44}$<br>$\frac{5,04}{5,94}$ |
| $\overline{18}$                           |                                            |
| 19                                        |                                            |
| $\overline{20}$                           | $\overline{4,77}$                          |
| 21                                        | 5,01                                       |
| $\overline{22}$                           | 5,69                                       |
| 23                                        | 5,55                                       |
| $\overline{24}$                           | 5,18                                       |
| 25                                        | $\overline{4,82}$                          |
| <b>PROMEDIO</b>                           | 5,129                                      |

*Tabla 11. Muestras de tiempo en escenario de Clase Virtual*

El tiempo de respuesta promedio es de 5,3247 segundos en un ambiente ruidoso.

La vía de aprendizaje del lenguaje braille se realizaba de forma manual usando plastilina y granos redondos, pero era necesario que el docente supervisara cada estudiante por medio del tacto, ya que los docentes de la unidad educativa también tienen discapacidad visual. Se demoran entre 2 a 3 minutos por cada estudiante para la revisión de cada estudiante.

|                      | Método de aprendizaje<br>tradicional | Aprendizaje con el<br>Dispositivo |
|----------------------|--------------------------------------|-----------------------------------|
| Tiempo               | 2 -3 minutos/letra                   | 15 segundos/letra                 |
| Costo de Materiales  | \$1,00                               | \$88,82                           |
| Precisión            | Baja                                 | Alta                              |
| Forma de aprendizaje | Supervisada                          | Autónoma                          |

*Tabla 12. Tabla comparativa entre método de aprendizaje tradicional y con el dispositivo*

El tiempo de aprendizaje se reduce significativamente cuando se utiliza un dispositivo para leer en braille. Esto se debe a que el tiempo de reacción del dispositivo es mucho menor que el de un docente. Un docente tarda entre 2 a 3 minutos en revisar a un estudiante, mientras que el dispositivo tiene un tiempo de reacción de 5 segundos después de recibir la orden desde la aplicación.

La precisión del dispositivo se califica como alta, ya que la orden emitida se puede observar en la aplicación y tiene un control de los caracteres que deben llegar para poder activar la palabra en braille. En cambio, al referirse el método tradicional como bajo, es porque no tiene un control completo de la manipulación de la plastilina: en un movimiento involuntario se puede mover del punto o caerse el grano del espacio destinado para el relieve.

El costo de los materiales para el aprendizaje tradicional es bajo, pero no se toma en cuenta el costo del pago para un docente. En comparación, el dispositivo no necesita supervisión y al tener el dispositivo no es necesario otro pago externo.

#### **3.3.3 Costo del Prototipo**

#### **Precios de Hardware**

Se detalla los componentes utilizados para el desarrollo de cada dispositivo.

| Detalle                 | Cantidad     | Precio Unitario | Total   |
|-------------------------|--------------|-----------------|---------|
| Arduino Nano 33 IOT     | $\mathbf{1}$ | \$35.00         | \$35.00 |
| Micro Servo 9g          | 6            | \$3.00          | \$18.00 |
| Impresión 3D (hora)     | 18           | \$1.00          | \$18.00 |
| Baquelita               | $\mathbf{1}$ | \$1.00          | \$1.00  |
| Estaño                  | $\mathbf{1}$ | \$2.00          | \$2.00  |
| Cables macho – macho    | 1            | \$3.00          | \$3.00  |
| Termo fundente          | 1            | \$1.00          | \$1.00  |
| Cloruro Férrico         | 1            | \$0.80          | \$0.80  |
| <b>Espadines Hembra</b> | 1            | \$0.50          | \$0.50  |
|                         |              | <b>Subtotal</b> | \$79.30 |
|                         |              | I.V.A.          | \$9.52  |
|                         |              | <b>Total</b>    | \$88.82 |

*Tabla 13. Costos de Hardware del dispositivo*

## **Precios del Software**

Los softwares utilizados para el desarrollo del dispositivo son de libre uso es decir son gratuitos a continuación se detallan:

- Arduino IDE
- App Inventor
- Tinkercad
- Cura

## **Precio de mano de obra**

El sueldo básico de un Ingeniero Electrónico es de \$430,60 por lo que el tiempo de ejecución del proyecto de investigación fue de 6 meses por lo que el total será \$2583,60. [44]

# **CAPÍTULO IV**

## **CONCLUSIONES Y RECOMENDACIONES**

#### **4.1 Conclusiones**

- El tiempo de aprendizaje con el dispositivo es menor pues toma 15 segundos la generación de cada letra, en comparación con el método tradicional, que tiene una demora de 2 a 3 minutos por cada letra, lo que permite al estudiante avanzar más rápidamente en su aprendizaje.
- El tiempo de recepción es mayor en un ambiente ruidoso (5,32 segundos) comparado tanto a un ambiente silencioso (4,87 segundos) como a un escenario de clases virtuales (5,12 segundos).
- La letra C en el español de España, que es el idioma de configuración del Asistente de Voz de Google, no tiene un buen reconocimiento para esta letra. Por lo tanto, añadiendo los caracteres como "letra se" y "letras e" como alternativas a "letra c", se obtiene una mejora de reconocimiento. Sin embargo, en la prueba con ambiente ruidoso, tiene un 48% de aciertos, en comparación con los otros escenarios con 94% en silencioso y 96% en clase virtual.
- El Arduino nano 33 IOT se usó debido a su tamaño de 45x18x5mm, memoria RAM de 32KB superior al Arduino UNO, procesador SAMD21 Cortex de bajo consumo con conectividad WIFI y Bluetooth integrada en la placa, así como 11 pines PWM.
- El servicio de voz a texto se incluyó en el diseño de la aplicación móvil para procesar la voz, obtener los datos necesarios para traducir y enviarlos al dispositivo como caracteres. De esta forma, el dispositivo puede reconocer los caracteres enviados por voz y traducirlo a Braille.
- El modelado 3D se diseñó determinando los puntos de relieve del alfabeto en braille, tiene 20 mm entre columnas (dimensión mayor al del ancho de un dedo) y 34 mm entre filas (dimensión mayor a la de dos falanges) espacio necesario para la ubicación de los servomotores.
- La comunicación entre dispositivo/aplicación móvil realizada mediante Firebase permite que al tener conectividad por Internet tanto del dispositivo

como de la aplicación móvil realice un enlace remoto el cual no tiene una limitación física entre el dispositivo electrónico y el celular con la aplicación móvil, por lo tanto, se puede utilizar para clases virtuales donde el docente puede enviar la orden y el estudiante en su casa recibe la letra en braille, además la aplicación se encuentra disponible en Play Store, lo que facilita su descarga y uso.

• Al realizar las pruebas en la Unidad Educativa Julius Doephner con los docentes, se han podido corregir errores en el tamaño de movimiento de los puntos de relieve, la determinación del alfabeto y la programación de la aplicación móvil para ubicar etiquetas que TalkBack identifique para que utilicen tanto maestros como estudiantes no videntes en sus dispositivos móviles. Por lo tanto, el dispositivo es muy útil tanto para docentes como para estudiantes.

#### **4.2 Recomendaciones**

- ➢ Este dispositivo es ideal para estudiantes que necesitan aprender rápidamente las letras del alfabeto y optimizar su tiempo ya que el tiempo de aprendizaje es menor pues toma 15 segundos la generación de cada letra, en comparación con el método tradicional, que tiene una demora de 2 a 3 minutos por cada letra.
- ➢ Los estudiantes deben tener en cuenta el ambiente en el que estudian, ya que el ruido puede afectar el tiempo de recepción. Se recomienda estudiar en un ambiente silencioso para tener un mejor rendimiento.
- ➢ Se recomienda pronunciar la letra C de manera más pausada, utilizar la aplicación en un ambiente silencioso y tener en cuenta que con el control de datos de los caracteres enviados, "letra se" y "letras e" tienen el mismo sonido. Por lo tanto, se debe controlar el dato utilizando el textbox que se encuentra en la pantalla de la aplicación. De esta manera, también podrá ser identificado por TalkBack.
- ➢ El Arduino Nano 33 IoT fue una gran opción para este proyecto debido a su tamaño compacto, la gran cantidad de memoria RAM y el procesador de bajo consumo. La conectividad WIFI y Bluetooth integrados en la placa fueron muy útiles, especialmente para futuras integraciones del dispositivo con el uso de la

comunicación Bluetooth. Los pines PWM permitieron el accionamiento de los servomotores.

- ➢ El servicio de voz a texto es una gran integración en la aplicación móvil. Procesa la voz y la traduce a texto de esta manera evita utilizar módulos o dispositivos externos que realicen esta función.
- ➢ El modelado 3D está diseñado para tener las dimensiones necesarias para ubicar los componentes en el dispositivo y los puntos de relieve con mayor facilidad para el aprendizaje del alfabeto Braille.
- $\triangleright$  Firebase brinda una comunicación sin limitaciones físicas entre dispositivos, por lo que es ideal para aplicaciones que requieren conectividad en tiempo real. Por lo tanto, es apto para clases virtuales.
- $\triangleright$  Es necesario crear una red AdHoc desde tu dispositivo móvil, usando la misma identificación de red que se establece en el microcontrolador. De esta forma, se puede conectar a Internet desde el dispositivo móvil.
- ➢ Los docentes de la Unidad Educativa, debido a que poseen discapacidad visual, tienen el conocimiento de la metodología de enseñanza del braille y de las falencias que presenta el método tradicional. Por esta razón, las pruebas a los docentes son fundamentales para la corrección de errores y la implementación de mejoras necesarias en el dispositivo.
- ➢ Se recomienda hacer investigaciones sobre mejoras en tecnologías en el aprendizaje del lenguaje braille. Esto podría conducir a futuros proyectos sobre traducción multilingüe en braille, traductores más robustos y compactos con sistemas mecánicos con mayor complejidad facilitando su fabricación y/o producción en masa.

## **BIBLIOGRAFÍA**

- [1] E. J. Cruz Solis, I. Reyes Leon, A. Hernandez Luna y M. Cruz Luna, «DESIGN ERGONOMIC OF A DEVICE BRAILLE FOR READING-WWRITING AND PRINTING,» *Aplicaciones de la Ingeniería,* 2019.
- [2] J. F. Estrada Ramírez, «DISEÑO Y CONSTRUCCIÓN DE UN PROTOTIPO DE TABLERO ELECTRÓNICO INTERACTIVO PARA LA LECTURA Y ESCRITURA DEL LENGUAJE BRAILLE ORIENTADO A NIÑOS CON DISCAPACIDAD VISUAL,» *Universidad Técnica del Norte,* 2018.
- [3] A. D. G. Lucero, «DISEÑO Y CONSTRUCCIÓN DE UN ASISTENTE ROBÓTICO PARA EL SOPORTE EN LA ENSEÑANZA DEL LENGUAJE BRAILLE EN NIÑIS DE 6 A 8 AÑOS,» *Universidad Politécnica Salesiana de Cuenca,* 2018.
- [4] D. M. Burga Caza, «DESARROLLO DE UN DISPOSITIVO PORTÁTIL TEXTO-VOZ PARA PERSONAS NO VIDENTES PARA LA BIBLIOTECA DE LA UNIVERSIDAD POLITÉCNICA SALESIANA,» *Univesidad Politécnica Salesiana de Quito,* 2018.
- [5] P. Verma, R. Singh y A. Kumar Singh, «A FRAMEWORK TO INTEGRATE SPEECH BASED INTERFACE FOR BLIND WEB USERS ON THE WEBSITES OF PUBLIC INTEREST,» *Springer,* 2013.
- [6] «Consejo de discapacidades,» [En línea]. Available: https://www.consejodiscapacidades.gob.ec/estadisticas-de-discapacidad/. [Último acceso: 01 Agosto 2021].
- [7] «Ubica EC,» [En línea]. Available: https://www.ubica.ec/info/ESCUELA-DE-EDUCACION-BASICA-CARDENAL-JULIUS-DOEPHNER. [Último acceso: 02 Agosto 2021].
- [8] J. C. Suarez Escudero, «Discapacidad visual y ceguera en el adulto: Revisión de tema,» *Redalyc.*
- [9] «Caracteristicas.co,» [En línea]. Available: https://www.caracteristicas.co/braille/. [Último acceso: 02 Agosto 2021].
- [10] Caracteristicas, [En línea]. Available: https://www.caracteristicas.co/braille/. [Último acceso: 10 Diciembre 2021].
- [11] «CMRSP,» [En línea]. Available: http://www.cmrsp.cl/areas-deinvestigacion/procesamiento-de-voz/. [Último acceso: 02 Agosto 2021].
- [12] «Physionet,» [En línea]. Available: http://physionet.cps.unizar.es/~eduardo/investigacion/voz/coder.html. [Último acceso: 03 Agosto 2021].
- [13] «GSL Industrias,» [En línea]. Available: https://www.industriasgsl.com/blog/post/que\_es\_un\_microcontrolador#:~:te xt=Es%20un%20equipo%20con%20las,el%20funcionamiento%20de%20un %20equipo.. [Último acceso: 20 Enero 2022].
- [14] «Arduino,» [En línea]. Available: https://arduino.cl/que-es-arduino/. [Último acceso: 20 Enero 2022].
- [15] P. Aliverti, Electrónica para makers, Barcelona: Marcombo, 2017.
- [16] Ó. T. Artero, ARDUINO Curso práctico de formación, México DF: Alfaomega, 2013.
- [17] «Arduino Store USA,» [En línea]. Available: https://storeusa.arduino.cc/products/arduino-nano-33-iot. [Último acceso: 1 Abril 2022].
- [18] J. Blum, Arduino a fondo, Madrid: Wiley, 2014.
- [19] «Espressif,» [En línea]. Available: https://www.espressif.com/en/products/socs/esp8266. [Último acceso: 20 Enero 2022].
- [20] «uelectronics,» [En línea]. Available: https://uelectronics.com/producto/modulo-bluetooth-hc-06/. [Último acceso: 20 Febrero 2022].
- [21] «Anincubator,» [En línea]. Available: https://anincubator.com/que-es-unaaplicacion-movil/. [Último acceso: 20 Enero 2022].
- [22] «Anicubator,» [En línea]. Available: https://anincubator.com/cuanto-cuestacrear-una-aplicacion-movil/. [Último acceso: 20 Febrero 2022].
- [23] «Techlib,» [En línea]. Available: https://techlib.net/blog/es-el-mit-appinventor-mejor-que-android-studio-para-crear-aplicaciones-

android/#:~:text=MIT%20app%20Inventor%20es%20b%C3%A1sicamente, desarrollo%20de%20Apps%20para%20Android.. [Último acceso: 22 Enero 2022].

- [24] «Oracle,» [En línea]. Available: https://www.oracle.com/mx/database/whatis-database/. [Último acceso: 20 Febrero 2022].
- [25] «OnyxSystems,» [En línea]. Available: https://www.onyxsystems.es/que-esun-servidor.html. [Último acceso: 20 Febrero 2022].
- [26] «Especificar,» [En línea]. Available: https://especificarmag.com.mx/todosobre-los-actuadores-html/. [Último acceso: 22 Febrero 2022].
- [27] S. K. Saha, Introducción a la Robótica, México DF: McGrawHIll, 2008.
- [28] «Transelec.» [En línea]. Available: https://www.transelec.com.ar/soporte/18450/que-es-un-motor-electrico-ycomo-funciona/. [Último acceso: 22 Febrero 2022].
- [29] «CLR,» [En línea]. Available: https://clr.es/blog/es/servomotor-cuando-seutiliza/. [Último acceso: 22 Febrero 2022].
- [30] «UElectronics,» [En línea]. Available: https://uelectronics.com/producto/servomotor-sg90-rc-9g/. [Último acceso: 22 Febrero 2022].
- [31] R. J. F. Antonio Ricardo Castro Lechtaler, Comunicaciones y Redes, Buenos Aires, Bogotá, México DF, Santiago de Chile: AlfaOmega, 2016.
- [32] N. Muller, Tecnología Bluetooth, 2002: McGrawHill, Madrid.
- [33] J. M. H. Moya, Guía esencial de Telecomunicaciones, Madrid: Thomson, 2004.
- [34] D. R. José Huidrobo, Redes y Servicios de banda ancha, Aravaca: McGrawHill, 2004.
- [35] J. M. Huidrobo, Telecomunicaciones, Bogotá: Ediciones de la U, 2011.
- [36] T. Floyd, Fundamentos de sistemas digitales, Madrid: Pearson, 2016.
- [37] «IEBS,» [En línea]. Available: https://www.iebschool.com/blog/firebase-quees-para-que-sirve-la-plataforma-desarroladores-google-seo-sem/. [Último acceso: 30 Marzo 2022].
- [38] A. M. G. N. Luis Herrera, Tutoría de la Investigación Científica, Quito: Diemerino, 2004.
- [39] «Naylamp Mechatronics,» [En línea]. Available: https://naylampmechatronics.com/raspberry-pi/255-raspberry-pi-3-b.html. [Último acceso: 22 Febrero 2022].
- [40] «PROMETEC,» [En línea]. Available: https://www.prometec.net/modelosarduino/. [Último acceso: 22 Febrero 2022].
- [41] «Mci Electronics,» [En línea]. Available: https://www.mcielectronics.cl/shop/product/arduino-nano-33-iot-arduino-27768. [Último acceso: 22 Febrero 2022].
- [42] «Electronicos Caldas.» [En línea]. Available: https://www.electronicoscaldas.com/es/motores-y-servos/451-micro-servomotor-mg90s.html. [Último acceso: 22 Febrero 2022].
- [43] «SandRobotics.» [En línea]. Available: https://sandorobotics.com/producto/mg996r/. [Último acceso: 22 Febrero 2022].
- [44] «Ministerio de Trabajo,» [En línea]. Available: https://www.trabajo.gob.ec/wp-content/uploads/2020/12/ANEXO-1%E2%80%9CEstructuras-ocupacionales-%E2%80%93-salariosm%C3%ADnimos-sectoriales-y-tarifas-sa.pdf?x42051. [Último acceso: 20 Febrero 2022].

# **ANEXOS ANEXO A: Configuración de Aplicación Móvil en MIT App Inventor**

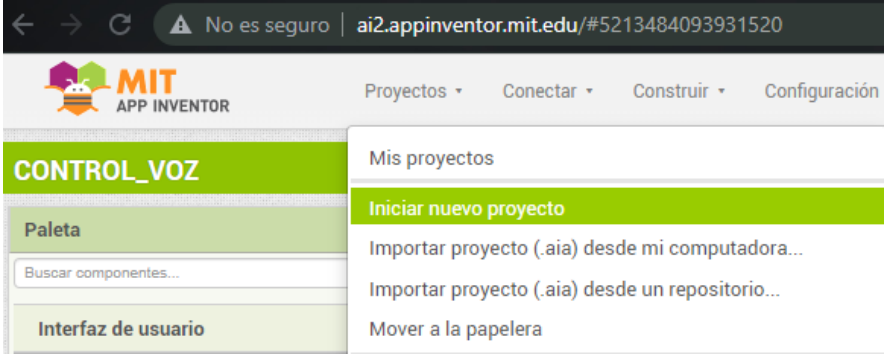

## *Crear un proyecto nuevo*

*Pantalla de diseño de la interfaz*

| <b>CONTROL_VOZ</b>           |                                                                                                    | Screen1 - | Add Screen | Remove Screen Publish to Gallery        |                                    | Designer Blocks                               |
|------------------------------|----------------------------------------------------------------------------------------------------|-----------|------------|-----------------------------------------|------------------------------------|-----------------------------------------------|
| Palette                      |                                                                                                    | Viewer    |            |                                         | Components                         | Properties                                    |
| Search Components.           |                                                                                                    |           |            | ODisplay hidden components in Viewer    | B Screen1                          | Screen1                                       |
| User Interface               |                                                                                                    |           |            | Android 5+ Devices (Android Material) ~ | e VerticalArrangement1             | AboutScreen                                   |
| Button                       | $\langle 2 \rangle$                                                                                                    |           |            | 49                                      | Micrófono<br>Comandos              |                                               |
| CheckBox                     | $\left( \overline{\tau }\right)$                                                                                                    |           |            | $\P$ 4 12:30                            | SpeechRecognizer1                  | AccentColor<br>Default                        |
| DatePicker<br>瑞              | $\circledR$                                                                                                    |           |            | <b>TRADUCTOR DE VOZ</b><br>÷            | 4 Sound1                           | AlignHorizontal                               |
| <b>Extra</b> Image           | $\widehat{\mathcal{D}}$                                                                                                    |           |            |                                         | FirebaseDB1                        | Center: 3 +<br>AlignVertical                  |
| $\mathbf{A}$<br>Label        | $\left( 7\right)$                                                                                                    |           |            |                                         |                                    | Top:1                                         |
| Ell ListPicker               | $\langle \hat{\tau} \rangle$                                                                                                    |           |            |                                         |                                    | AppName<br>TRADUCTOR DE VOZ                   |
| ListView                     | $\begin{picture}(20,20) \put(0,0){\line(1,0){0.5}} \put(15,0){\line(1,0){0.5}} \put(25,0){\line(1,0){0.5}} \put(25,0){\line(1,0){0.5}} \put(25,0){\line(1,0){0.5}} \put(25,0){\line(1,0){0.5}} \put(25,0){\line(1,0){0.5}} \put(25,0){\line(1,0){0.5}} \put(25,0){\line(1,0){0.5}} \put(25,0){\line(1,0){0.5}} \put(25,0){\line(1,0){0.5}} \$ |           |            |                                         |                                    | BackgroundColor                               |
| Notifier                     | $\odot$                                                                                                    |           |            |                                         |                                    | <b>Default</b>                                |
| - PasswordTextBox            | $\langle \hat{\tau} \rangle$                                                                                                    |           |            |                                         |                                    | BackgroundImage<br>None                       |
| <b>IL Slider</b>             | $\circ$                                                                                                    |           |            |                                         |                                    | BigDefaultText                                |
| Spinner                      | $\langle 2 \rangle$                                                                                                    |           |            |                                         |                                    | O                                             |
| Switch                       | $\langle \overline{\gamma} \rangle$                                                                                                    |           |            | <b>Comandos</b>                         |                                    | <b>BlocksToolkit</b><br>$\mathbb{A}  \bullet$ |
| TextBox                      | $\begin{pmatrix} \nabla \mathbf{r} \end{pmatrix}$                                                                                                    |           |            |                                         | Rename Delete                      | CloseScreenAnimation                          |
| Fill TimePicker              | $\circledcirc$                                                                                                    |           |            |                                         |                                    | Default .                                     |
| WebViewer                    | $\widehat{\mathcal{D}}$                                                                                                    |           |            |                                         | Media                              | DefaultFileScope<br>App +                     |
| Layout                       |                                                                                                    |           |            | $\Box$<br>◁<br>$\circ$                  | ALERTA.mpeg<br>LUSTRACIONES-04.png | HighContrast<br>$\Box$                        |
| Media                        |                                                                                                    |           |            |                                         | <b>Ea UTA</b> png                  | loon                                          |
| <b>Drawing and Animation</b> |                                                                                                    |           |            |                                         | ding.mpeg                          | ILUSTRACIONES 04.pmg.                         |
|                              |                                                                                                    |           |            | Non-visible components                  | tal mandalas rimiripo              | the team of the control of the con-           |

## *Programación en bloques*

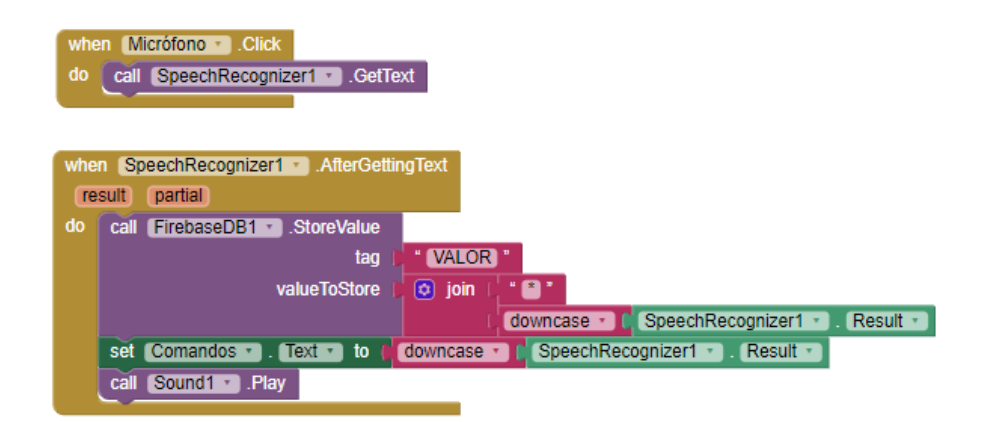

## **ANEXO B: Configuración de Firebase**

*Entrar en Firebase y Crear un proyecto*

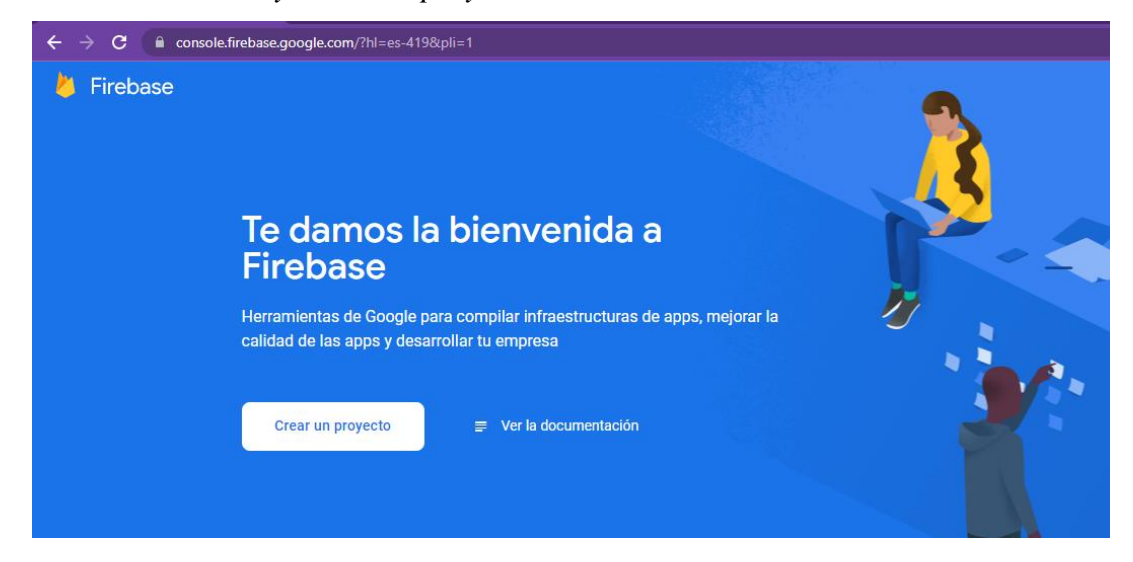

*Se debe nombrar al Proyecto y aceptar las condiciones de Firebase*

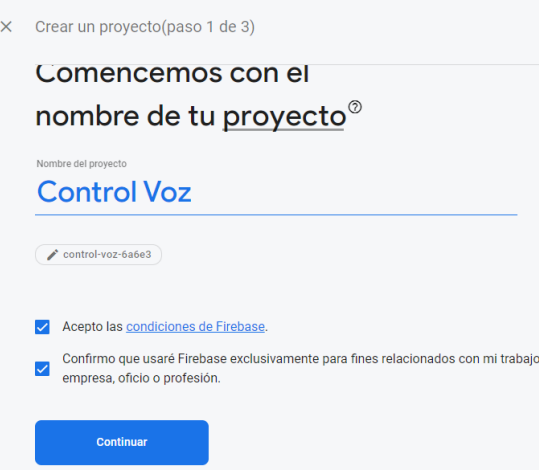

*Se configura la ubicación y se acepta las condiciones de Google Analytics*

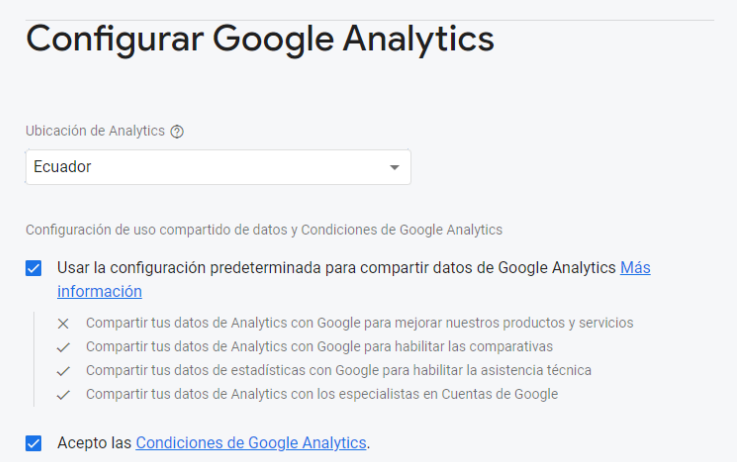

*En compilación, dar clic en Realtime Database y crear base de datos*

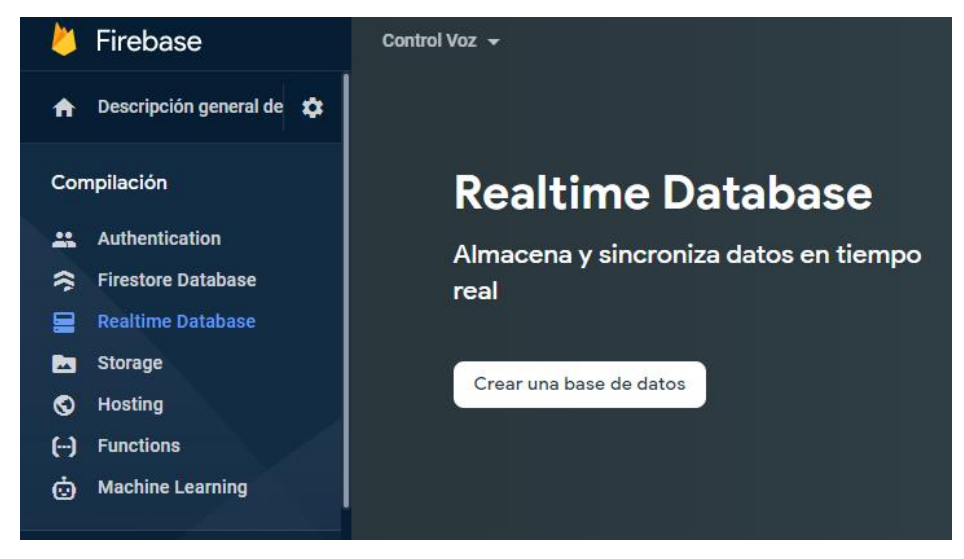

*Con la base de datos creada se puede obtener el enlace de la base y el token para recibir datos*

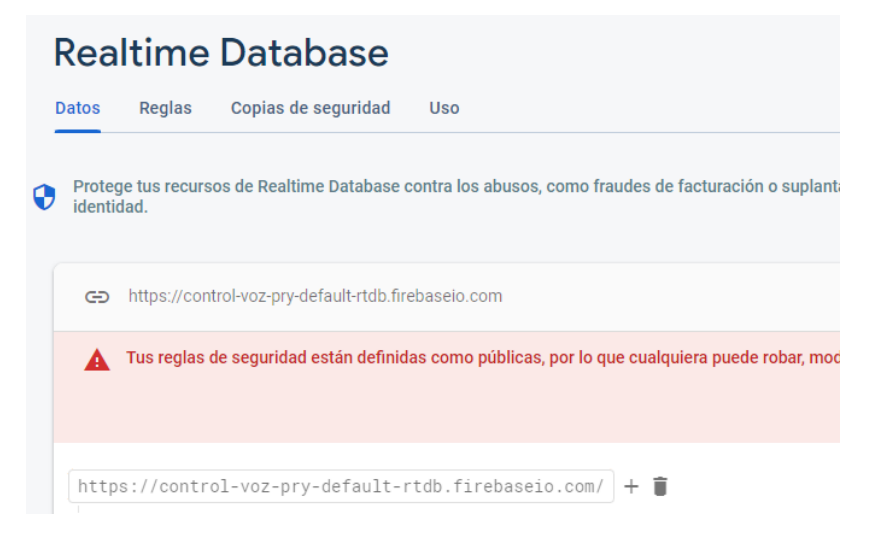

**ANEXO C: Datasheet Arduino Nano 33 IoT**

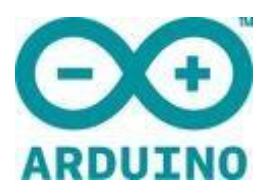

# **ARDUINO NANO 33 IOT**

Code: ABX00027

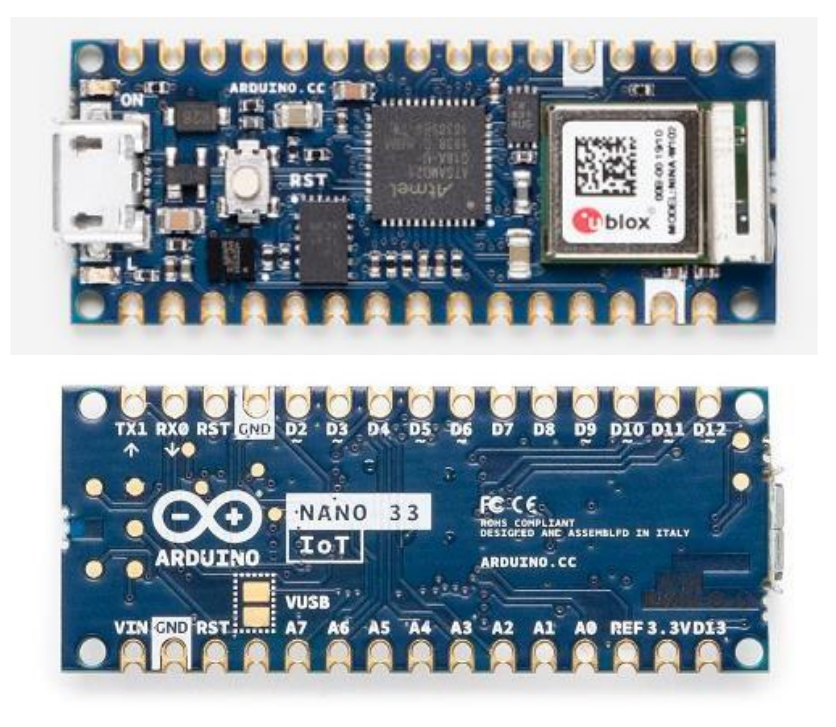

The ease of use of a Nano board with the addition of secure IoT and BT connectivity.

Estimate shipping date, mid June 2019

This small, robust and powerful board has WiFi and Bluetooth connectivity that combined with its low power architecture makes it a practical and cost effective solution for your connected projects.

Arduino Nano 33 IoT is fully compatible with the Arduino IoT Cloud and supports full TLS secure transport: the ATECC608A cryptochip stores the cryptographic keys in hardware, offering a very high level of security for this class of products. The integration with the Arduino IoT Cloud offers also a very efficient way of setting up online dashboards with little coding and minimal effort.

In the same iconic size of the Arduino Nano, the Arduino Nano 33 IoT hosts an Arm Cortex-M0+ SAMD21 processor, a WiFi and Bluetooth module based on ESP32, a 6 axis Inertial Measurement Unit (IMU) and a crypto chip which can securely store certificates and pre shared keys.

The board can either be used in a breadboard (when mounting pin headers), or as a SMT module, directly soldering it via the castellated pads.

## **TECH SPEC**

This board is based on the **[SAMD21G18A](http://ww1.microchip.com/downloads/en/DeviceDoc/SAMD21-Family-DataSheet-DS40001882D.pdf)** [mi](http://ww1.microchip.com/downloads/en/DeviceDoc/SAMD21-Family-DataSheet-DS40001882D.pdf)crocontroller.

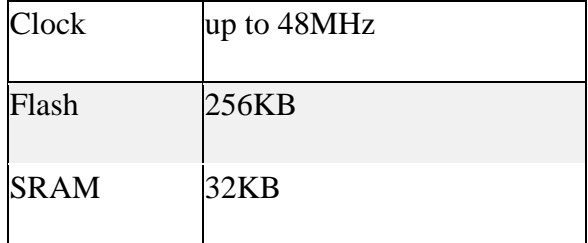

**Please note:** Arduino Nano 33 IoT only supports 3.3V I/Os and is **NOT** 5V tolerant so please make sure you are not directly connecting 5V signals to this board or it will be damaged. Also, as opposed to Arduino Nano boards that support 5V operation, the 5V pin does NOT supply voltage but is rather connected, through a jumper, to the USB power input.

To avoid such risk with existing projects, where you should be able to pull out a Nano and replace it with the new Nano 33 IoT, we have the 5V pin on the header, positioned between RST and A7 that is not connected as default factory setting. This means that if you have a design that takes 5V from that pin, it won't work immediately, as a precaution we put in place to draw your attention to the 3.3V compliance on digital and analog inputs.

5V on that pin is available only when two conditions are met: you make a solder bridge on the two pads marked as VUSB and you power the NANO 33 IoT through the USB port. If you power the board from the VIN pin, you won't get any regulated 5V and therefore even if you do the solder bridge, nothing will come out of that 5V pin. The 3.3V, on the other hand, is always available and supports enough current to drive your sensors. Please make your designs so that sensors and actuators are driven with 3.3V and work with 3.3V digital IO levels. 5V is now an option for many modules and 3.3V is becoming the standard voltage for electronic ICs. The communication on WiFi and Bluetooth is managed by a [NINA W102](https://www.u-blox.com/sites/default/files/NINA-W10_DataSheet_%28UBX-17065507%29.pdf)

ESP32 based module. The module is connected to the SAMD21 microcontoller with an SPI BUS and a serial port through the following pins:

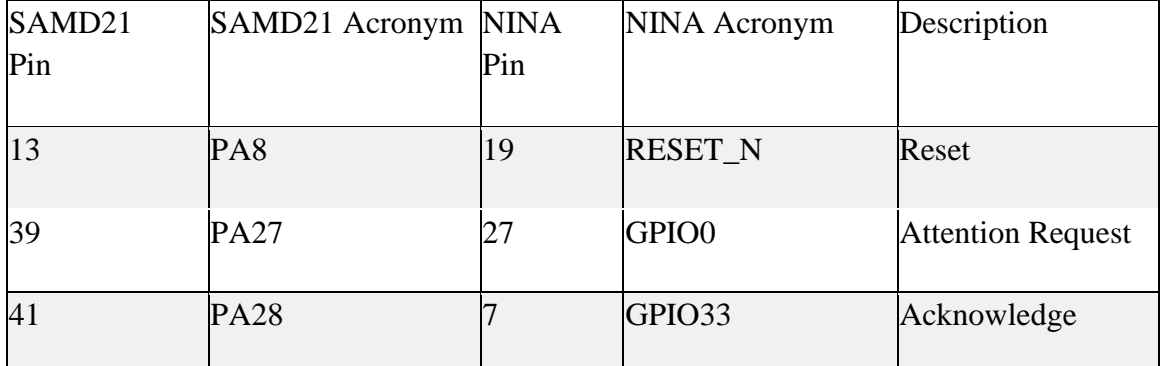

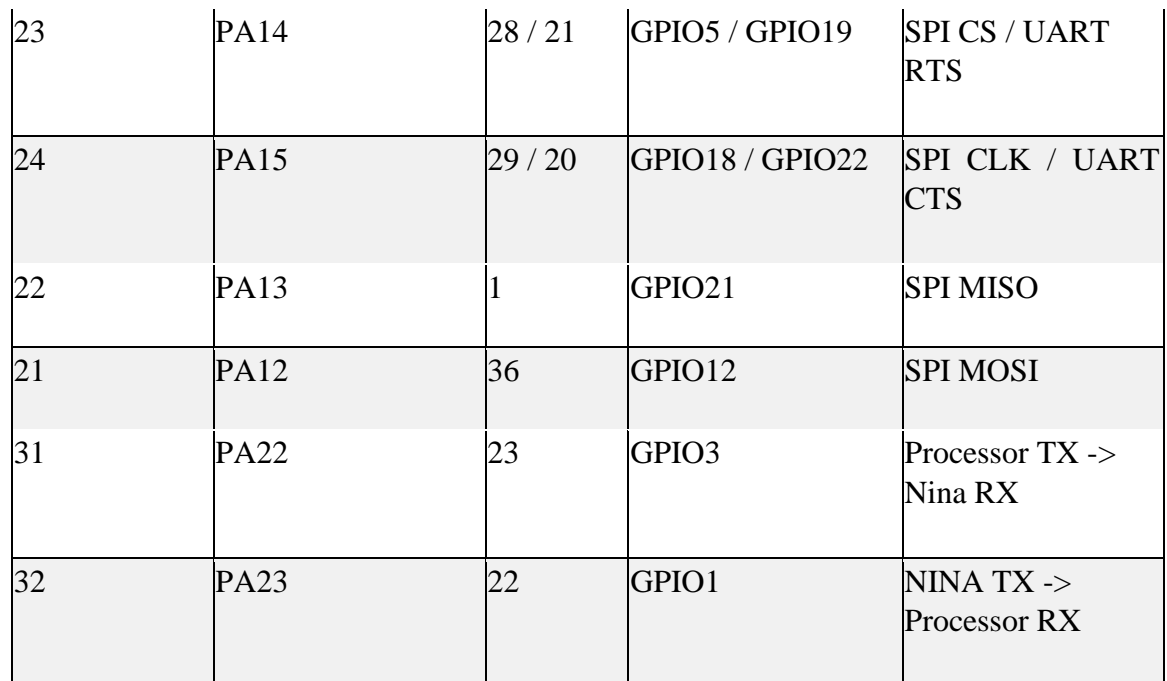

Some of the NINA W102 pins are connected to the 15+15 pins headers/pads and can be directly driven by the module's ESP32; in this case it is necessary that the SAMD21 corresponding pins are aptly tristated. Below is a list of such signals:

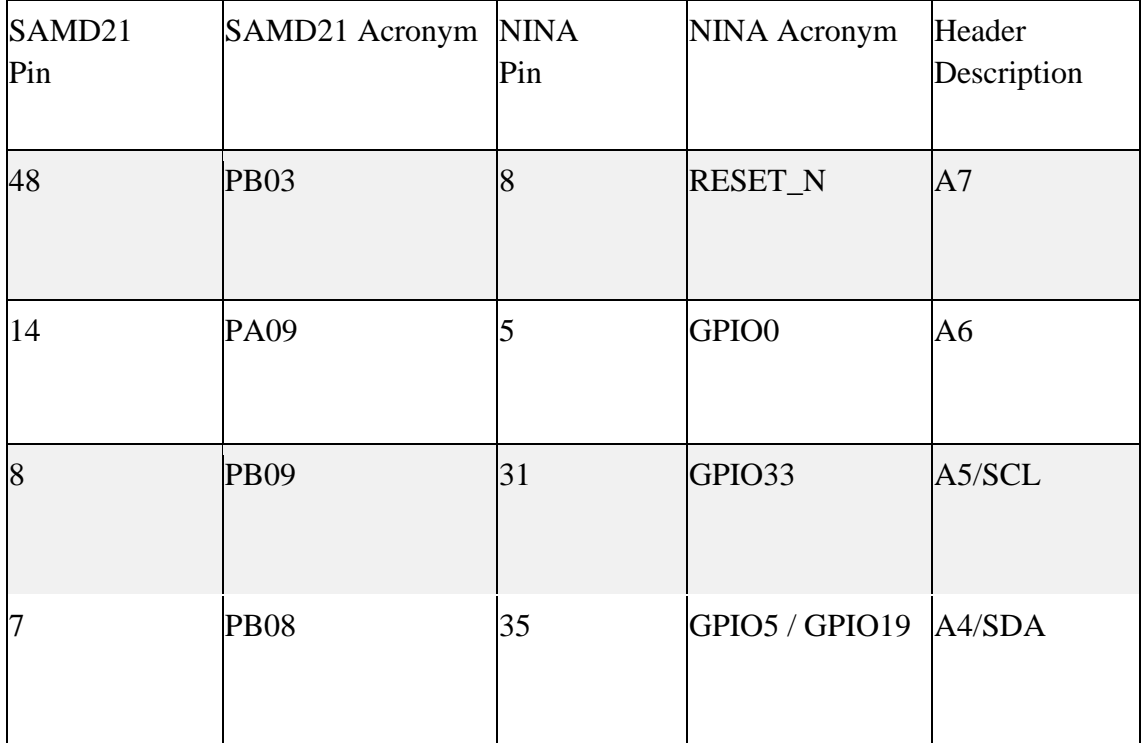

The IMU is a [LSM6DSL](https://www.st.com/resource/en/datasheet/lsm6dsl.pdf) [an](https://www.st.com/resource/en/datasheet/lsm6dsl.pdf)d it is managed through I2C.

The crypto chip is an [ATECC608A](http://ww1.microchip.com/downloads/en/DeviceDoc/ATECC608A-CryptoAuthentication-Device-Summary-Data-Sheet-DS40001977B.pdf) [a](http://ww1.microchip.com/downloads/en/DeviceDoc/ATECC608A-CryptoAuthentication-Device-Summary-Data-Sheet-DS40001977B.pdf)nd has a supporting library that is used by the WiFiNINA library.

The board has a two 15 pins connectors - one on each side -, pin to pin compatible with the original Arduino Nano.

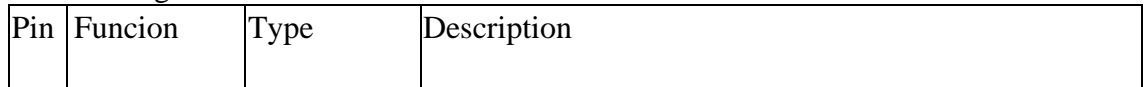

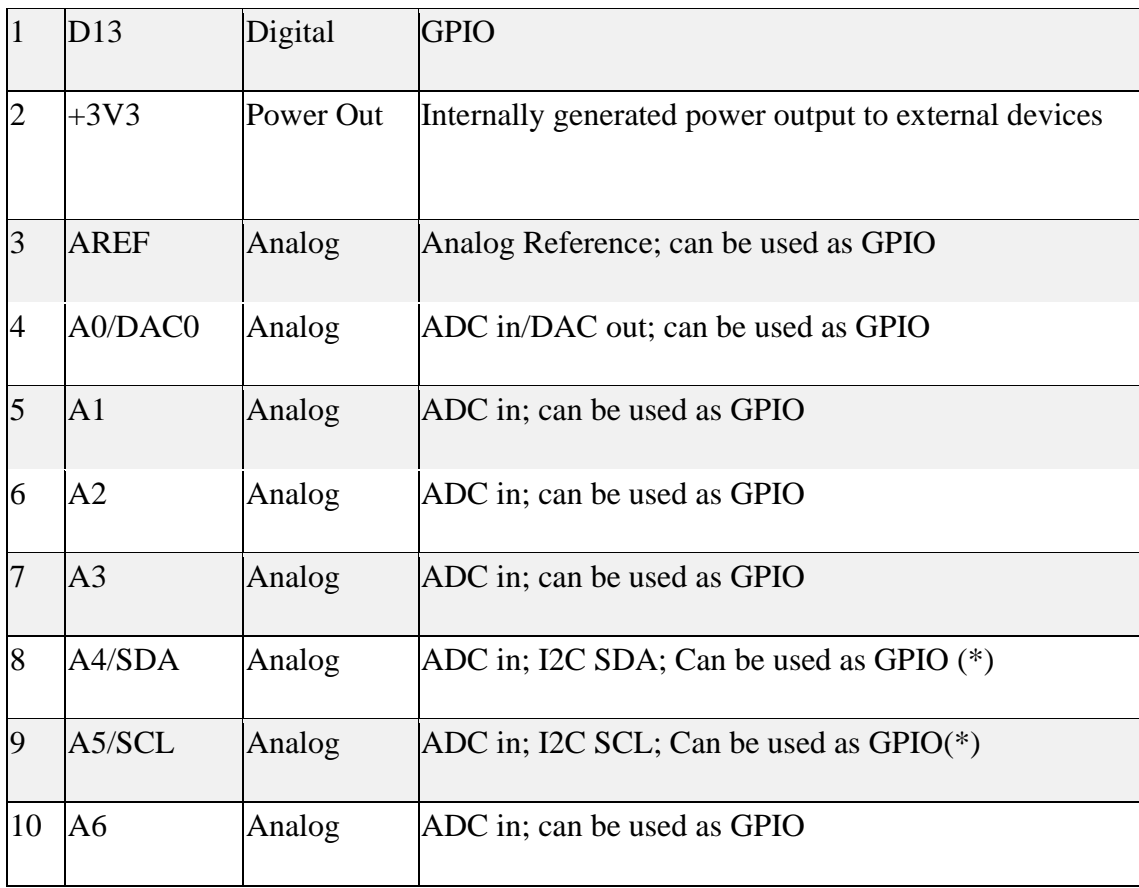

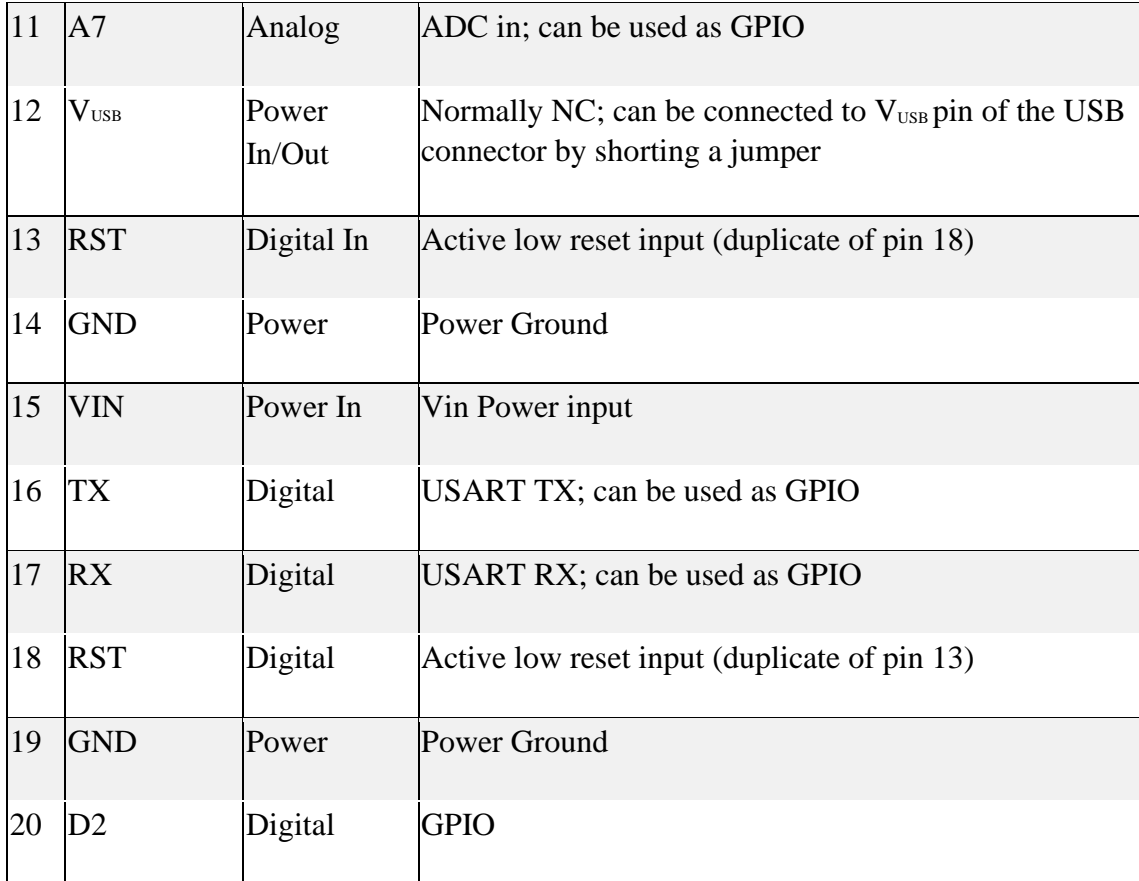

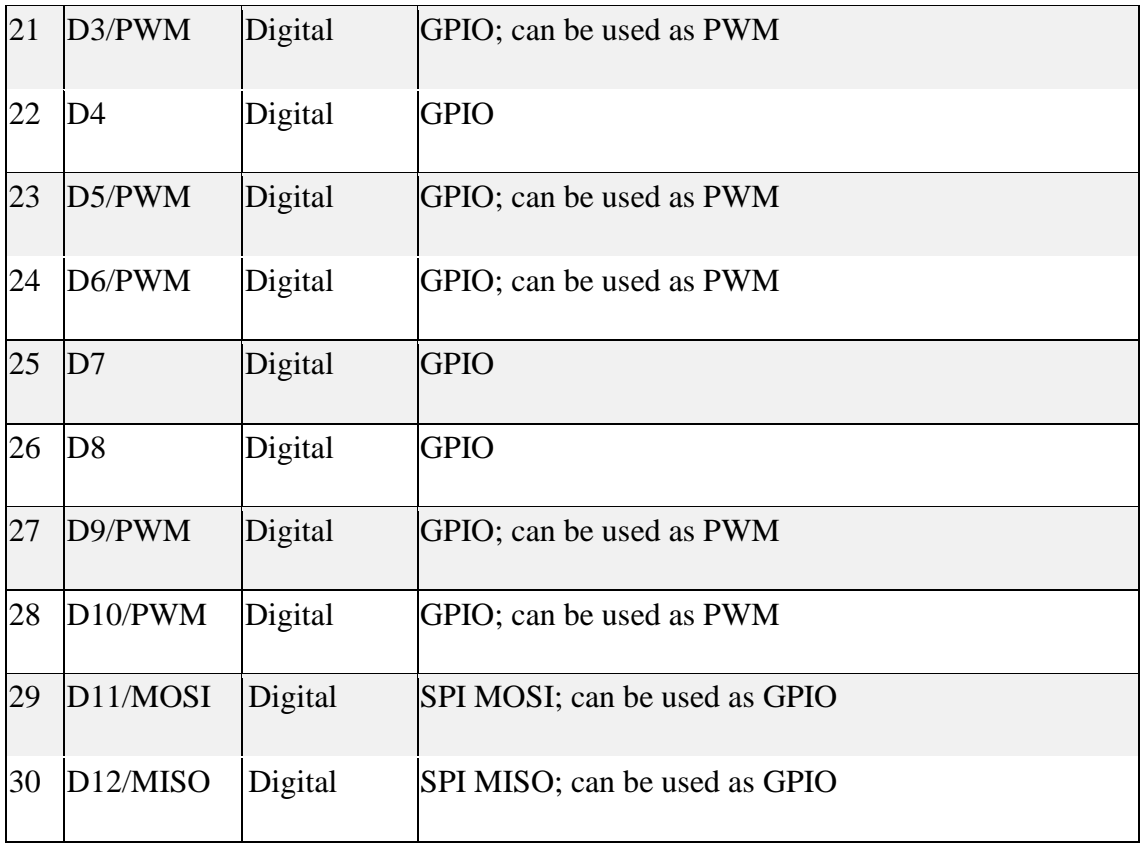

(\*) As opposed to other Arduino Nano boards, pins A4 and A5 have an internal pull up and default to be used as an I2C Bus so usage as analog inputs is not recommended. Opposed to Arduino Nano boards that support

5V operation, the 5V pin does NOT supply voltage but is rather connected, through a jumper, to the USB power input.

On the bottom side of the board, under the communication module, **debug signals** are arranged as 3x2 test pads with 100 mil pitch. Pin 1 is the bottom left one with the USB connector on the left and the test pads on the right

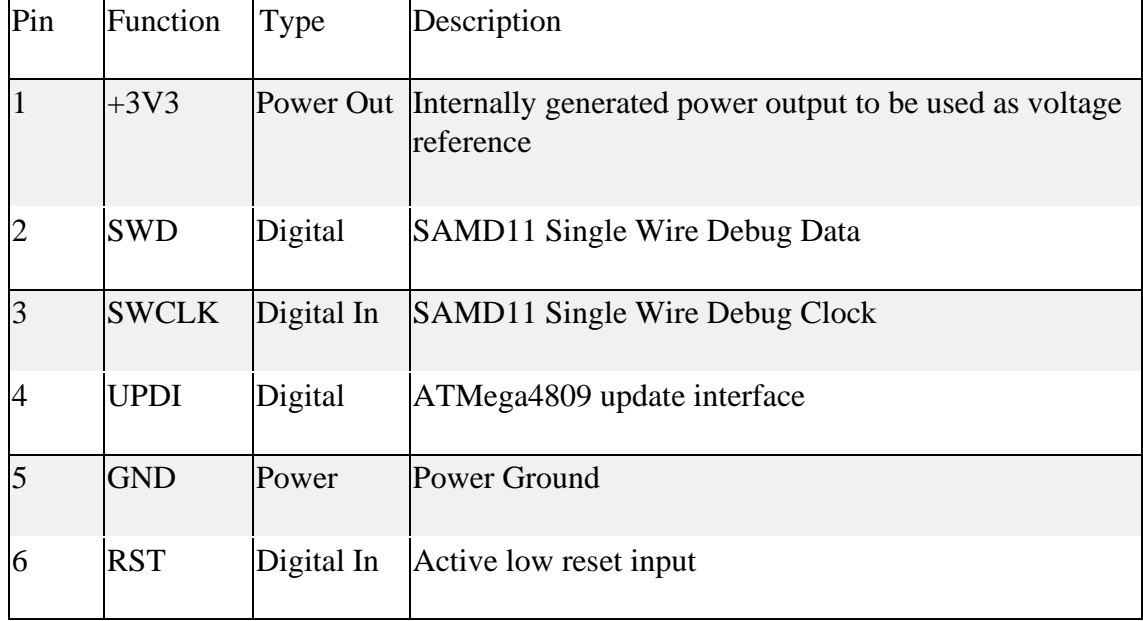

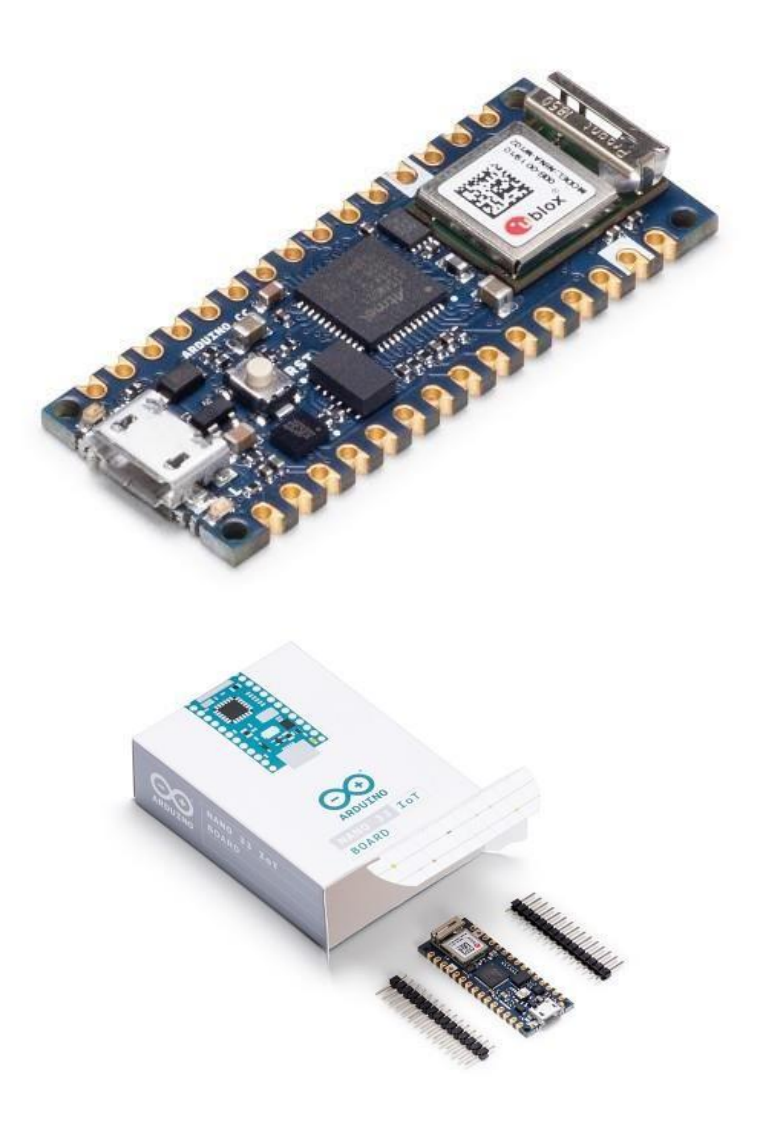

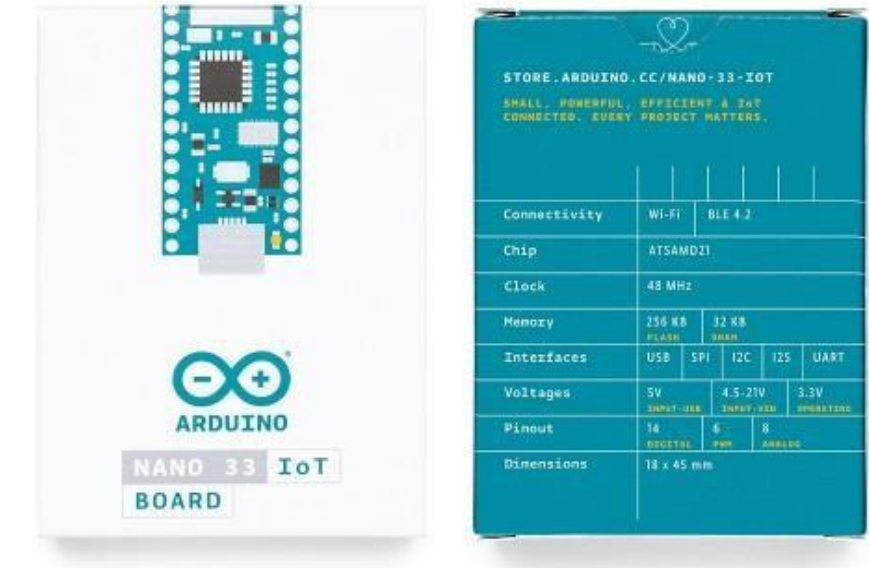

[https://store.arduino.cc/usa/nano-33-iot/6](https://store.arduino.cc/usa/nano-33-iot)-11-19

## **ANEXO D: Datasheet Micro servo sg90**

# SERVO MOTOR SG90

# **DATA SHEET**

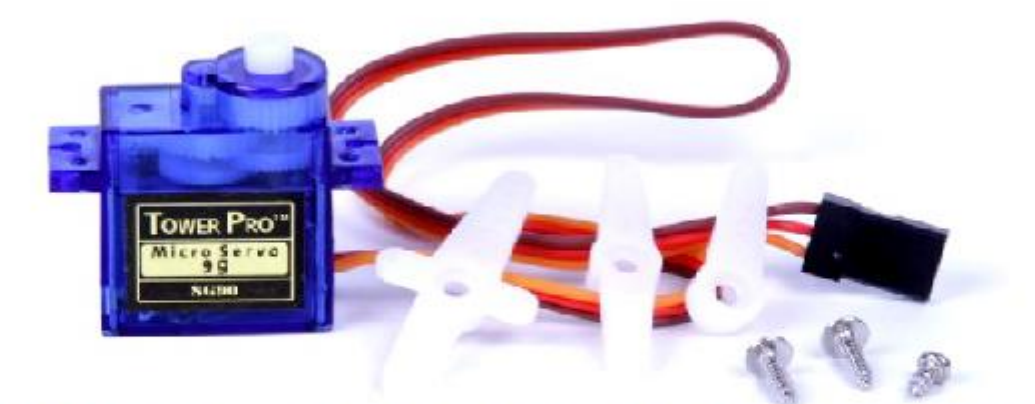

Tiny and lightweight with high output power. Servo can rotate approximately 180 degrees (90 in each direction), and works just like the standard kinds but smaller. You can use any servo code, hardware or library to control these servos. Good for beginners who want to make stuff move without building a<br>motor controller with feedback & gear box, especially since it will fi

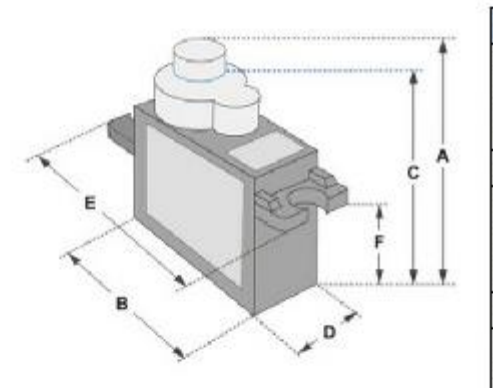

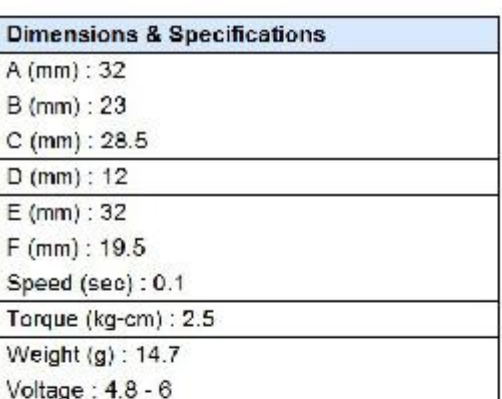

Position "0" (1.5 ms pulse) is middle, "90" (~2ms pulse) is middle,<br>is all the way to the right, "-90" (~1ms pulse) is all the way to the left.

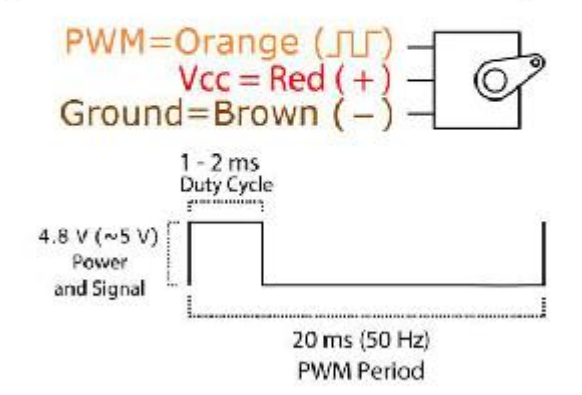

## **ANEXO E: Agregar Arduino nano 33 IoT a las tarjetas de Arduino IDE**

*En Herramientas, placa, abrir "Gestor de Tarjetas"*

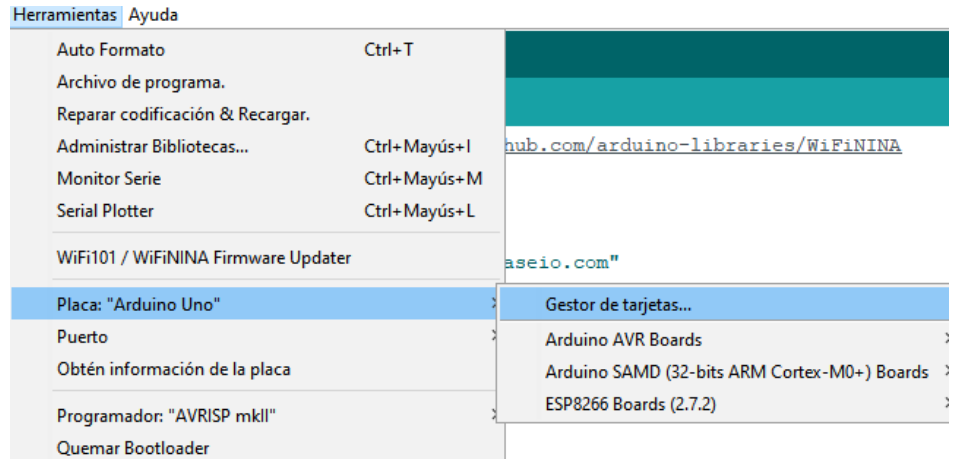

*En la barra de búsqueda escribir: Arduino Nano 33 IoT, se despliega Arduino SAMD Boards y dar clic en Instalar*

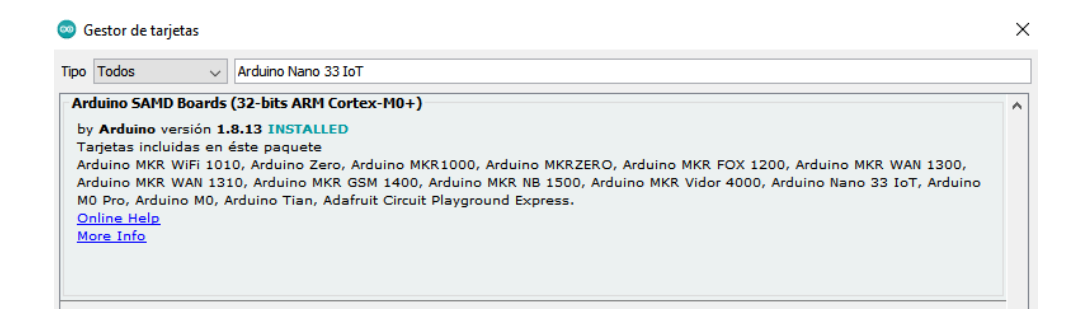

# **ANEXO F: Entrega del dispositivo en la Unidad Educativa Julius Doephner**

*La entrega del dispositivo se realizó en beneficio de los estudiantes y de la Unidad Educativa Julius Doephner.*

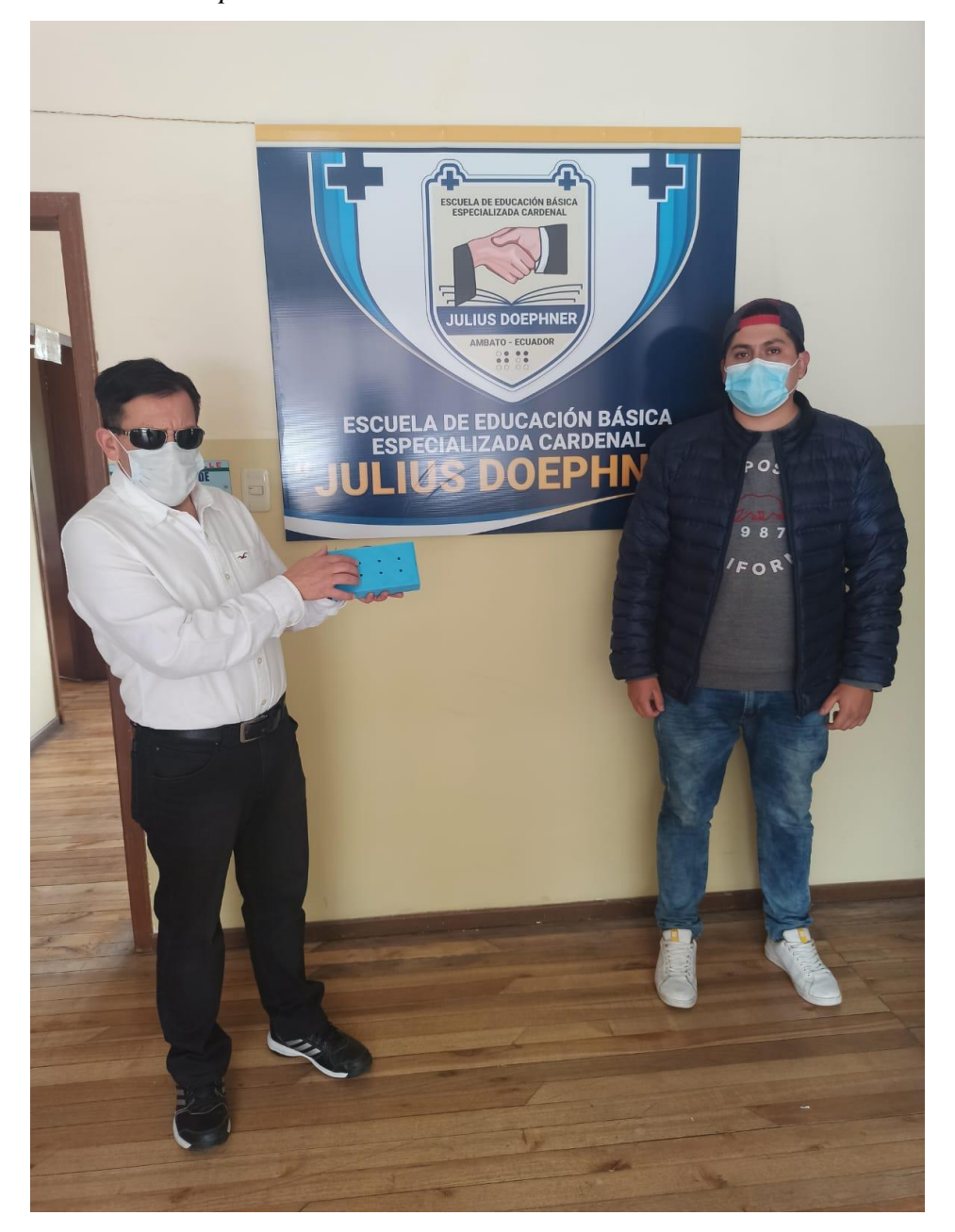

## **ANEXO G: Aplicación en Google Play**

*En la barra de búsqueda de Google Play escribir "Traductor de Voz a Braille",* 

*abrir y dar clic en instalar*

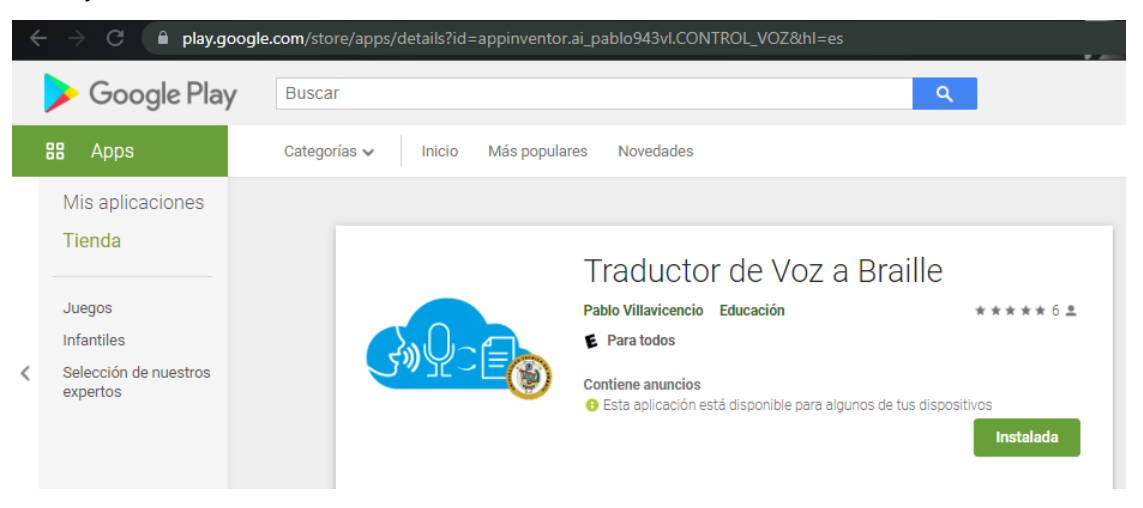

# **ANEXO H: Tabla de Muestras en Ambiente Silencioso**

*Se tomó las 50 muestras en ambiente cerrado y con silencio de cada letra del Alfabeto*

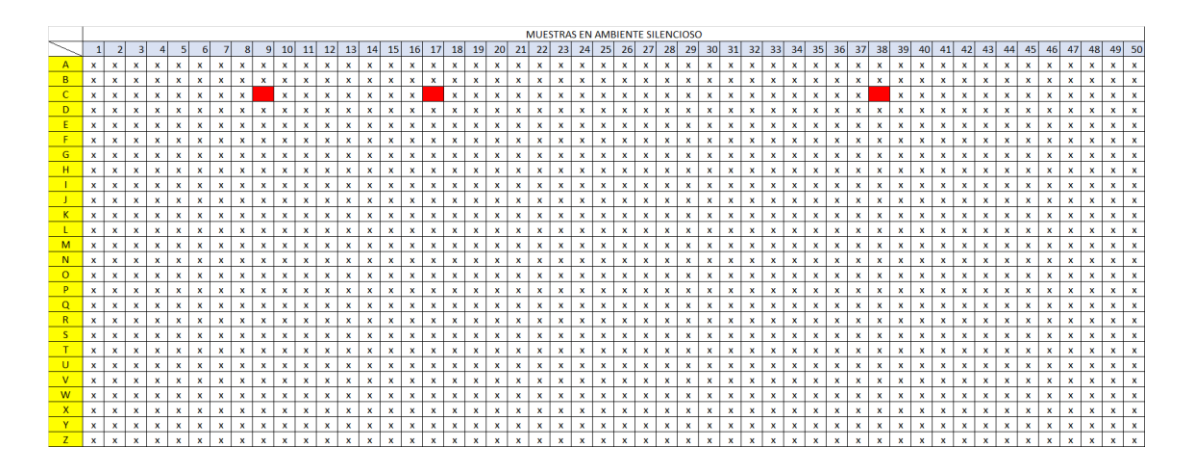

## **ANEXO I: Tabla de Muestras en Ambiente Ruidoso**

*Se tomó las 50 muestras en ambiente con ruido, música de fondo para tener una referencia de ruido y anotar los aciertos de cada letra del Alfabeto*

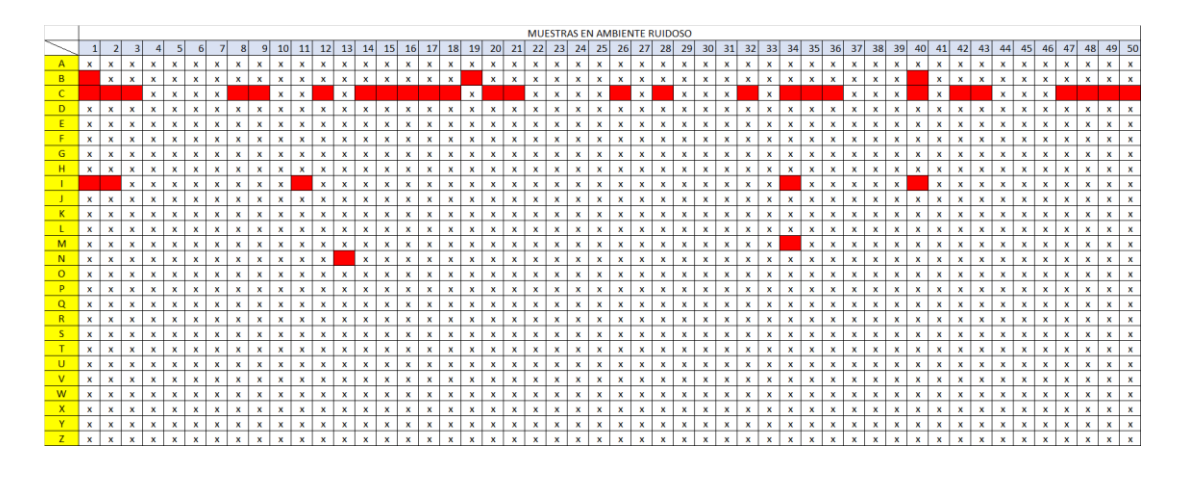

**ANEXO J: Tabla de Muestras en escenario de Clase Virtual**

*Se tomó las 50 muestras en una reunión de zoom enviando de manera remota y distinta conexión de internet*

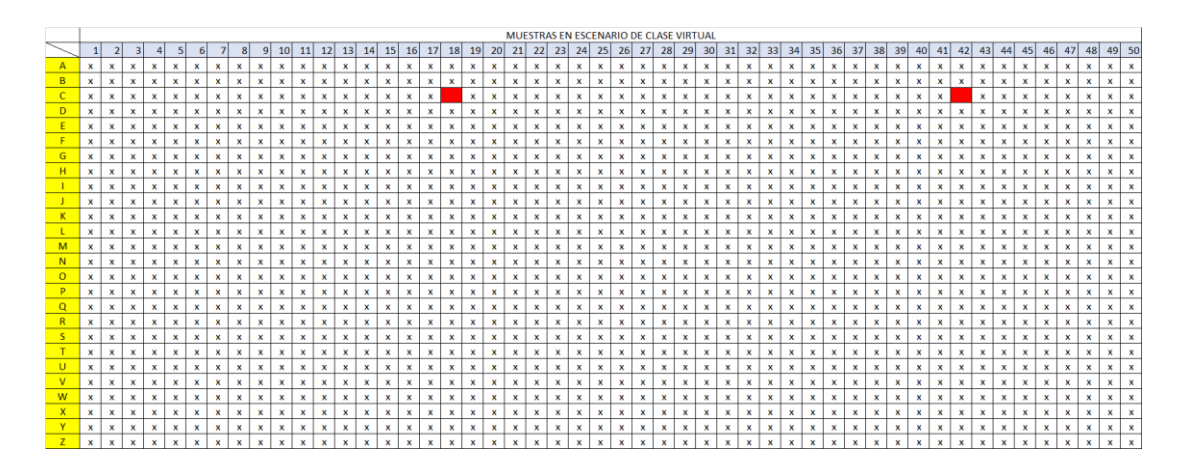